#### **МИНИСТЕРСТВО НАУКИ И ВЫСШЕГО ОБРАЗОВАНИЯ РОССИЙСКОЙ ФЕДЕРАЦИИ**

Федеральное государственное автономное образовательное учреждение высшего образования

**«ЮЖНО-УРАЛЬСКИЙ ГОСУДАРСТВЕННЫЙ УНИВЕРСИТЕТ**

(НАЦИОНАЛЬНЫЙ ИССЛЕДОВАТЕЛЬСКИЙ УНИВЕРСИТЕТ)»

Факультет э*лектротехнический*

Кафедра *автоматики*

Направление подготовки *27.03.04 «Управление в технических системах»*

### ДОПУСТИТЬ К ЗАЩИТЕ

Заведующий кафедрой

Голощапов С.С.

\_\_\_\_\_\_\_\_\_\_\_\_\_\_\_\_\_\_\_\_\_\_\_\_\_\_\_\_\_

\_\_\_\_\_\_\_\_\_\_\_\_\_\_\_\_\_\_\_\_\_\_\_\_\_\_\_\_2020 г.

Программное обеспечение технической поддержки пользователей

информационных сервисов

# ПОЯСНИТЕЛЬНАЯ ЗАПИСКА К ВЫПУСКНОЙ КВАЛИФИКАЦИОННОЙ РАБОТЕ ЮУрГУ–27.03.04.2020.046.00.00 ПЗ ВКР

### **Автор ВКР** студент группы \_*МиЭт-*527\_\_\_\_\_\_\_\_\_\_\_\_\_\_\_\_  $\frac{\text{Barrep K.A}}{60}$ полнись \_\_\_\_\_\_\_\_\_\_\_\_\_\_\_\_\_\_\_\_\_\_\_\_\_\_\_\_\_\_\_\_\_\_\_2020 г. **Руководитель работы** к. т. н., доцент должность  $\frac{1}{\sqrt{2}}$  Голощапов С.С. полпись \_\_\_\_\_\_\_\_\_\_\_\_\_\_\_\_\_\_\_\_\_\_\_\_\_\_\_\_\_\_\_\_\_\_\_2020 г. **Консультант** \_\_\_\_\_\_\_\_\_\_\_\_\_\_\_\_\_\_\_\_\_\_\_\_\_\_\_\_\_\_\_\_\_\_\_\_\_\_\_\_ должность /Данилов Н.Г подпись ФИО \_\_\_\_\_\_\_\_\_\_\_\_\_\_\_\_\_\_\_\_\_\_\_\_\_\_\_\_\_\_\_\_\_\_\_2020 г. **Нормоконтроль** старший преподаватель должность  $\frac{1}{\sqrt{2}}$ Елисеев В.П. полпись 2020 г.

#### **МИНИСТЕРСТВО НАУКИ И ВЫСШЕГО ОБРАЗОВАНИЯ РОССИЙСКОЙ ФЕДЕРАЦИИ**

Федеральное государственное автономное образовательное учреждение высшего образования

**«ЮЖНО-УРАЛЬСКИЙ ГОСУДАРСТВЕННЫЙ УНИВЕРСИТЕТ**

(НАЦИОНАЛЬНЫЙ ИССЛЕДОВАТЕЛЬСКИЙ УНИВЕРСИТЕТ)»

Факультет э*лектротехнический*

Кафедра *автоматики*

Направление подготовки *27.03.04 «Управление в технических системах»*

УТВЕРЖДАЮ

Заведующий кафедрой

Голощапов С.С.

\_\_\_\_\_\_\_\_\_\_\_\_\_\_\_\_\_\_\_\_\_\_\_\_

\_\_\_\_\_\_\_\_\_\_\_\_\_\_\_\_\_\_\_\_\_ 2020 г.

### **ЗАДАНИЕ**

на выпускную квалификационную работу студента Вагнера Константина Алексеевича (Ф. И.О. полностью) Группа МиЭт-527

1 Тема работы «Программное обеспечение технической поддержки пользователей информационных сервисов»

утверждена приказом по университету от  $\cdot$  . 2020 г. №

2 Срок сдачи студентом законченной работы: 11.06.2020 г.

3 Исходные данные к работе

1. Техническое задание на разработку программного обеспечения.

2. Наличие ПЭВМ, подключенной к компьютерной сети предприятия. Для работы с системой достаточно квалификации пользователя ПК.

3. Функционирование системы осуществляется в среде операционной системы Microsoft Widows 7, 10. Язык разработки – PHP 7.4.1. СУБД – ORACLE 9.

Основные требования к ВКР: разработать программное обеспечение, основной задачей которого является накопление базы знаний, координация работ по устранению сбоев в ИТ-инфраструктуре, а также по предоставлению и обслуживанию доступа к ИТ-услугам.

Программное обеспечение должно включать в себя ряд модулей, обеспечивающих выполнение следующих функций: управление проблемами, управление изменениями, управление конфигурациями и конфигурационными единицами.

Программное обеспечение должно быть разработано на языке разработки PHP 7.4.1 и обладать возможностью расширения функциональных возможностей.

4 Содержание расчетно-пояснительной записки (перечень подлежащих разработке вопросов):

1. Введение.

2. ИТ-инфраструктура на предприятии. Понятие ИТ-инфраструктуры. Описание корпоративного web-портала. Подавительно по последников с поставительно по податки и податки и послед

3. Обоснование технической проблемы и методы ее решения.

4. Технология Service Desk.

5. Выбор инструментальных средств создания программного обеспечения.

6. Информационное и программное обеспечение комплекса задач.

7. Заключение.

5 Перечень графического материала (с точным указанием обязательных чертежей, плакатов, слайдов)

Всего 80 листов

# 6 Консультанты по работе, с указанием относящихся к ним разделов работы

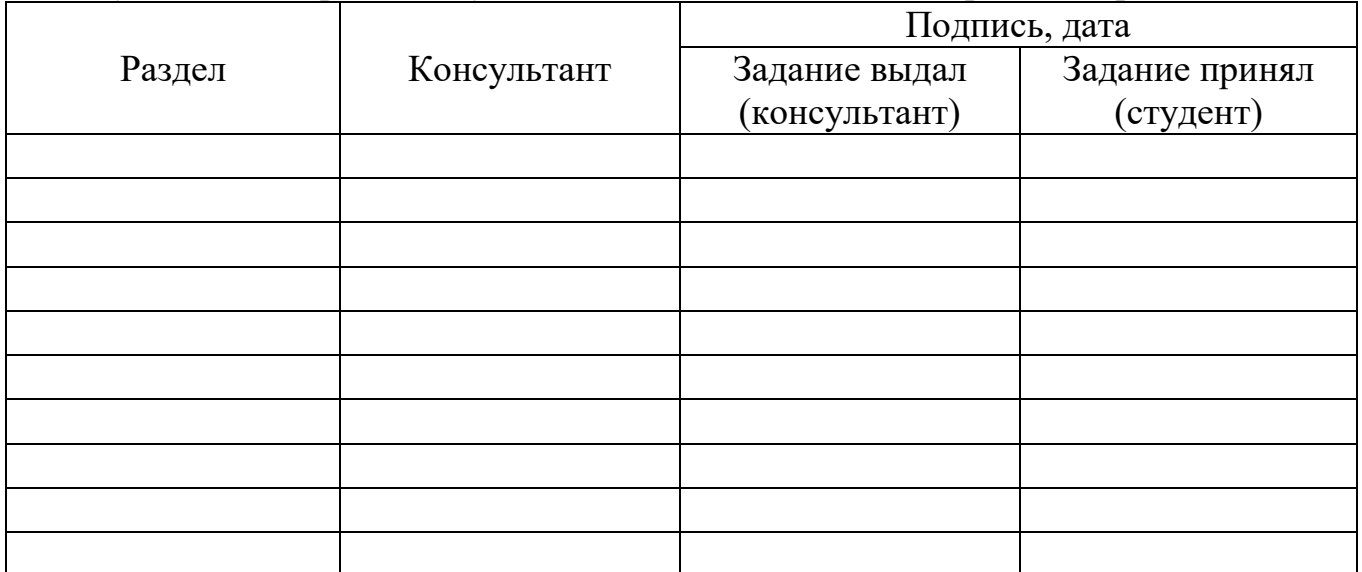

7 Дата выдачи задания 03 февраля 2020 года

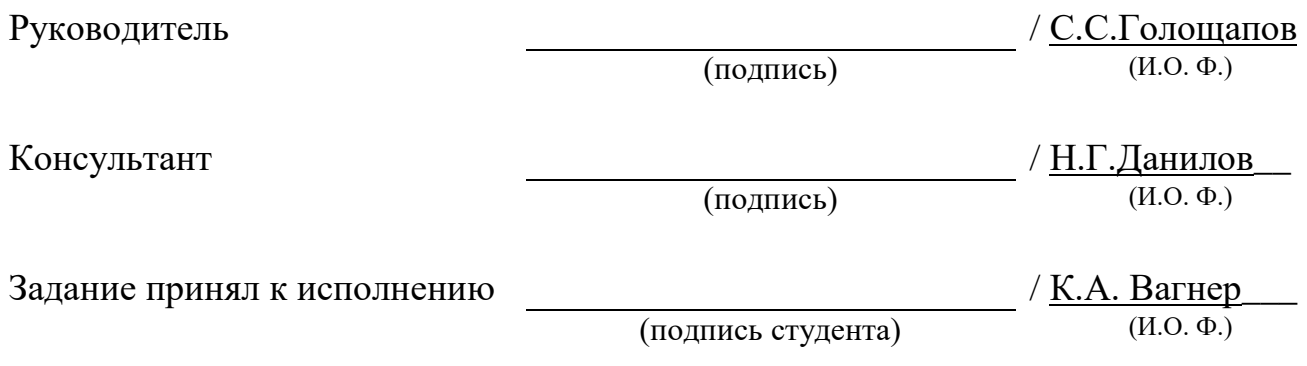

# КАЛЕНДАРНЫЙ ПЛАН

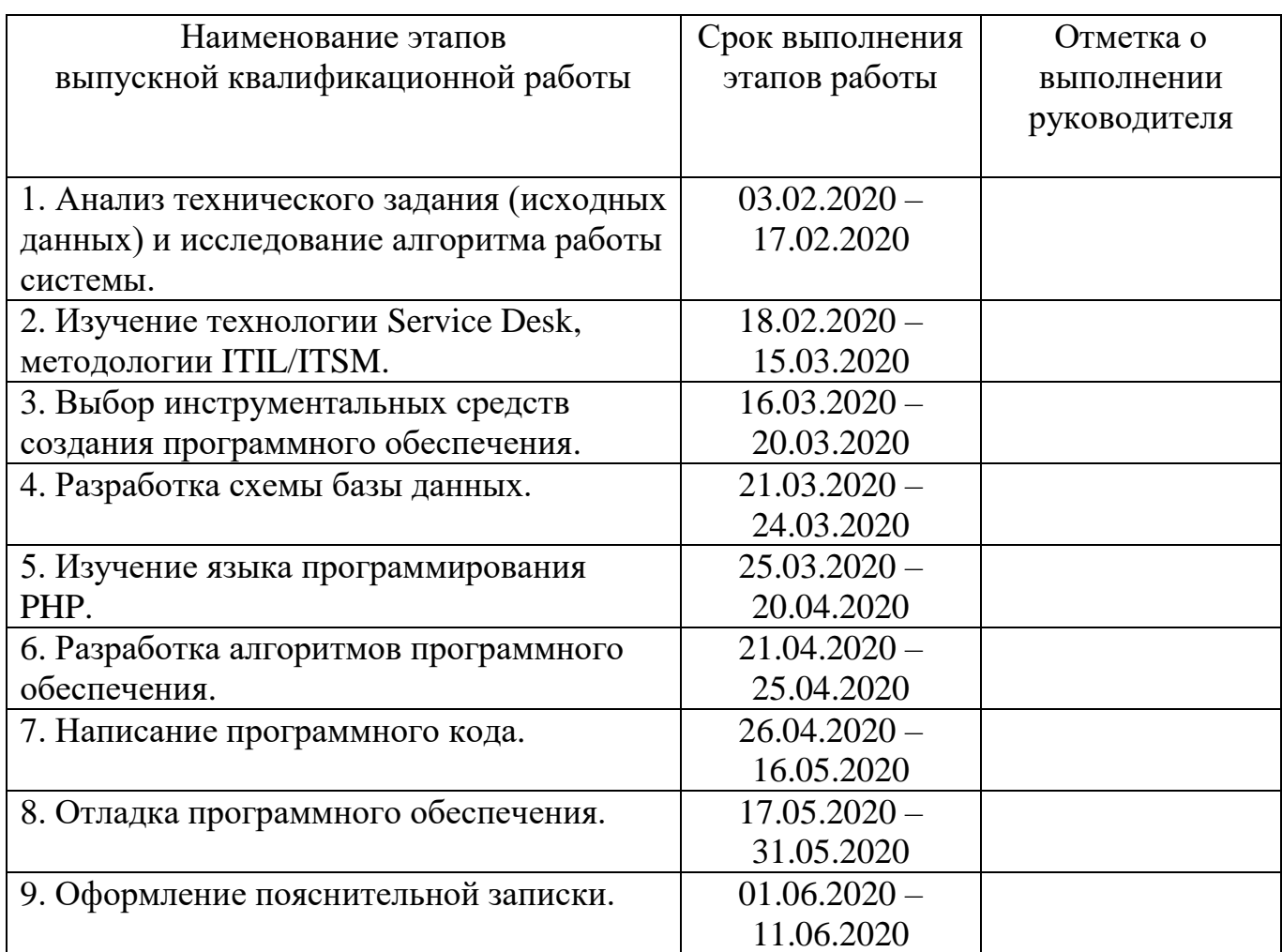

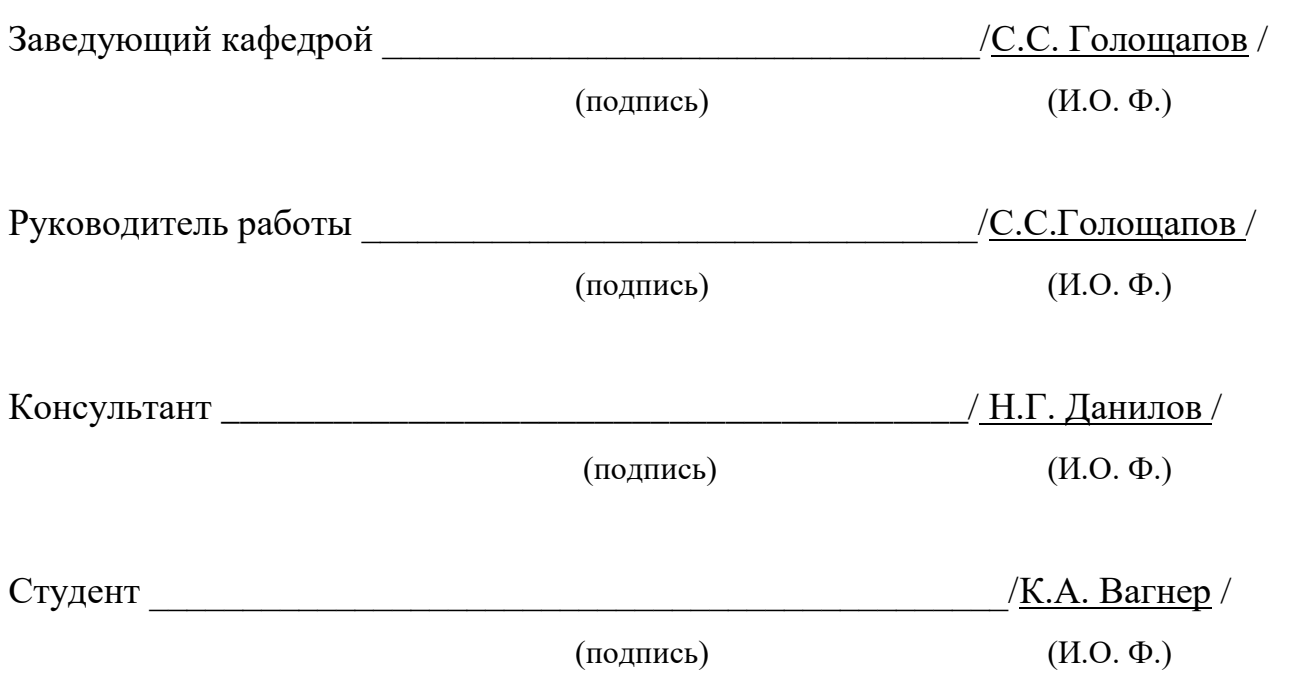

### АННОТАЦИЯ

Вагнер К.А. Выпускная квалификационная работа «Программное обеспечение технической поддержки пользователей информационных сервисов» – Миасс: ЮУрГУ – 2020 г. − 80 с., 9 ил., 18 табл., библиогр. список – 19 наим., 1 прил.

В ходе написания работы было разработано программное обеспечение технической поддержки пользователей информационных сервисов, программный код реализован на языке PHP.

Программное обеспечение реализует следующие функции:

– все сведения о сбоях, изменениях регистрируются и хранятся в единой базе данных;

– имеется возможность для пользователей контролировать ход восстановительных работ, получая автоматизированные почтовые уведомления о смене статуса их запроса и предпринятых действиях;

– имеется доступ для специалистов к постоянно накапливающимся сведениям о произошедших сбоях, проведенных изменениях в привязке к определенной конфигурационной единице, а также известным ошибкам.

– отслеживание эффективной работы ИТ-специалистов в режиме реального времени на основе web-технологий.

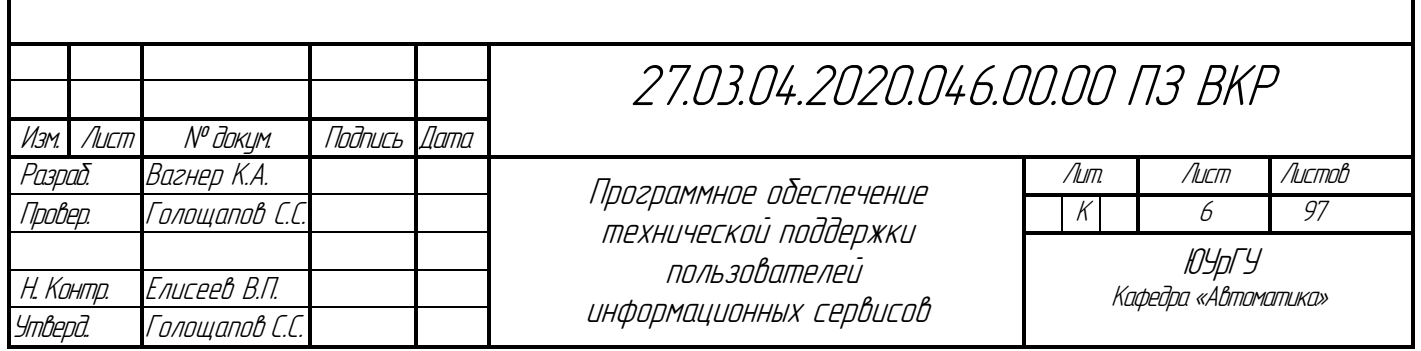

# ОГЛАВЛЕНИЕ

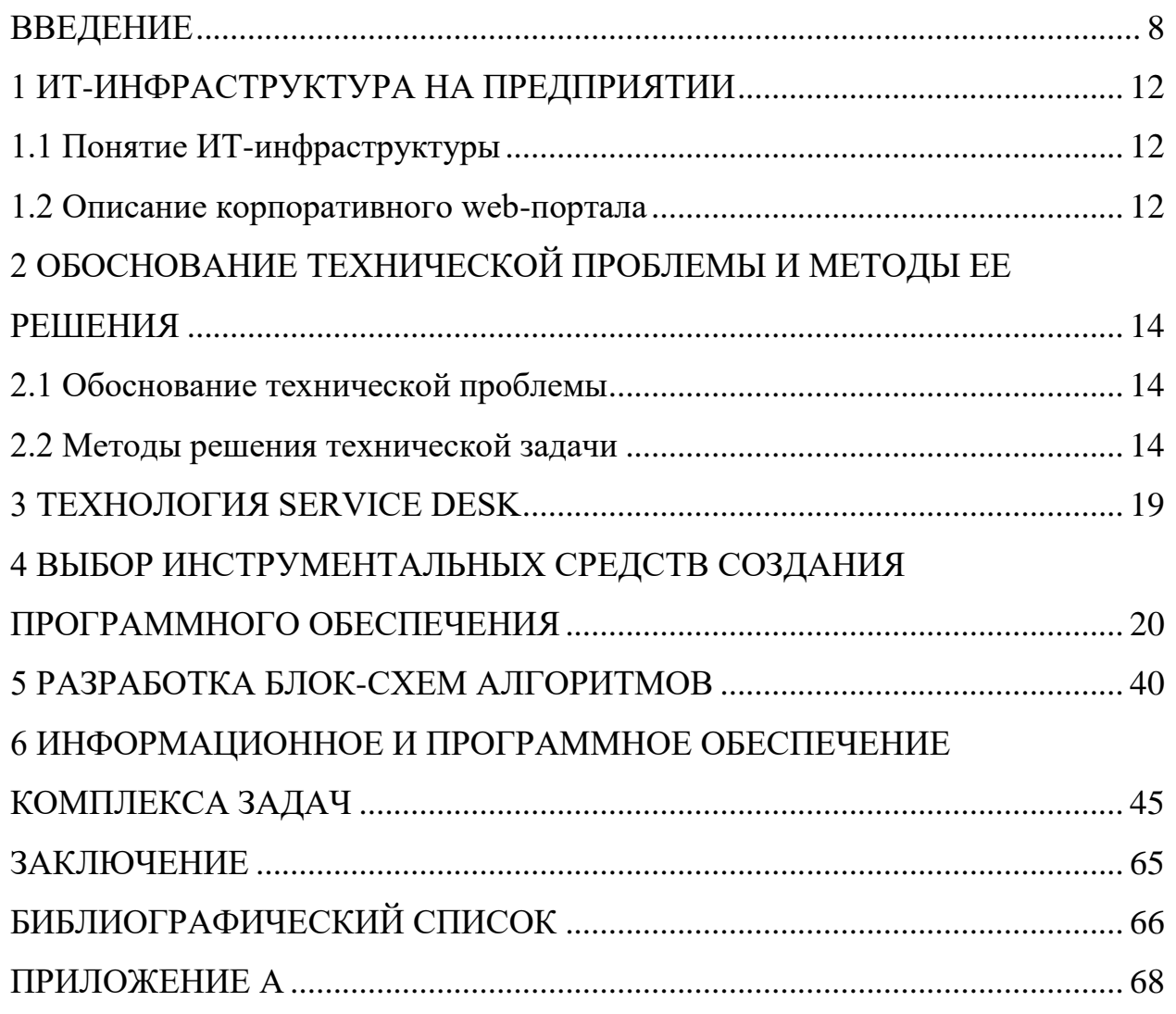

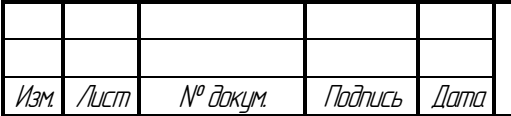

### ВВЕДЕНИЕ

<span id="page-7-0"></span>На сегодняшний день успех компаний все больше зависит от используемых информационных технологий (далее – ИТ). Рост зависимости ведет к росту требований к качеству предоставляемых ИТ-услуг.

ИТ, создававшиеся для того, чтобы обслуживать бизнес, сами нуждаются в управлении. И чем больше размер компании, количество пользователей и активно используемых элементов ИТ-инфраструктуры, тем острее проблема менеджмента этих ресурсов.

ИТ-поддержка — это обслуживание и модернизация ИТинфраструктуры на предприятии. Поддержка выражается в профессиональном управлении оборудованием и ПО, которые используются для правильного протекания бизнес-процессов.

Новые компании нуждаются в оперативной настройке компьютерного оборудования и стабильной работе ИТ-отдела. Малый бизнес не всегда может выделить одну или несколько штатных единиц на развитие и поддержание ИТинфраструктуры. У крупного бизнеса возникают проблемы с ростом объема данных и обслуживанием удаленных офисов и филиалов.

Одним достаточно удаленной технической поддержки и консультаций, а также регулярного приезда опытного инженера. Другим необходим постоянный контроль и участие в работе ИТ-инфраструктуры.

Что входит в IT-поддержку

- Проведение ИТ-аудита, анализ текущей ситуации.
- Мероприятия для стабильной работы оборудования и ПО.

 Администрирование серверной группировки, компьютерной сети и телефонии.

- Модернизация оборудования, апгрейд ПО.
- Обслуживание пользовательских компьютеров.

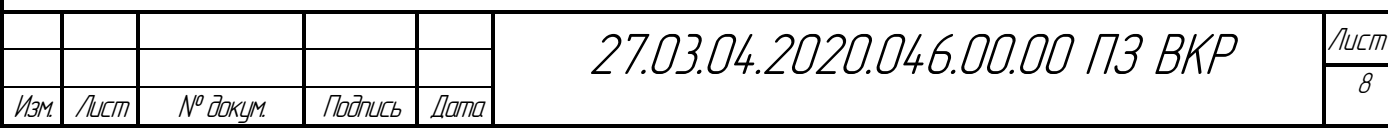

 Ликвидация последствий вирусной атаки, настройка антивирусного ПО.

Мероприятия по повышению корпоративной безопасности.

 Масштабирование инфраструктуры под новые потребности бизнеса.

Развертывание и настройка новых продуктов и сервисов.

Ремонт оборудования, включая периферийное и сетевое.

Организация переезда офиса (только ИТ-составляющая).

Консультации пользователей по техническим вопросам.

 Работа сисадмина на объекте (для устранения неполадок и других задач).

Служба технической поддержки на каждом предприятии может быть построена разнообразными способами (имеется в виду реализации процессов поддержки). Существует несколько моделей службы поддержки, например: централизованная, локальная, виртуальная — с единым телефонным центром и т. д. Служба технической поддержки может быть организована как в целях обслужить внешних клиентов (аутсорсинг обслуживания компьютеров и т. п.), так и внутренних (подразделение ИТ-департамента на крупных предприятиях).

В описании концепции [ITIL,](https://ru.wikipedia.org/wiki/ITIL) построенной на процессном подходе, Service Desk является единой точкой контакта для пользователей ИТ-Услуг. Это исключение сделано ввиду большой важности подразделения техподдержки и при внедрении практическом использовании современных [ИТ-](https://ru.wikipedia.org/wiki/%D0%98%D0%BD%D1%84%D0%BE%D1%80%D0%BC%D0%B0%D1%86%D0%B8%D0%BE%D0%BD%D0%BD%D1%8B%D0%B5_%D1%82%D0%B5%D1%85%D0%BD%D0%BE%D0%BB%D0%BE%D0%B3%D0%B8%D0%B8)подходов и методик.

Правильно организованная техподдержка (Service Desk) всегда начинается с регистрации всех обращений конечных пользователей, служит единой точкой для общения пользователя с ИТ-службой. Наиболее популярные решения по практической организации техподдержки часто строятся на базе [Call-center.](https://ru.wikipedia.org/wiki/Call-center) Он является начальной точкой контактов конечных пользователей со службой техподдержки и служит источником

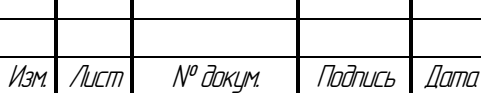

27.03.04.2020.046.00.00 ПЗ ВКР

информации об их фактической удовлетворенности уровнем сервиса, что дополняет информацию о технических параметрах качества обслуживания компании-клиента (внешнего или внутреннего).

На больших предприятиях или в крупных компаниях-аутсорсерах служба технической поддержки часто организована по следующему многоуровневому принципу:

 Пользователь — обращается с вопросом в службу поддержки по телефону или с помощью электронной заявки (электронная почта, или специальные сервисы подачи заявок).

Оператор (1-я линия поддержки, [Call-center\)](https://ru.wikipedia.org/wiki/Call-center) — регистрирует обращение, при возможности помогает пользователю самостоятельно, либо эскалирует (передаёт и контролирует выполнение) заявку на вторую линию поддержки.

 Вторая линия поддержки — получает заявки от первой линии, работает по ним, при необходимости привлекая к решению проблемы специалистов из смежных отделов (например, системные администраторы, поддержка [POS-терминалов,](https://ru.wikipedia.org/wiki/POS-%D1%82%D0%B5%D1%80%D0%BC%D0%B8%D0%BD%D0%B0%D0%BB) поддержка специального ПО, поддержка специального оборудования, администраторы биллинговой системы и т. д.).

По сути система технической поддержки или техподдержка (Technical support, Helpdesk, Service desk) — [сервисная](http://ru.wikipedia.org/wiki/%D0%A1%D0%B5%D1%80%D0%B2%D0%B8%D1%81) структура, разрешающая проблемы пользователей с компьютерами, аппаратным и программным обеспечением. Важная функциональная составляющая [ITIL](http://ru.wikipedia.org/wiki/ITIL) (IT Infrastructure Library, библиотека инфраструктуры ИТ), позволяющая выявить проблемные участки инфраструктуры [ИТ,](http://ru.wikipedia.org/wiki/%D0%98%D0%BD%D1%84%D0%BE%D1%80%D0%BC%D0%B0%D1%86%D0%B8%D0%BE%D0%BD%D0%BD%D1%8B%D0%B5_%D1%82%D0%B5%D1%85%D0%BD%D0%BE%D0%BB%D0%BE%D0%B3%D0%B8%D0%B8) оценить эффективность работы подразделения ИТ.

Первым шагом на пути реформирования ИТ-процессов в соответствии с ITIL является создание службы Service Desk. Внедрение этой системы позволяет автоматизировать процесс сопровождения предоставляемых заказчику ИТ-услуг. Такая система незаменима в компаниях, чьи подразделения значительно распределены территориально и имеют

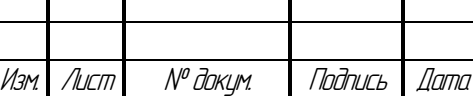

27.03.04.2020.046.00.00 ПЗ ВКР

разветвленную, а, следовательно, непростую с точки зрения управления, ИТинфраструктуру.

Service Desk предназначен для обработки инцидентов, проблем, а также обеспечивает интерфейс для других видов деятельности, таких как запросы на изменения, управление конфигурациями. Доступность оперативных данных, использование сохраненного опыта, наличие контроля со стороны конечного пользователя, все это приводит к улучшению качества предоставляемых услуг.

Еще одно ключевое преимущество Service Desk состоит в обеспечении информацией для принятия решений, в частности, данными о состоянии ИТинфраструктуры, качестве предоставляемых услуг и эффективности использования персонала. Эта информация представляет значительную ценность не только для ИТ-менеджеров, но и для руководителей бизнесподразделений предприятия, которым трудно оценить эффективность вложений в ИТ.

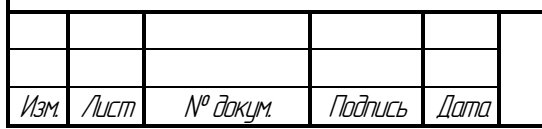

# 1 ИТ-ИНФРАСТРУКТУРА НА ПРЕДПРИЯТИИ 1.1 Понятие ИТ-инфраструктуры

<span id="page-11-1"></span><span id="page-11-0"></span>Понятие ИТ-инфраструктуры включает в себя большое количество персональных компьютеров и принтеров, сложное сетевое оборудование, серверы, а также разнообразие программного обеспечения и периферии.

В связи с этим возникают следующие проблемы:

– как управлять таким объемом инфраструктуры;

– как наиболее просто и с минимальными затратами времени использовать информационные ресурсы на предприятии, а также осуществлять их поиск и обработку с любого рабочего места.

1.2 Описание корпоративного web-портала

<span id="page-11-2"></span>Портальные технологии позволяют объединить территориально распределенные части инфраструктуры предприятия и обеспечить единообразный доступ пользователей к информационным ресурсам.

Цель корпоративного информационного портала – предоставить работникам предприятия возможность из единой «унифицированной» точки получать доступ ко всем источникам данных предприятия.

Преимущества web-портала:

- возможность доступа ко всем ресурсам – рабочее место работника;

- доступ к корпоративной информационной системе через стандартный web-обозреватель – Internet Explorer, Opera и т.д.;

- единое представление информационных ресурсов через webинтерфейс;

- единая технологическая платформа для работы функциональных приложений;

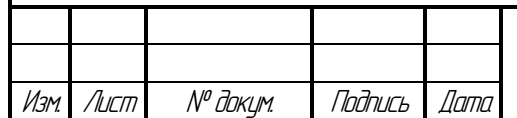

27.03.04.2020.046.00.00 ПЗ ВКР

- интеграция бизнес-процессов и приложений;
- функции распределенной работы;
- дополнительные информационные сервисы.

Архитектура web-сервисов показана на рисунке1.1.

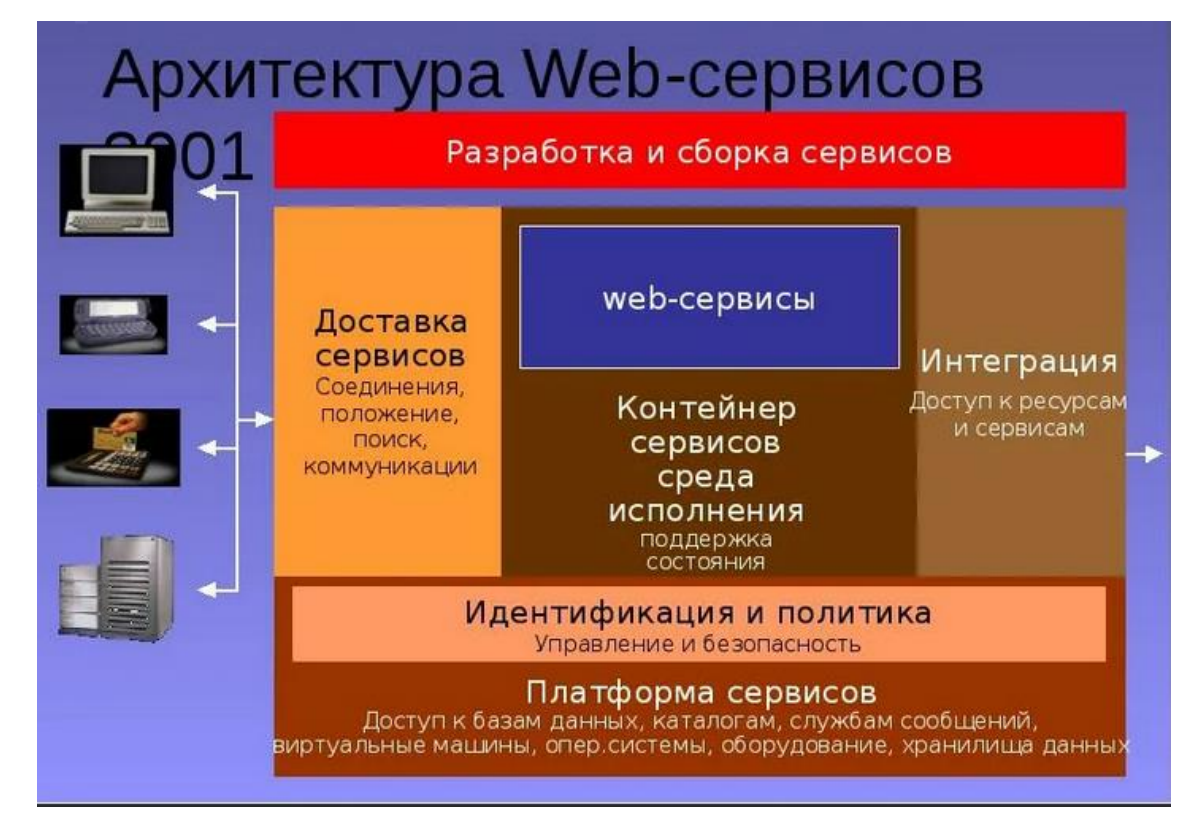

Рисунок 1.1 – Архитектура web-сервисов

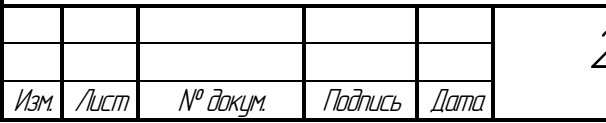

# <span id="page-13-0"></span>2 ОБОСНОВАНИЕ ТЕХНИЧЕСКОЙ ПРОБЛЕМЫ И МЕТОДЫ ЕЕ РЕШЕНИЯ

2.1 Обоснование технической проблемы

<span id="page-13-1"></span>В результате изменения ИТ-инфраструктуры на предприятии в работе ИТ-служб выявляется ряд проблем:

- нет структурированного механизма поддержки клиентов;

- время ответа и качество предоставляемой поддержки не адекватны требованиям пользователей;

- нет измеряемых характеристик качества работы группы поддержки;

- специалисты ИТ загружены неравномерно, служба поддержки находится в состоянии перманентного аврала;

- отсутствует системное решение вопросов накопления и повторного использования знаний по устранению инцидентов;

- имеют место нескоординированные и неформализованные изменения;

- нет доступной информации для менеджмента – для принятия обоснованного решения не хватает фактов.

Учитывая перечисленные выше проблемы, можно обозначить основные задачи:

- предотвращение возможных потерей пользовательских запросов;

- сокращение времени ответа на пользовательские запросы;

- организация базы знаний, автоматизация создания отчетности;

- координация деятельности по предоставлению ИТ-услуг.

2.2 Методы решения технической задачи

<span id="page-13-2"></span>Методологической базой был выбран опыт библиотеки ITIL, а именно модели процессов ITSM.

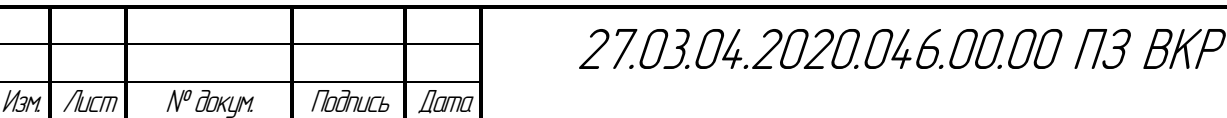

В основе методологии – универсальный опыт организации ИТпроцессов в компаниях различного масштаба и направлений деятельности.

Соблюдение стандартов, изложенных в библиотеке, позволяет, используя процессный подход, организовать работу ИТ-подразделения более эффективно.

В модели ITSM выделяются две группы процессов — процессы сопровождения услуг и процессы предоставления услуг (рисунок 2.1) .

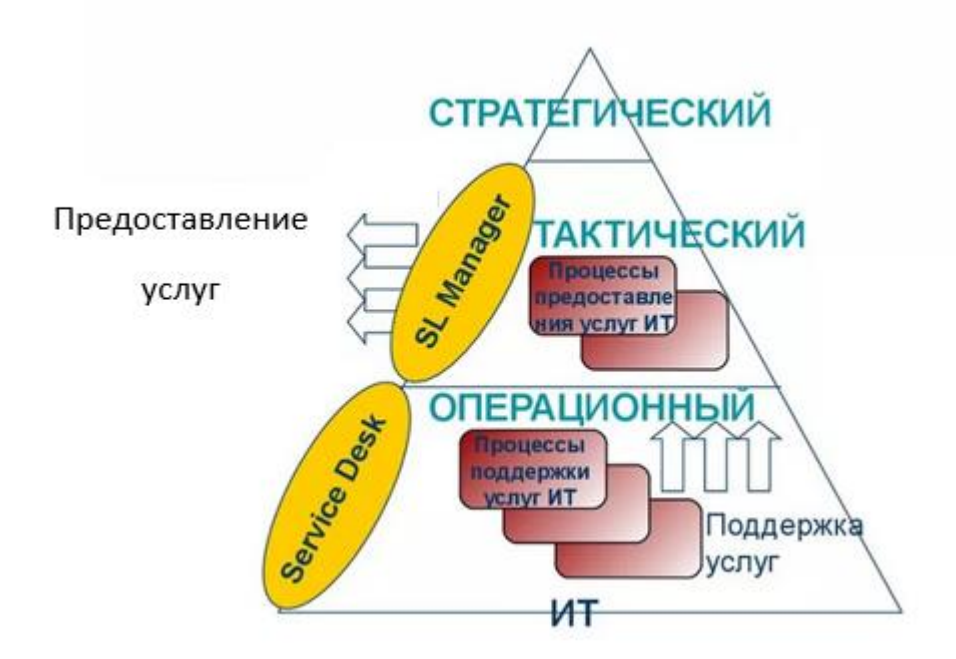

Рисунок 2.1 – Модель ITSM

ИТ-услуга набор информационных приложений, которые могут использоваться бизнес-пользователями Компании. Примеры ИТ-услуг: электронная почта, функциональность ERP-системы, офисные приложения.

Первая группа процессов относится к операционному уровню и обеспечивает повседневную (то есть операционную) деятельность ИС (рисунок 2.2).

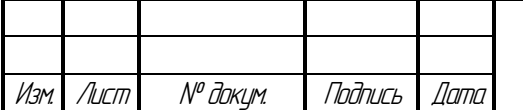

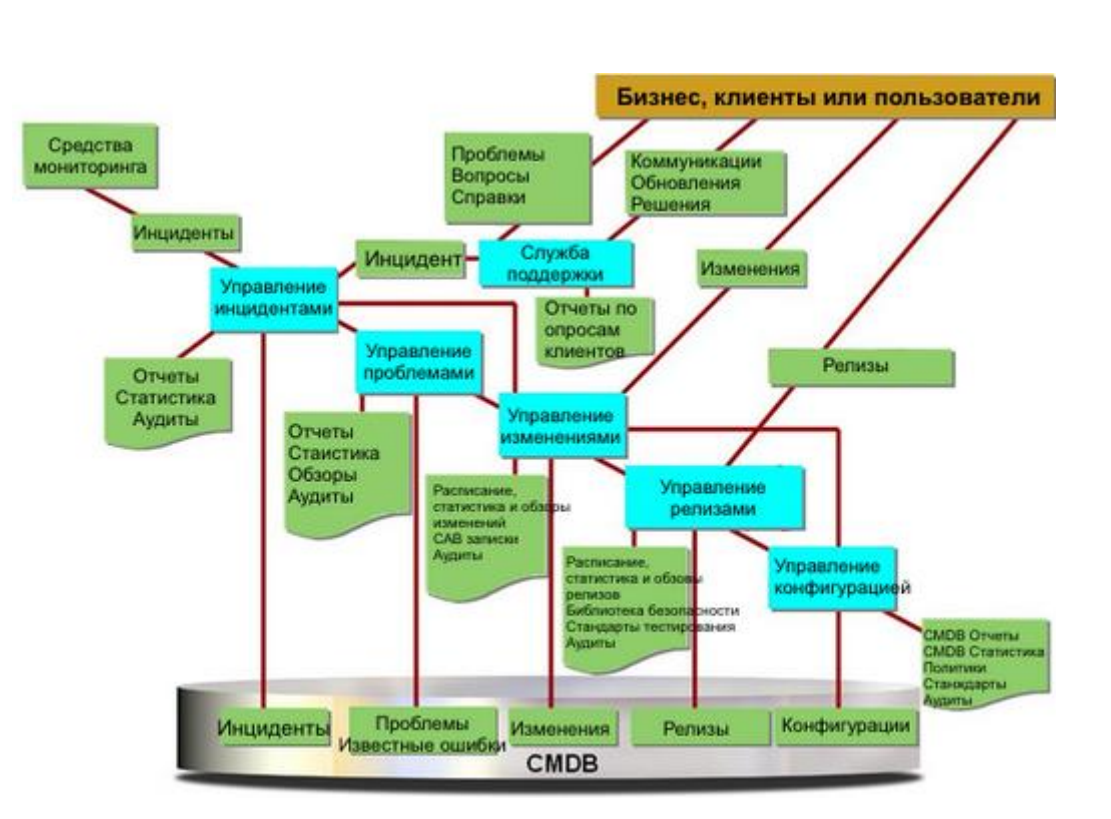

Рисунок 2.2 – Модель процессов управления услугами

Процессы предоставления услуг обеспечивают постановку целей, задач и метрик для процессов операционного уровня, они относятся к тактическому уровню.

Процессы сопровождения услуг осуществляют доступ пользователей к ИТ-услугам. В этой группе выделяются следующие процессы:

- управление инцидентами;

- управление проблемами;
- управление изменениями;

- управление релизами;

- управление конфигурациями.

Управление инцидентами в модели ITIL/ITSM обеспечивает скорейшее восстановление ИТ-услуги в случае возникновения любого события, не являющегося частью нормального функционирования услуги, которое приводит или может привести к перерыву в обслуживании или снижению его качества.

Процесс управления инцидентами включает следующие операции:

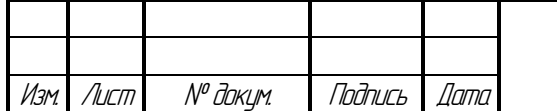

- обнаружение и регистрация инцидента в базе данных;

- классификация и начальная поддержка;
- изучение и диагностика инцидента;

- разрешение инцидента и восстановление ИТ-услуги (выполняет владение инцидентом, его мониторинг, отслеживание и коммуникация поддержание контакта с пользователем и специалистами службы ИС в ходе разрешения инцидента).

В рамках корректно построенного процесса управления инцидентами решается и задача диспетчирования работ службы ИС. Однако для этого требуется единая база данных работ, то есть единая база данных инцидентов. Соответственно, централизация запросов пользователей на Service Desk необходимое условие эффективного управления инцидентами.

Управление проблемами в модели ITIL/ITSM обеспечивает выявление и устранение ошибок в инфраструктуре ИТ, что снижает количество инцидентов и повышает надежность инфраструктуры ИТ. Под проблемой в ITIL/ITSM понимается невыясненная корневая причина одного или нескольких инцидентов. Цель управления проблемами — установить корневую причину и найти обходной путь, или, в терминах модели, превратить проблему в известную ошибку. Известная ошибка затем разрешается посредством запроса на изменение и его реализации.

Управление конфигурациями в модели ITIL/ITSM решает следующие задачи:

- учет всех активов ИТ в организации;

- предоставление точной информации по оборудованию, ПО и документации на них для поддержки других процессов ITIL/ITSM;

- обеспечение выполнения процессов управления инцидентами, проблемами, изменениями и релизами;

- сравнение записей конфигурации с инфраструктурой ИТ и исправление ошибок.

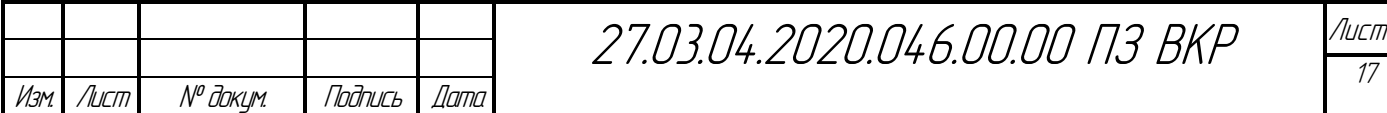

Конфигурационная единица — это экземпляр оборудования, ПО, документации, связанный с инфраструктурой ИТ.

БД конфигурационных единиц обеспечивает достоверную информацию по инфраструктуре ИТ. Например, в процессе управления инцидентами БД позволяет установить находящееся у пользователя оборудование и ПО, не посещая рабочее место пользователя.

Управление изменениями в модели ITIL/ITSM обеспечивает применение стандартизованных процедур и методов для эффективной и быстрой обработки всех изменений для снижения их негативного влияния на качество ИТ-услуги. В данном процессе можно выделить три основных вида деятельности:

- регистрация запросов на изменения и фактически выполненных изменений (выполняется в процессе управления конфигурациями);

- авторизация изменений - разрешение или запрещение изменений, запрошенных бизнес-заказчиками;

- реализация изменений - действия по реализации изменений, согласованные друг с другом, а также с иными работами, выполняемыми ИТподразделением.

Управление релизами в модели ITIL/ITSM обеспечивает целостный взгляд на изменение, гарантирующий, что все аспекты релиза (технические и нетехнические) будут рассматриваться во взаимосвязи. Релиз — это набор новых и измененных элементов конфигурации, которые тестируются и внедряются совместно.

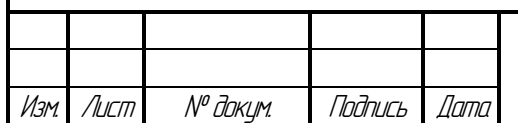

## 3 ТЕХНОЛОГИЯ SERVICE DESK

<span id="page-18-0"></span>Чтобы совместить требования клиентов и бизнеса создается централизованная точка входа для обработки запросов клиентов. Эта единая точка может называться по-разному и выполнять функции разных структур.

Call Center. Основной акцент сделан на профессиональную обработку большого количества телефонных транзакций.

Help Desk. Основная функция - управление, координация и разрешение инцидентов максимально быстро и недопущение того, чтобы запросы терялись, забывались или игнорировались.

Service Desk. По сравнению с Help Desk диапазон услуг расширен, используются более глобальные подходы. Функции Service Desk не ограничиваются только обработкой инцидентов, проблем и вопросов, но также обеспечивают интерфейс для других видов деятельности, таких как запросы на изменения, управление конфигурациями, управление уровнем сервиса.

Ключевое преимущество ПО Service Desk состоит в обеспечении информацией для принятия решений, в частности, данными об использовании ресурсов персонала, недостатке услуг, производительности, выявлении необходимости обучения клиентов.

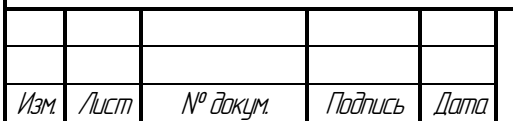

# <span id="page-19-0"></span>4 ВЫБОР ИНСТРУМЕНТАЛЬНЫХ СРЕДСТВ СОЗДАНИЯ ПРОГРАММНОГО ОБЕСПЕЧЕНИЯ

На сегодняшний день рынок предлагает большое количество программных продуктов, предназначенных для реализации Service Desk. Среди ведущих можно назвать CA Advanced Help Desk, HP OpenView Service Desk, Peregrine ServiceCenter, Remedy Action Request System, Tivoli Service Desk. Однако стоимость внедрения этих решений с учетом цены не только самого ПО, но и работы консультантов, расходов на обучение пользователей чрезвычайно велика.

Разрабатываемый проект реализуется на базе технологии «клиентсервер». Снижение сетевого трафика при выполнении запросов (запрос выполняется непосредственно на сервере баз данных, на рабочую станцию передается только результат выполнения запроса, а не весь массив данных).

Возможность хранения бизнес-правил на сервере, что позволяет избежать дублирования кода в различных приложениях, использующих общую базу данных.

Возможность централизованного администрирования, управления безопасностью и правами доступа.

Клиент-серверная информационная система состоит из трех основных компонентов:

- сервер баз данных, управляющий хранением данных, доступом и защитой, резервным копированием, отслеживающий целостность данных в соответствии с бизнес-правилами и выполняющий запросы клиента;

- клиент, предоставляющий интерфейс пользователя, выполняющий логику приложения, проверяющий допустимость данных, посылающий запросы к серверу и получающий ответы от него;

- сеть и коммуникационное программное обеспечение, осуществляющее взаимодействие между клиентом и сервером посредством сетевых протоколов.

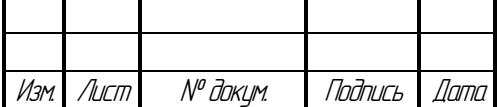

27.03.04.2020.046.00.00 ПЗ ВКР

В качестве СУБД было задано ПО ОКАССЕ 9. СУБД обладает широкими возможностями управления пользовательскими привилегиями и правами доступа к различным объектам базы данных, резервного копирования и архивации данных, а также оптимизации выполнения запросов.

Это первая в мире автономная база данных, и она переопределяет управление базами данных с помощью машинного обучения и автоматизации для устранения человеческого труда, человеческих ошибок и ручной настройки, снижения затрат и сложности и обеспечения более высокой безопасности большей операционной эффективности. належности.  $\overline{M}$ Автономная база ланных поддерживает сложное сочетание высокопроизводительных транзакций, включая отчеты, пакетные операции, Интернет вещей (IoT) и машинное обучение в единой базе данных. Это упрощает разработку и развертывание приложений, а также обеспечивает аналитику  $\bf{B}$ реальном времени, персонализацию  $\overline{M}$ обнаружение мошенничества.

Oracle Databaseentriprise Edition - основание автономной базы данных, начинается с Oracle Database Enterprise Edition, которая является той же самой базой данных, которую клиенты использовали в течение многих лет для выполнения всех видов рабочих нагрузок, включая хранилище данных, аналитику и обработку транзакций. Автономная база данных использует автоматические параметры конфигурации и устраняет сложность управления, как описано далее в этом документе. Автономная база данных построена поверх и автоматизирует многие передовые технологии баз данных, уникальные для Oracle, включая: реальные кластеры приложений для масштабирования, отказоустойчивости, и онлайн-исправления; онлайноперации для изменения схемы; активная защита данных для аварийного восстановления с учетом базы данных; параллельный SQL высокая пропускная способность; контейнеры баз данных для гибкости; DatabaseIn-Memoryfor высокая производительность; прозрачное шифрование баз данных для защиты данных; хранилище баз данных для разделения ролей.

Изм № доким. Подпись Лист Nama 27.03.04.2020.046.00.00 N3 BKP

Oracle Cloud спроектирован для полного спектра приложений и баз данных, от небольших до приложений бизнес-класса, требующих высокой производительности и масштабируемости. У Oracle есть тысячи клиентов, работающих с критически важными системами, которые продолжают расширять границы вычислительных технологий. Клиенты Oracle имеют рабочие нагрузки, превышающие возможности самых больших компьютеров, доступных на рынке, и только база данных Oracle способна удовлетворить эти потребности с помощью своей технологии кластеризации-реальных кластеров приложений. Облачная инфраструктура Oracle разработана с учетом этих потребностей для обеспечения непревзойденной производительности, безопасности и доступности в облаке. Oracle Best PracticesOracle публикует рекомендации" best practice " по развертыванию, настройке и эксплуатации таких продуктов, как база данных Oracle и Exadata. Эти рекомендации "наилучшей практики" развиваются вместе с эволюцией базовых компонентов инфраструктуры и базы данных Oracle. Команда разработчиков баз данных Oracle-это ведущие специалисты в области технологий Oracle, и это та же команда, которая разработала автономную базу данных. Oracle работает с чтобы определить наилучшие клиентами  $\Pi$ O **BCCMV** миру, методы использования технологии Oracle для достижения высочайшей доступности, безопасности и производительности, и внедрила те же самые лучшие методы в автономную базу данных. База знаний Oracle Knowledge BaseOracle выходит за рамки команды разработчиков Oracle и включает в себя базу данных Oracle internaldatabase запросов на обслуживание, запросов на улучшение и базы данных ошибок. Эти базы данных включают связанные файлы трассировки, файлы журналов и другую вспомогательную информацию, используемую для диагностики и устранения неполадок. Эта база знаний формирует входные данные, необходимые для построения, и обучает модели машинного обучения, необходимые для автоматизации решения проблем в Автономной базе данных. Размер баз данных машинного обучения может варьироваться от нескольких мегабайт до сотен терабайт и выше. Базы данных Oracle могут

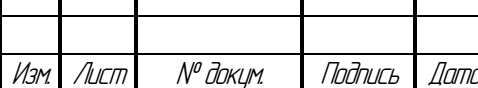

27.03.04.2020.046.00.00 N3 BKP

состоять всего из нескольких объектов или миллиардов объектов. Рабочие нагрузки могут включать обслуживание веб-сайтов, финансовых систем, медицинских записей, производства, ERP или практически любого мыслимого бизнеса. Машинное обучение играет ключевую роль в автоматизации, определяющей автономную базу данных. Машинное обучение - это также набор инструментов, доступных в Oracle Cloud, которые клиенты могут использовать для реализации своих собственных решений.

Базовые конвергентные возможности базы данных Oracle Database позволяют предлагать автономную базу данных в двух изданиях, которые специально адаптированы к рабочей нагрузке в соответствии с рекомендациями Oracle Best Practice (рисунок 4.1).

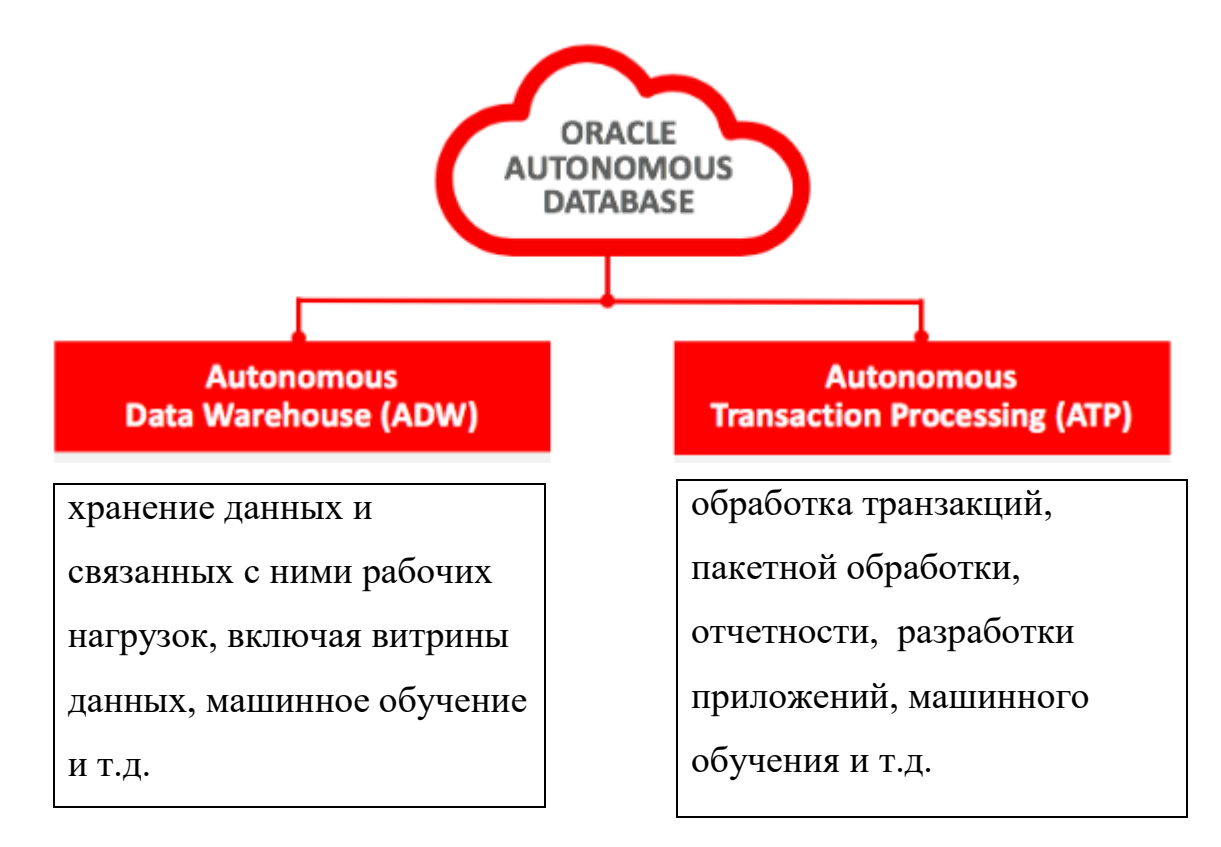

Рисунок 4.1 – Автономная база данных Oracle Database

Oracle Autonomous Transaction Processing (ATP) адаптирована для оперативной обработки транзакций, пакетной обработки, отчетности, Интернета, разработки приложений, машинного обучения и смешанных сред рабочей нагрузки.

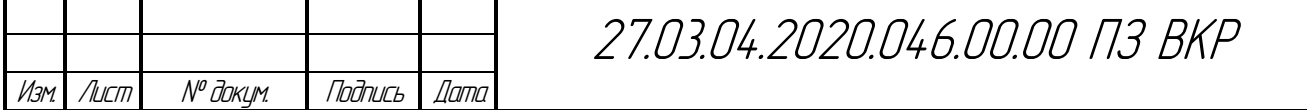

Автономное хранилище данных как следует из названия, Oracle Autonomous Data Warehouse (ADW) адаптировано для хранения данных и связанных с ними рабочих нагрузок, включая витрины данных, машинное обучение или как часть развертывания озера данных. Эти системы и базы данных, как правило, отделены от приложений обработки транзакций и построены для удовлетворения конкретных бизнес-потребностей. Хранилища данных часто используют подходы моделирования данных, такие как Звездные схемы и другие методы, чтобы обеспечить соответствие структур данных потребностям бизнес-пользователей, проводящих анализ данных, и специалистов по анализу данных, выполняющих анализ тенденций. Хранилища данных обычно содержат большие объемы данных, которые обрабатываются в bulkor потоком в базу данных. Хранилища данных часто полагаются на представление сводных данных и сильно параллельный SQL, чтобы обеспечить быстрое время отклика. Автономное хранилище данных Oracle разработано специально для таких случаев использования. Автономная обработка транзакций Oracle Autonomous Transaction Processing (ATP) привносит те же автономные возможности, что и ADW, в область обработки транзакций и смешанной рабочей нагрузки. АТП ориентирована в первую очередь на сложную обработку транзакций, которая включает в себя оперативную отчетность и/или пакетную обработку данных. Возможность выполнения смешанных рабочих нагрузок в одной базе данных устраняет необходимость перемещения данных из базы данных обработки транзакций в отдельную систему отчетов или аналитики. Эта возможность снижает приложений и устраняет сложность время ожидания, связанное  $\mathbf{c}$ обработки между службами перемещением данных транзакций  $\mathbf{M}$ аналитическими базами данных. АТР поддерживает IoT и машинное обучение в дополнение к ОLTP. Автоматизируя создание баз данных и управление ими, АТР также значительно упрощает разработку приложений.

Автономная база данных может быть развернута как на общей, так и на выделенной инфраструктуре Exadata. Что касается общей инфраструктуры,

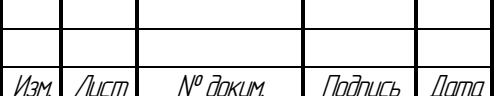

Лист  $\overline{24}$ 

Oracle берет на себя полную ответственность за все аспекты сервисного обслуживания. Все клиенты используют одну и ту же общую инфраструктуру Exadata,управляемую Oracle, с полной изоляцией данных и системных ресурсов для каждого клиента. Клиенты просто указывают, какие ресурсы (процессор и хранилище) им требуются и в каком регионе. Oracle автоматически берет на себя заботу о работе всех баз данных и систем. В общей инфраструктуре развертывания клиенты не участвуют в операционных задачах, таких как обновление программного обеспечения. Операции выполняются экспертами Oracle на основе лучших практик. Общая инфраструктура отлично подходит для клиентов, которые хотят быть пользователями баз данных, не беспокоясь о каких-либо операциях с базами данных.Вариант развертывания общей инфраструктуры требует минимальных обязательств всего в один час и один час. OCPU.It может быть мгновенно масштабирован как с точки зрения процессора, так и с точки зрения хранения данных полностью онлайн, что позволяет пользователям платить только за используемые ресурсы. Это идеальный выбор для бизнеса или ведомственных приложений или витрин данных, а также отличная песочница для исследователей данных или разработчиков.Благодаря выделенной инфраструктуре клиенты получают свою собственную выделенную инфраструктуру Exadata в Oracle Cloud, что фактически дает им Частное облако баз данных в Oracle Public Cloud. Он работает внутри аппаратно принудительной виртуальной облачной сети, обеспечивая высочайший уровень изоляции от других арендаторов. Пользователи могут легко настроить одну или несколько контейнерных баз данных на своей выделенной инфраструктуре, каждая из которых может иметь одну или несколько подключаемых баз данных внутри нее.Выделенная инфраструктура позволяет настроить операционные политики, используемые для управления подготовкой новой базы данных, сроками обновления, доступностью и плотностью баз данных, которые они запускают в инфраструктуре. Наличие контроля над версиями баз данных и сроками обновления особенно важно для

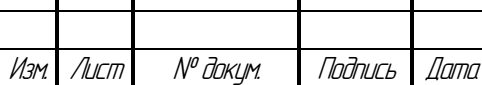

27.03.04.2020.046.00.00 ПЗ ВКР

Лист 25

приложений, которые более чувствительны к различиям версий и выпусков баз данных. Хотя клиенты отменяют эти операционные политики, все операции по-прежнему полностью автоматизированы Oracle.С помощью выделенной инфраструктуры клиенты имеют возможность определять администраторов "флота", которые управляют общей службой, а также отдельных лиц, которые могут развертывать базы данных и управлять ими. It ізап идеальная платформа для клиентов которые хотят переосмыслить свою ИТ стратегию и перенести часть или всю свою базу данных в облачное решение.

Автономная база данных устраняет необходимость устанавливать и управлять сложными настройками конфигурации, которые управляют тем, как работают базы данных Oracle. Эти сложные настройки автоматически управляются Oracle, но ряд дополнительных настроек доступен клиентам, если они хотят настроить параметры локализации (NLS)и / или настройки оптимизатора SQL.

Форматы отображения даты, времени и валюты варьируются по всему миру и могут быть установлены клиентами в соответствии с потребностями их пользователей и приложений.

Хотя скриптовое масштабирование обеспечивает гибкость и контроль над масштабированием услуг, функция автоматического масштабирования обеспечивает возможность автоматического масштабирования в заранее определенных границах в ответ на требования рабочей нагрузки в режиме реального времени. Функция автоматического масштабирования featurebegins baselineOCPU witha configuration and автоматически масштабирует процессоры до 3-кратного базового уровня при увеличении рабочей нагрузки. Базовая линия может быть изменена вручную или с помощью REST API, и автоматическое масштабирование будет работать от установленной базовой Дополнительные процессоры используются только в линии. случае необходимости, и автономная база данных мгновенно возвращается к рабочая базовому процессору, когда нагрузка больше требует He

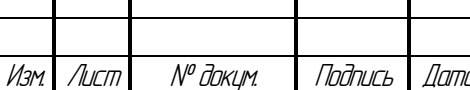

27.03.04.2020.046.00.00 N3 BKP

дополнительных ресурсов. Остановка и запуск автономной службы автономные службы баз данных могут быть полностью остановлены, а выставление счетов за вычислительные ресурсы прекращается во время остановки службы. Остановка производства автономных баз данных не очень распространена, но эта возможность, безусловно, полезна для разработки, тестирования и других непроизводственных баз данных. QA (обеспечение качества) и обучающие базы данных также являются случаями, когда автономная база данных часто может быть отключена, когда служба не используется.

Постоянное ежедневное управление Автономной базой данных полностью автоматизировано. Управление пространством, исправление и обновление, настройка, диагностика ошибок и регулярная проверка работоспособности выполняются автоматически, не требуя вмешательства пользователя. Автоматизированная база данных ManagementOracleAutonomous включает в себя полный набор продуктов, найденных в Oracle Exadata, и облачный сервис Exadata, но все компоненты работают автономно. Чтобы поставить это в перспективе, Оракул автономный базе лежат следующие компоненты:•Oracle в облачной инфраструктуре•Exadata серверов и устройств хранения данных•технологии InfiniBand сети•Exadata хранения серверного программного обеспечения•виртуальных машин Oracle•корпорация Oracle Gridинфраструктуры•Oracle для реальных приложений кластеры•базы данных Oracle предприятия EditionAll этих компонентов осуществляется автоматически в Автономной базе данных, включая первоначальную настройку, изменения в ответ на масштабирование вверх/вниз требования, и во время службы удаление. В этом разделе описывается, как клиенты могут просматривать действия управления, которые были предприняты Oracle или запланированы к выполнению. В этом разделе также описывается управленческий контроль, который клиенты имеют над сервисом.Автоматическое обновление автоматическая база данных с

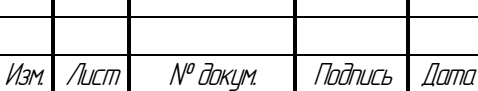

27.03.04.2020.046.00.00 ПЗ ВКР

Лист 27

разделенной инфраструктурой автоматически обновляется до последних версий всех программных и базовых компонентов. Все обновления автоматически выполняются Oracle без сбоев в периоды низкого использования сервиса, и отдельным клиентам не нужно беспокоиться о сроках применения обновлений. Автономная база данных Rolling Upgrades  $\&$ Application ContinuityOracle построена на базе кластеризованных систем с использованием Exadata, которая обеспечивает прокатные обновления. Рабочие нагрузки, соответствующие требованиям Oracle Application Continuity requirements and best practices, перемещаются из одного узла кластера в другой, не оказывая влияния на приложения или пользователей. Непрерывность приложения включает перемещение сеансов между узлами кластера даже во время выполнения транзакций. Транзакции часто могут продолжать обработку после перемещения на другой узел без потери состояния сеанса.

Для реализации клиентского приложения использован язык РНР 7.4.1.

Этот язык обладает рядом преимуществ:

- специально создан для web-разработок;

- сценарии выполняются на сервере и встраиваются непосредственно в HTML, что позволяет создавать динамично изменяемые HTML-страницы;

- язык прост, но многофункционален;

- поддерживает работу с большим количеством баз данных, в том числе **ORACLE:** 

**PHP** кроссплатформенная  $\,$ ЭТО технология, которая может использоваться на всех крупных операционных системах, включая Linux, многие варианты Unix (HP-UX, Solaris и OpenBSD), Microsoft Windows, Mac OS X, RISC OS и, другие;

PHP имеет поддержку для большинства существующих web-серверов. Это Apache, Microsoft Internet Information Server, Personal Web Server, Netscape и iPlanet-серверы и другие;

РНР позволяет использовать возможности как процедурного, так и объектно-ориентированного программирования;

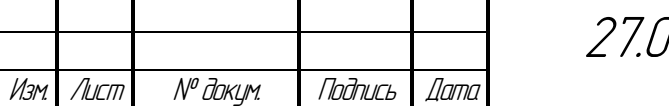

13.04.2020.046.00.00 N3 BKP

PHP может автоматически генерировать файлы разнообразных форматов (изображения, PDF, XML и т.д.) и сохранять их в файловой системе;

РНР поддерживает взаимодействие с другими службами по таким протоколам, как NNTP, POP3, HTTP, COM (под Windows) и множество других.

Основные нововведения в версиях 7 и выше:

- Поддержка 64-разрядной Windows
- Удаление устаревших функций и расширений

Анонимные классы (классы без имени, которые могут ускорить процесс кодирования, а также время выполнения)

- Унифицированный синтаксис переменных
- Синтаксис Unicode Codepoint Escape. Новый escape-символ (\u) дает возможность использовать код Unicode символа (в шестнадцатеричном виде) внутри строк.

Общий родительский класс при обработке исключений  $(\text{BaseException})$ 

- Декларация возвращаемого типа
- Абстрактное дерево синтаксиса. Это расширение позволяет получать промежуточное представление кода во время компиляции.
	- Новый движок Zend Engine

Производительность + Экономия памяти. PHP 7 работает в два раза быстрее, чем РНР 5.6 и использует значительно меньше памяти.

В первую очередь новшества в РНР 7 коснулись самых важных для разработки приложений параметров - это производительность и потребление памяти.

Основное изменение, о котором в первую очередь упоминают в разговоре о РНР 7, это улучшение производительности: показатели РНР 7 приближены к показателям HHVM (разработанной Facebook системы, которая позволяет ускорить преобразование PHP-кода в несколько раз). Не

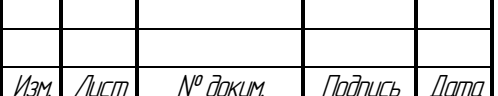

27.03.04.2020.046.00.00 N3 BKP

последней причиной этого стало то, что соучредитель Zend Technologies (компании-разработчика ядра PHP) Зеев Сураски рассматривает ННVM как одного из конкурентов Zend. А ведущий разработчик PHP 7 компании Zend Technologies и автор phpng Дмитрий Стогов заверяет, что разница в производительности PHP 5.0 и PHP 7 на синтетическом тесте bench.php составляет 14 раз. На практике большинство пользователей склоняются к мнению, что РНР 7 примерно в два раза быстрее предыдущей версии.

HHVM использует так называемую JIT (Just-In-Time) компиляцию для преобразования кода – несмотря на то, что JIT в 7 версии PHP не появился, РНР 7 поддерживает более хорошую миграцию, которая и позволяет улучшить производительность в разы. Именно новый уровень производительности Дмитрий Стогов выделяет в качестве главной особенности РНР 7.

Улучшение производительности удалось добиться и благодаря тому, что компилятор теперь генерирует более эффектный и короткий байт-код.

В наше время крайне важно думать о пользователях не только стационарных, но и мобильных устройств, поэтому разработчики РНР 7 улучшили исполнения движка и снизили потребление памяти, а также добавили возможность использовать нативное локальное хранилище. К тому же РНР 7 позволяет выполнять асинхронные задачи.

Процесс установки РНР включает в себя следующие действия:

1) Необходимо скачать дистрибутив РНР на официальном сайте, выбрать нужную версию и скачать ZIP-архив для типа сборки Thread-Safe (чтобы он был совместим с сервером Apache) и подходящей разрядности. После того, как закончится загрузка, нужно распаковать архив в любую папку.

Проверка работы РНР

Для проверки будем использовать командную строку (консоль).

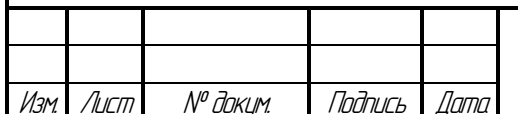

27.03.04.2020.046.00.00 N3 BKP

Из консоли нам нужно выбрать обработчик (в данном случае это файл php.exe в папке  $C:\PHP7\rangle$ .

Проще всего сделать это в Windows 10 так: откройте File Explorer и перейдите в нужную папку (рисунок 4.2):

| PHP7<br>÷                                                                                                |                                                                        |                                                |                                                                   |                                                 |              |
|----------------------------------------------------------------------------------------------------|------------------------------------------------------------------------|------------------------------------------------|-------------------------------------------------------------------|-------------------------------------------------|--------------|
| File<br>Home<br>View<br>Share                                                                            |                                                                        |                                                |                                                                   |                                                 |              |
| $\chi$ Cut<br>⋊<br>W <sub>"</sub> Copy path<br>Pin to Quick<br>Paste<br>Copy<br>Paste shortcut<br>access | o j<br>Delete Rename<br>Move<br>Copy<br>$to -$<br>$to -$<br>$\check{}$ | New item *<br>₹ Easy access ▼<br>New<br>folder | Dopen *<br><b>A</b> Edit<br>Properties<br>A History               | Select all<br>HR Select none<br><b>Relation</b> |              |
| Clipboard                                                                                                | Organize                                                               | New                                            | Open                                                              | Select                                          |              |
| This PC $\rightarrow$ Local Disk (C:) $\rightarrow$<br>PHP7<br>$\rightarrow$                             |                                                                        |                                                |                                                                   |                                                 |              |
| <b>Quick access</b>                                                                                      | $\widehat{\phantom{a}}$<br>Name<br>dev                                 |                                                | Date modified<br>Type<br>11/26/2018 6:30 PM<br><b>File folder</b> | Size                                            |              |
| Desktop                                                                                                  | ÷<br>ext                                                               |                                                | 11/26/2018 6:30 PM<br>File folder                                 |                                                 |              |
| Downloads                                                                                                | $\mathcal{R}$<br>extras                                                |                                                | 11/26/2018 6:30 PM<br><b>File folder</b>                          |                                                 |              |
| 葟<br>Documents                                                                                           | lib<br>$\mathcal{R}$                                                   |                                                | 11/26/2018 6:30 PM<br>File folder                                 |                                                 |              |
| Pictures                                                                                                 | sasl2<br>$\mathcal{R}$                                                 |                                                | 11/26/2018 6:30 PM<br>File folder                                 |                                                 |              |
| $\Box$ This PC                                                                                           | scripts<br>À                                                           |                                                | 11/26/2018 6:40 PM<br>File folder                                 |                                                 |              |
|                                                                                                    | deplister.exe                                                          |                                                | 11/8/2018 6:17 AM<br>Application                                  |                                                 | 128 KB       |
| <b>C</b> OneDrive                                                                                        | $\mathbf{\&}$ glib-2.dll                                               |                                                | 11/8/2018 6:17 AM                                                 | Application extens                              | 1,343 KB     |
| This PC                                                                                                  | gmodule-2.dll                                                          |                                                | 11/8/2018 6:17 AM                                                 | Application extens                              | <b>18 KB</b> |
|                                                                                                    | dicudt63.dll                                                           |                                                | 11/8/2018 6:17 AM                                                 | Application extens                              | 26,546 KB    |

Рисунок 4.2 – Проверка работы PHP

Затем в строке пути к папке нужно набрать слово cmd и нажать Enter. Откроется командная строка (консоль; CLI).

Теперь нужно выбрать обработчик и скрипт для обработки, — для этого набрать следующую команду в консоли:

php.exe C:\PHP7\scripts\script\_01.php

 php.exe – это обработчик. Поскольку мы запустили консоль из папки с этим файлом, путь к нему мы опустили. Если вы запускаете обработчик из другой папки, тогда указывайте полный путь к нему, например, в формате C:\PHP7\php.exe.

 Через пробел мы указываем скрипт для обработки (абсолютный путь к файлу скрипта) – C:\PHP7\scripts\script\_01.php. (рисунок 4.3)

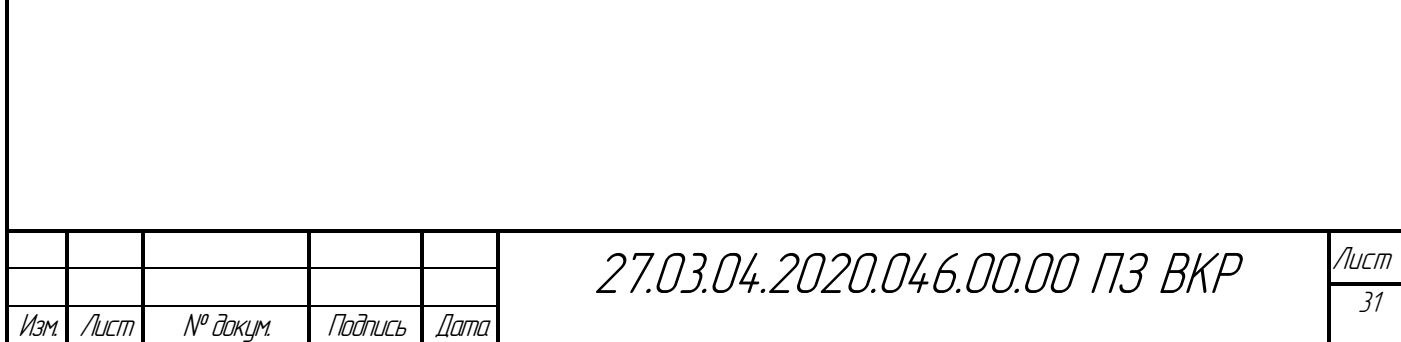

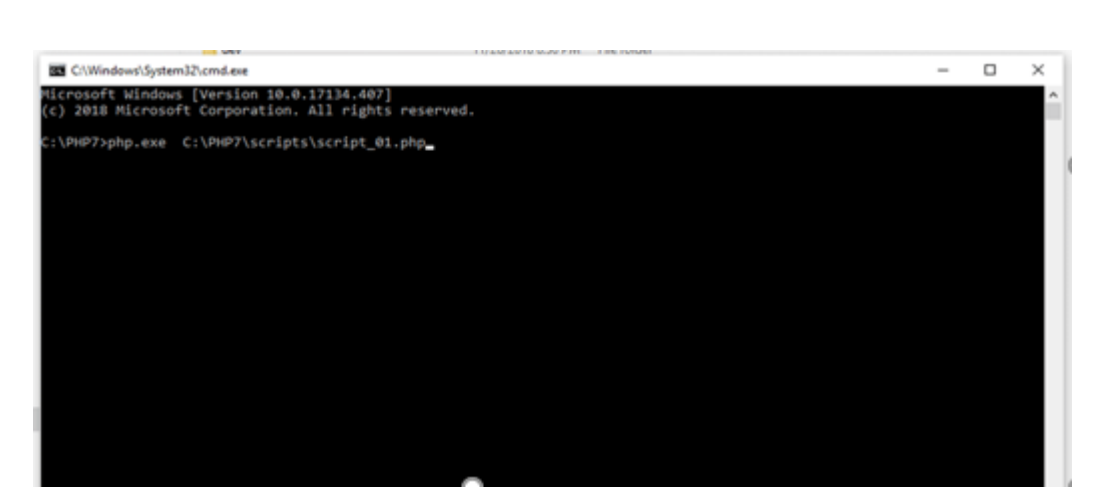

Рисунок 4.3

Использование встроенного в PHP сервера: если необходимо запускать PHP-скрипты из браузера, тогда нужно установить дополнительно веб-сервер (например, Apache). Для простой проверки можно обойтись и без Апача, а использовать встроенный в дистрибутив PHP сервер.

Необходимо открыть в File Explorer папку с установленным PHP и набрать в пути слово cmd, а затем нажмите Enter.

После этого наберите команду, которая переведет PHP в режим сервера:

php.exe -S localhost:6789

 -S – эта часть команды обозначает, что PHP должен запуститься в режиме сервера

 localhost – эта часть команды обозначает, что сервер должен принимать соединения только со своего компьютера

 6789 — это номер порта, на котором сервер будет ждать соединения от веб-браузера. При ошибке о занятости порта, используйте другой порт (от 1 до 65534.

После того как вы наберете команду и нажмете Enter, вы должны увидеть следующую информацию в консоли (рисунок 4.4):

- Версию запущенного PHP и время запуска
- Порт, который слушает сервер

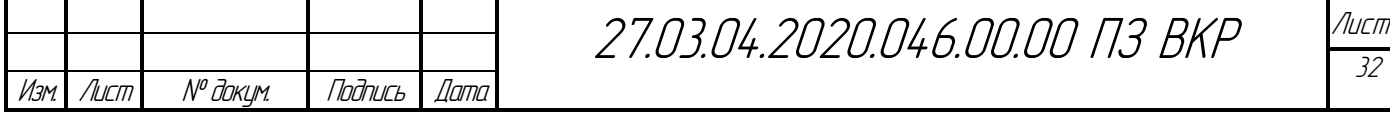

- Корневая папка сервера (в нашем примере это С:\PHP7\)
- Чтобы завершить работу сервера, вы должны нажать в консоли

 $Ctrl + C$ 

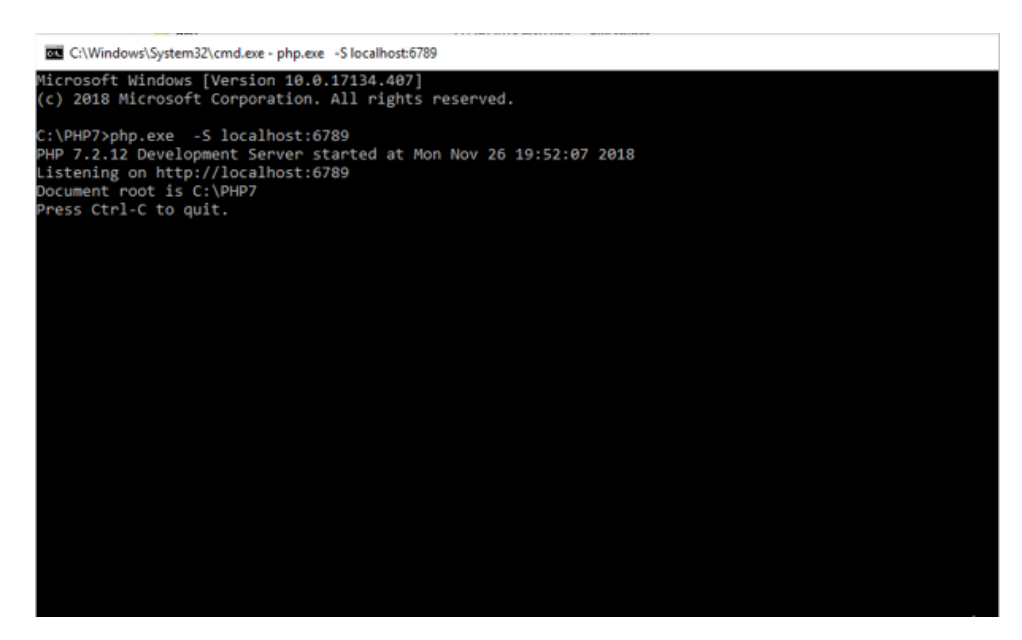

Рисунок 4.4 – Информация в консоли

В РНР 7 есть множество новых функций, каждая из которых делает разработку более удобной и простой.

Два новых класса исключений (Exception и Error) - если в предыдущих версиях РНР нельзя было обрабатывать фатальные ошибки, то в новом релизе приводящие к этому действия выбрасывают исключения, то есть завершение скрипта не произойдет.

Анонимные классы - теперь РНР 7 поддерживает этот вид классов, который часто используют в  $C++$  и Java для выполнения callback-функций. Эти классы в основном используются для создания простых элементов.

Анонимные классы могут быть вложенными, но при этом им не будут доступны protected или private-свойства внешнего класса.

Возможность указывать скалярные типы (Scalar Type Hints) - в предыдущих версиях РНР можно было указывать тип принимаемых значений; теперь вы также можете указывать и скалярные типы:

```
строки (`string`),
```
целые (`int`),

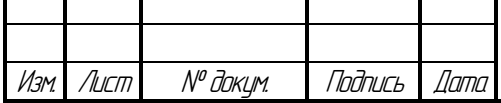

27.03.04.2020.046.00.00 N3 BKP

```
числа (`float`),
бульки (`bool`).
```
Это нововведение направлено на облегчение написания кода и улучшение его читабельности. А вот использование этих значений в качестве имен классов категорически запрещено, т.к. это может привести к критическим ошибкам.

Сокращенная конструкция use - в РНР 7 появилась возможность объединять декларирование групп use, что, несомненно, положительно отразится как на скорости работы, так и на восприятии кода (таблица 1):

Таблица 1 – Улучшения в PHP 7.

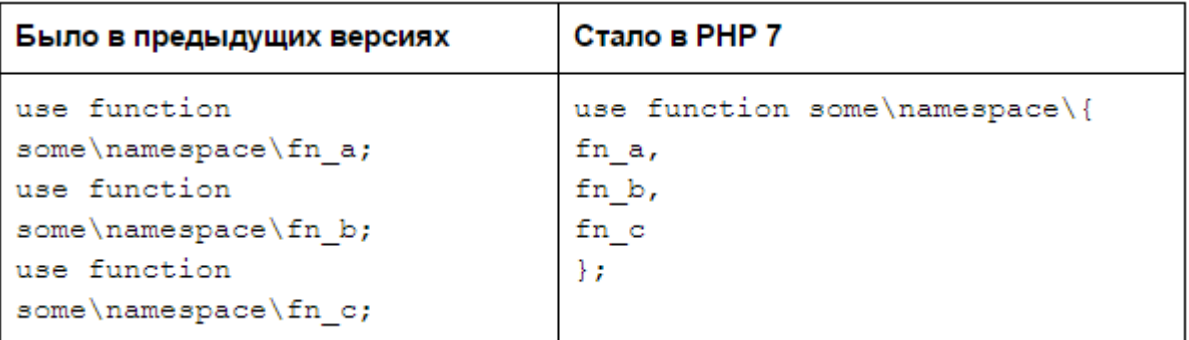

Новые операторы Null coalescing operator (??) и Combined Comparison Operator  $(\leq >)$ , также он известен как Spaceship Operator) – эти два новых оператора, которых некоторые относят к синтаксическому сахару, помогут написать более лаконичный и понятный код.

Null coalescing operator – это оператор объединения, который проверяет, существует ли переменная, и возвращает ее значение (либо значение по умолчанию):

 $$action = $ POST['action']$  ?? 'index';

Combined Comparison Operator - это оператор сравнения, который пригодится для использования в callback-функциях для usort(). Он сравнивает два значения и, в зависимости от результата, возвращает  $-1, 0$  или 1:

```
function order func($a, $b) {
```

```
return a \leq b; \}
```
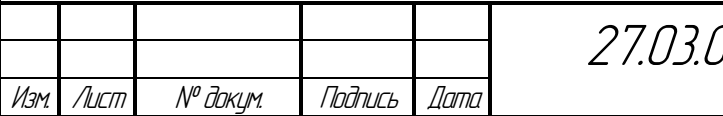

04.2020.046.00.00 N3 BKP

Приоритет данной операции равен приоритетам других операций сравнения, при этом его нельзя связать с предыдущим вызовом, т.к. это неассоциативный оператор.

Функция assert() - в PHP 7 эта функция обрабатывается особым образом для того, чтобы были исключены накладные расходы; вы можете использовать ее для отладки, а в дальнейшем отключать.

Фильтрация unserialize() - это новшество обеспечит безопасность сериализации объектов. Разработчик сам сможет определить, какие классы должны подвергнуться обработке, а какие нет.

Представление целых чисел в виде 64-битных в РНР 7 для Windows x64: теперь PHP поддерживает строки длиной больше 231 байт в 64битных сборках.

Делегирование генераторов - при помощи <expr> сложный генератор можно разделить на несколько более мелких. Как и некоторые другие нововведения, данное новшество направлено на написание более чистого и удобного для повторного использования кода.

Появление нового класса IntlChar – он увеличивает набор возможностей библиотеки для локализации приложений International Components for Unicode и имеет методы класса и константы для работы с Unicode.

Возможность определять массивы как значения констант, которые объявляются через define().

Возможность присваивать зарезервированные ключевые слова именам методов.

Появление идентификатора простых значений нового PHP\_INT\_MIN.

Что касается старых функций, то часть самых невостребованных возможностей была исключена: к примеру, были удалены ASP и script-теги, а также регулярные выражения, совместимые с POSIX, и расширение ext/mysql.

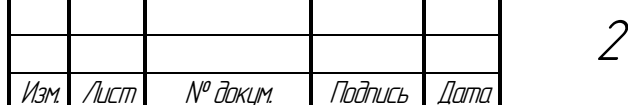

В качестве web-сервера приложения использован Apache 2.2.10.

Apache – это веб-сервер под Windows. На веб-сервере можно размещать сайты и открывать их на своём или на других компьютерах так, будто они находятся в Интернете.

Apache является бесплатным, у него открыт исходный код, сервер гибок в настройке.

Настройка Apache выполняется в текстовых файлах, а для запуска нужно использовать командную строку - для пользователей Windows это может оказаться непривычным. Ситуация осложняется тем, что подсказки в конфигурационных файлах на английском языке, а веб-сервер в случае ошибки выводит очень мало информации.

Настройка Apache выполняется следующим образом.

Установим минимально необходимые для работы атрибуты, для этого откроем для редактирования файл /etc/httpd/conf/httpd.conf

Apache может работать с одним из трех доступных мультипроцессорных модулей (mpm):

 $\text{prefork}$  — один процесс на запрос, наиболее часто используемый  $1<sub>1</sub>$ модуль;

2. worker - несколько процессов с несколькими нитями у каждого;

 $\mathfrak{Z}$ .  $event$ — новый экспериментальный вариант стандартного worker мультипроцессорного модуля.

Для просмотра информации о модулях выполните:

# httpd - $V/$  grep "Server MPM"

ПРИМЕР КОНФИГУРАЦИИ ДЛЯ АРАСНЕ 2.4

<IfModule mpm\_prefork\_module>

ServerLimit 256

**StartServers 20** 

MinSpareServers 20

MaxSpareServers 20

MaxRequestWorkers 256

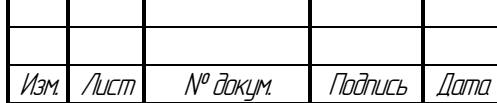

27.03.04.2020.046.00.00 N3 BKP
*MaxConnectionsPerChild 4000 </IfModule>*

*MaxRequestWorkers установите значением, равным ServerLimit.* Пример конфигурации для Apache 2

В секции <*IfModule [мультипроцессорный модуль]*>, например, <*IfModule prefork.c>* установим следующие значения:

*StartServers 5 MinSpareServers 10*

*MaxSpareServers 10*

*MaxClients 30*

*ServerLimit 30*

*StartServers* — количество запускаемых процессов, рассчитываете как (Всего памяти - Память для сервера, MySQL, Memcache и т.д.) / размер процесса. Например, 64Gb - 32Gb / 0.256Gb = максимум 125 процессов.

*MinSpareServers* — минимальное количество простаивающих процессов.

*MaxSpareServers* — максимальное количество простаивающих процессов.

*MaxClients* — лимит процессов.

*ServerLimit* — устанавливается аналогичным значению *MaxClients.*

Обстоятельно необходимо подходить к расчету *MaxClients,* т.к. при установке малого значения может увеличиться количество отказов вэбсервера в обслуживании на запрос клиента. Установка слишком большого значения может привести к свопингу и значительному увеличению времени ответа вэб-сервера.

При использовании одноуровневой и двухуровневой конфигурации вtбсервера лимиты устанавливаются по-разному. Отдавая сформированные страницы более легкому вtб-серверу (например, nginx), лимиты можно понизить. Конкретные значения рассчитываются индивидуально для каждого вэб-сервера.

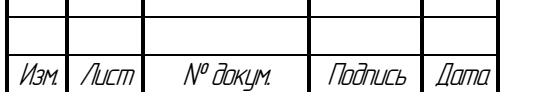

27.03.04.2020.046.00.00 ПЗ ВКР

Интеграция с другим ПО и языками программирования

Существует множество модулей, добавляющих к Apache поддержку различных языков программирования и систем разработки.

К ним относятся:

- PHP (mod php).
- Python (mod python, mod wsgi).
- Ruby (apache-ruby).
- Perl (mod perl).
- ASP (apache-asp) $^{[13]}$ .
- Tcl (rivet $^{[14]}$ )

Кроме того, Apache поддерживает механизмы CGI и FastCGI, что исполнять программы позволяет на практически **BCCX** языках программирования, в том числе C, C++, Lua, sh, Java.

Apache имеет различные механизмы обеспечения безопасности и разграничения доступа к данным. Основными являются:

Ограничение доступа к определённым каталогам или файлам.

Механизм авторизации пользователей для доступа к каталогу на основе HTTP-аутентификации (mod auth basic) и digest-аутентификации (mod auth digest).

Ограничение доступа к определённым каталогам или всему серверу, основанное на IP-адресах пользователей.

Запрет доступа к определённым типам файлов для всех или части пользователей, например запрет доступа к конфигурационным файлам и файлам баз данных.

Существуют модули, реализующие авторизацию через СУБД или PAM.

В некоторых МРМ-модулях присутствует возможность запуска каждого процесса Apache, используя различные uid и gid с соответствующими этим пользователям и группам пользователей.

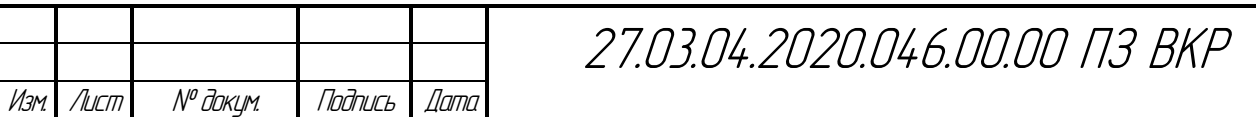

Также существует механизм [suexec,](https://ru.wikipedia.org/w/index.php?title=Suexec&action=edit&redlink=1) используемый для запуска [скриптов](https://ru.wikipedia.org/wiki/%D0%A1%D0%BA%D1%80%D0%B8%D0%BF%D1%82) и [CGI-](https://ru.wikipedia.org/wiki/CGI)приложений с правами и идентификационными данными пользователя.

Для реализации [шифрования](https://ru.wikipedia.org/wiki/%D0%A8%D0%B8%D1%84%D1%80%D0%BE%D0%B2%D0%B0%D0%BD%D0%B8%D0%B5) данных, передающихся между клиентом и сервером, используется механизм [SSL,](https://ru.wikipedia.org/wiki/SSL) реализованный через библиотеку [OpenSSL.](https://ru.wikipedia.org/wiki/OpenSSL) Для удостоверения подлинности веб-сервера используются сертификаты [X.509.](https://ru.wikipedia.org/wiki/X.509)

Существуют внешние средства обеспечения безопасности, например [mod\\_security.](http://www.modsecurity.org/)

Для создания и использования системы Service Desk не потребуется установки дополнительных автоматизированных рабочих мест. Достаточно ПЭВМ, подключенной к компьютерной сети предприятия.

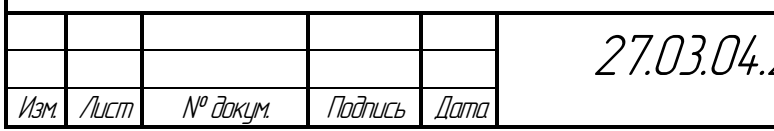

#### 5 РАЗРАБОТКА БЛОК-СХЕМ АЛГОРИТМОВ

Алгоритм — точный набор [инструкций,](http://ru.wikipedia.org/wiki/%D0%9E%D0%BF%D0%B5%D1%80%D0%B0%D1%82%D0%BE%D1%80_%28%D0%BF%D1%80%D0%BE%D0%B3%D1%80%D0%B0%D0%BC%D0%BC%D0%B8%D1%80%D0%BE%D0%B2%D0%B0%D0%BD%D0%B8%D0%B5%29) описывающих порядок действий исполнителя для достижения результата [решения задачи](http://ru.wikipedia.org/wiki/%D0%A0%D0%B5%D1%88%D0%B5%D0%BD%D0%B8%D0%B5_%D0%B7%D0%B0%D0%B4%D0%B0%D1%87) за конечное время. Блок-схемой называют графическое представление алгоритма, в котором он изображается в виде последовательности связанных между собой функциональных блоков, каждый из которых соответствует выполнению одного или нескольких действий. [1]

В ходе работы программы операции выполняются по определенному алгоритму. Рассмотрим блок-схему алгоритма регистрации инцидента (рисунок 5.1).

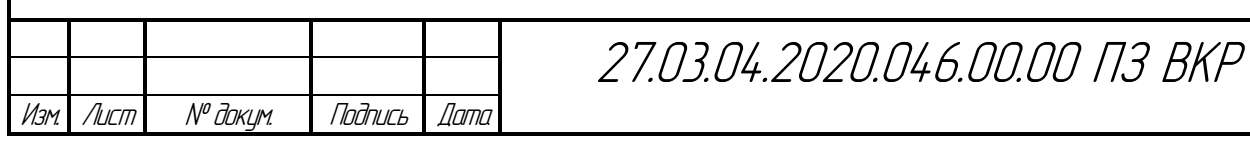

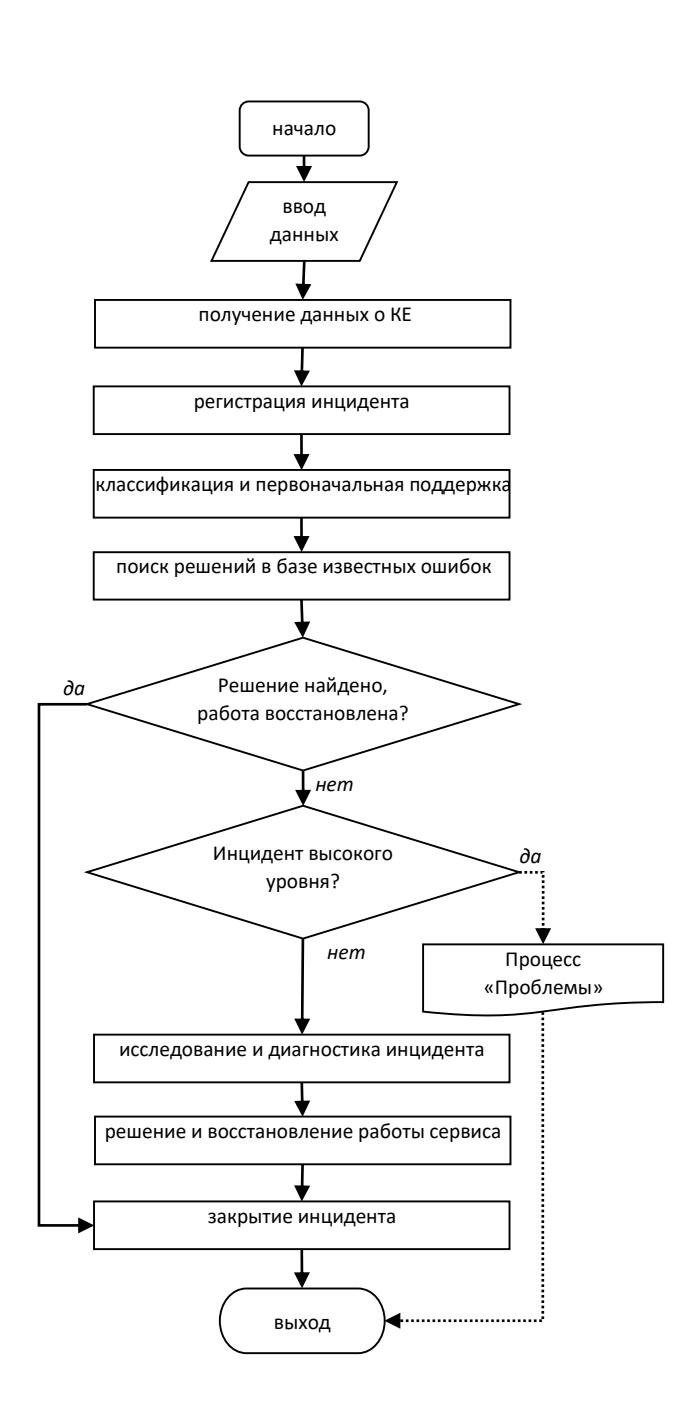

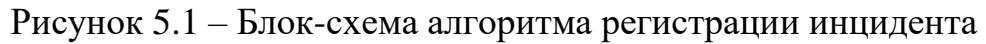

Процесс «Инциденты» содержит следующие этапы:

1. Диспетчер получает данные от пользователя и вводит их в журнал регистрации инцидентов.

2. Диспетчер получает данных о КЕ.

3. Диспетчер регистрирует инцидент в системе на основании данных, полученных от пользователя:

наименование подразделения;

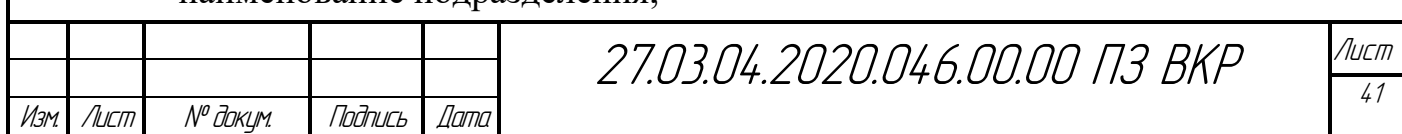

контактное лицо (ФИО, должность, номер телефона, адрес электронной почты);

сведения о КЕ;

описание сбоя;

предполагаемый приоритет запроса (в порядке очереди, важно, очень важно).

4. Согласно полученным данным и на основании сведений, полученных из БД «КЕ» диспетчер классифицирует инцидент.

5. Диспетчер осуществляет поиск решения в базе известных ошибок.

6. Если решение найдено, диспетчер, убедившись в восстановлении сервиса, закрывает инцидент (переход к п. 11).

7. Если известное решение отсутствует, диспетчер направляет инцидент специалисту по направлению.

8. Если инцидент высокого уровня серьезностью, то специалист по направлению инициирует данный инцидент в проблему.

9. Если инцидент невысокого уровня серьезностью,то специалист по направлению исследует и диагностирует индцидент.

10. Специалист по направлению находит решение и восстанавливает работу сервиса.

11. Специалист по направлению, убедившись в восстановлении сервиса, закрывает инцидент.

Процесс «Проблемы» содержит следующие этапы:

1.Владелец проблемы осуществляет контекстный поиск существующих проблем.

2. Если в БД существующая проблема уже зафиксирована, специалист обновляет запись об инциденте ссылкой на проблему.

3. Если проблема не найдена в БД, специалист создает запись о новой проблеме и обновляет запись об инциденте ссылкой на проблему.

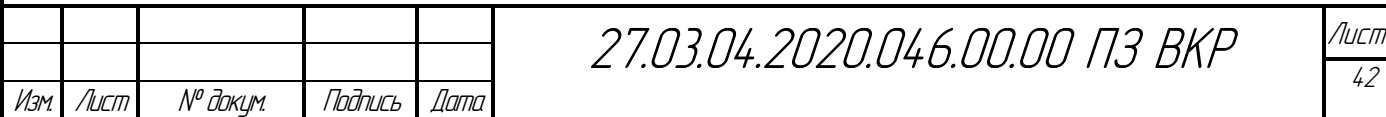

4. Специалист по направлению исследует проблему, находит ее причину.

5. Если причина найдена, управление передается процессу «Известные ошибки».

6. Специалист по направлению закрывает проблему и связанные инциденты.

Процесс «Ошибки» содержит следующие этапы:

1. Специалист создает запись о новой известной ошибке.

2. Специалист по направлению исследует ошибку, находит возможные пути исправления.

3. Если пути исправления найдены, специалист закрывает.

Процесс «Изменения» содержит следующие этапы:

1. Ввод данных о пользователе (источник – заявка на изменение).

2. Получение данных о КЕ (источник БД КЕ).

3. Ввод данных об изменении (источник – заявка на изменение).

Процесс «Конфигурации» содержит следующие этапы:

1.Получение данных о возможных составляющих конфигураций (источник – БД конфигураций).

2. Регистрация новой конфигурации при необходимости.

Процесс «Регистрация КЕ» содержит следующие этапы:

1. Получение данных о пользователе (источник – БД пользователей).

2. получение данных о конфигурации (источник – БД КЕ).

3. Ввод данных о КЕ (источник – заявка на подключение).

Процесс «Отчеты» содержит следующие этапы:

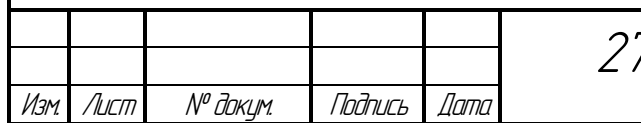

27.03.04.2020.046.00.00 ПЗ ВКР

1. Ввод или выбор данных, необходимых для формирования условий отчета.

2. Получение данных отчета (источник – БД КЕ, БД пользователей, БД инцидентов, БД проблем, БД ошибок, БД изменений, БД сотрудников).

Общая блок-схема алгоритма поддержки пользователей показана на рисунке 5.2.

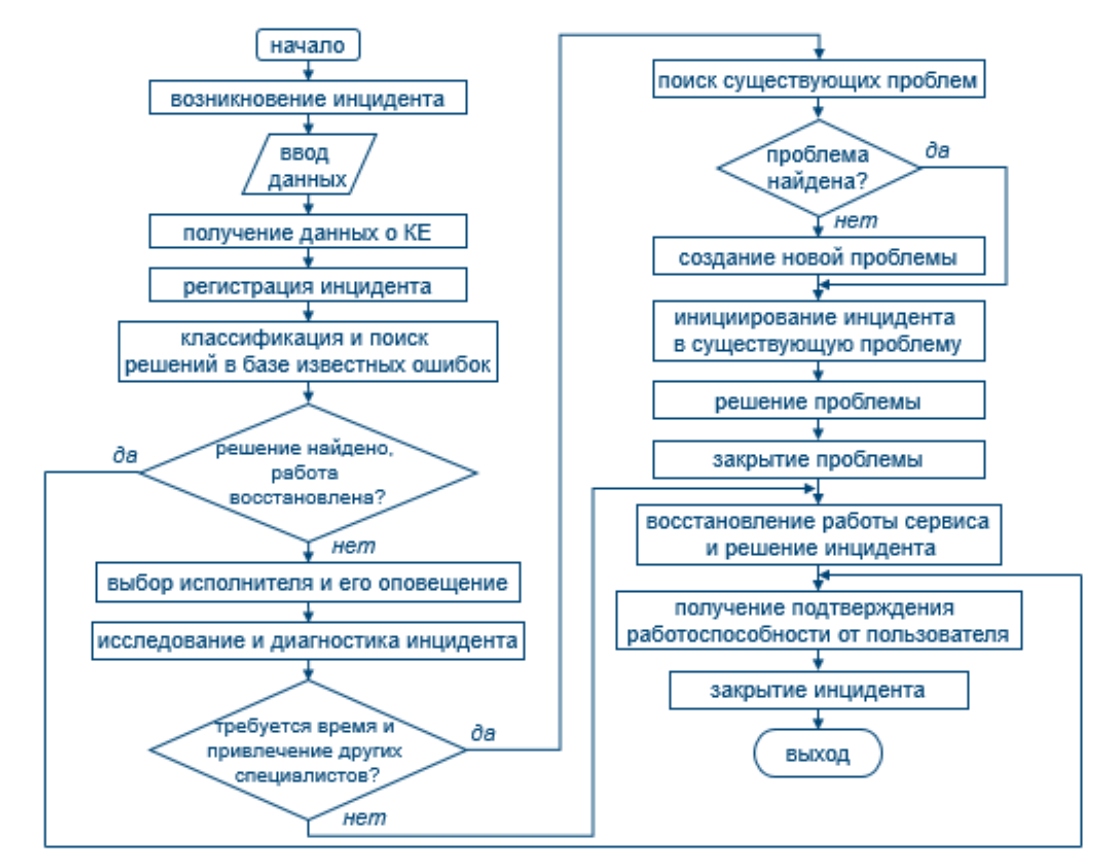

Рисунок 5.2 – Блок-схема алгоритма поддержки пользователей

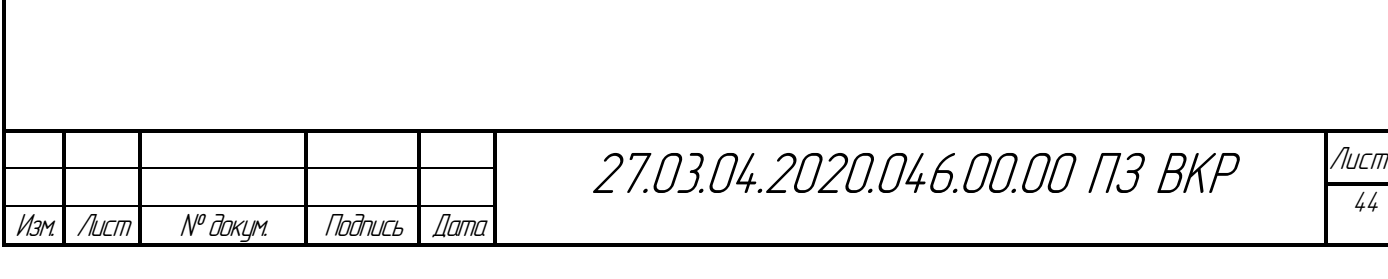

# 6 ИНФОРМАЦИОННОЕ И ПРОГРАММНОЕ ОБЕСПЕЧЕНИЕ КОМПЛЕКСА ЗАДАЧ

Определим основные понятия предметной области:

ИТ-услуга (ИТ-сервис) **–** услуга, предоставляемая ИТ-подразделением пользователям.

Конфигурация – стандарт ИТ-сервиса.

Справочник конфигураций – перечень принятых к использованию конфигураций.

Конфигурационная единица (КЕ) – элемент ИТ-инфраструктуры (единица оборудования, учетная запись пользователя, документация и т.д.).

Пользователь – потребитель ИТ-услуги.

Рабочее место – конфигурационная единица в привязке к пользователю. Инцидент – сбой в работе ИТ-сервиса.

Проблема – один или несколько инцидентов, причина которых неизвестна.

Известная ошибка – проблема, причина которой установленная.

Изменение – любое изменение свойств КЕ.

Идентифицируем связи между понятиями:

Конфигурации используются при предоставлении ИТ-сервисов.

Пользователь использует КЕ.

Конфигурация определяет стандарт, используемый КЕ.

КЕ является объектом инцидента.

Владелец в УИТ сопровождает инцидент.

КЕ является объектом проблемы.

Владелец в УИТ сопровождает проблему.

Владелец в УИТ сопровождает известную ошибку.

КЕ является объектом изменения.

Владелец в УИТ сопровождает изменение.

Проблема инициирует известную ошибку.

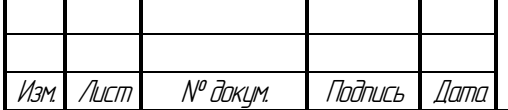

27.03.04.2020.046.00.00 ПЗ ВКР

Известная ошибка инициирует Изменение.

Модель данных, построенная на основании выделенных сущностей и связей, представлена на рисунке 6.1.

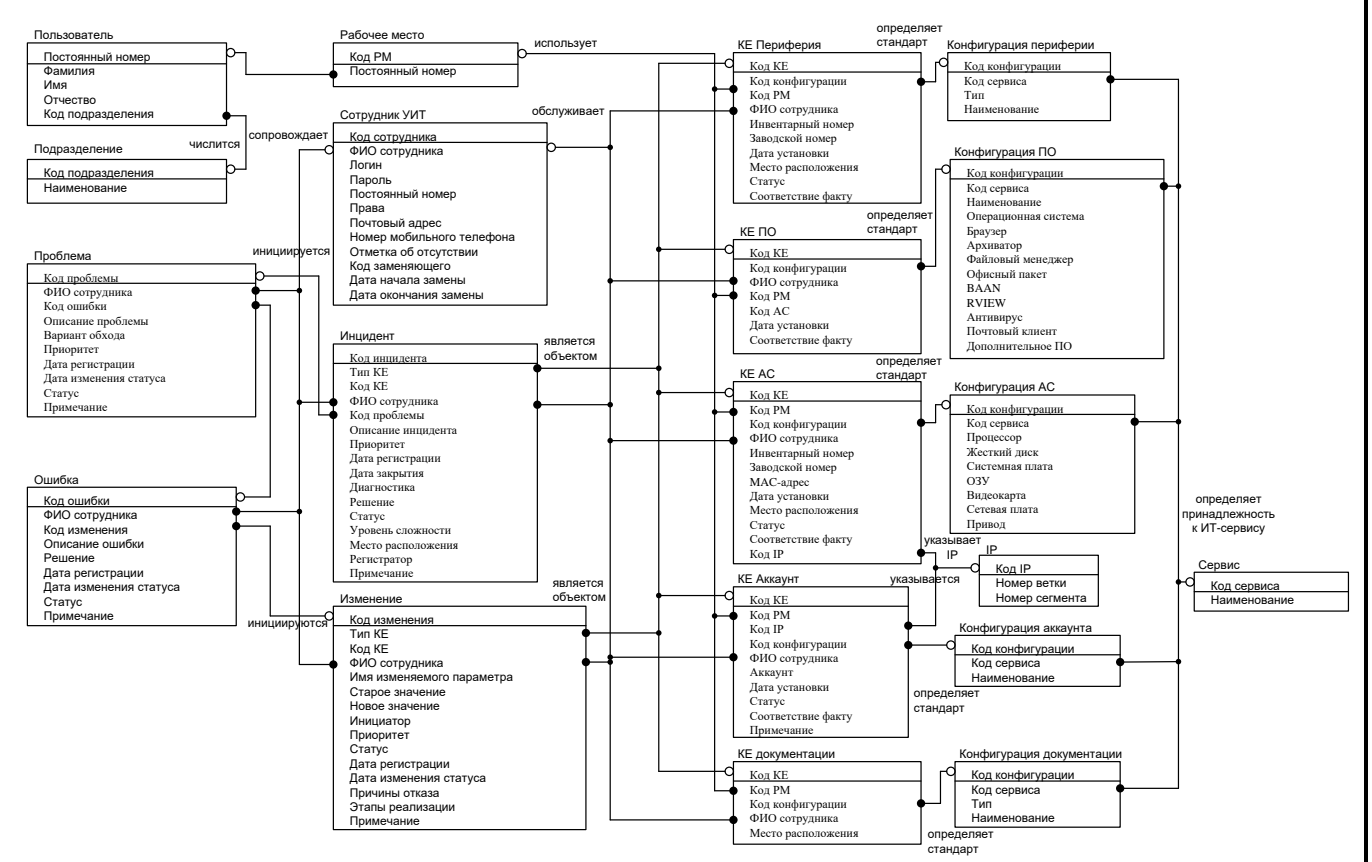

Рисунок 6.1 – Логическая модель данных

Физический уровень реализуется в виде модели СУБД. В ходе определения основных объектов предметной области, был выделен объект «Конфигурационная единица». Так как этот объект объединяет разнородные элементы, имеющие также ряд схожих атрибутов, в логической модели данных была сформирована иерархия наследования с родовым предком «КЕ».

Создадим модель СУБД. Известно, что в нормализованной БД для выполнения транзакций или запросов более интенсивно используется центральный процессор, требуется больше памяти и большее число операций ввода-вывода, чем в ненормализованной, так как для извлечения и обработки данных приходится находить и связывать соответствующие таблицы и записи.

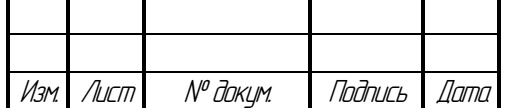

С учетом того, что на физическом уровне излишняя нормализация данных может привести к замедлению работы проведем процесс денормализации.

С целью уменьшения числа связываемых таблиц при доступе к данным, исключим при создании физической БД сущность «КЕ». Атрибуты этой сущности разнесем следующим образом: тип КЕ будем хранить в таблицах «INCIDENTS» И «CHANGES», а ФИО сотрудника, код рабочего места и статус в таблицах каждого типа КЕ «PERIPHERY», «SOFT», «HARD», «ACCOUNT», «DOC» (рисунок 6.2).

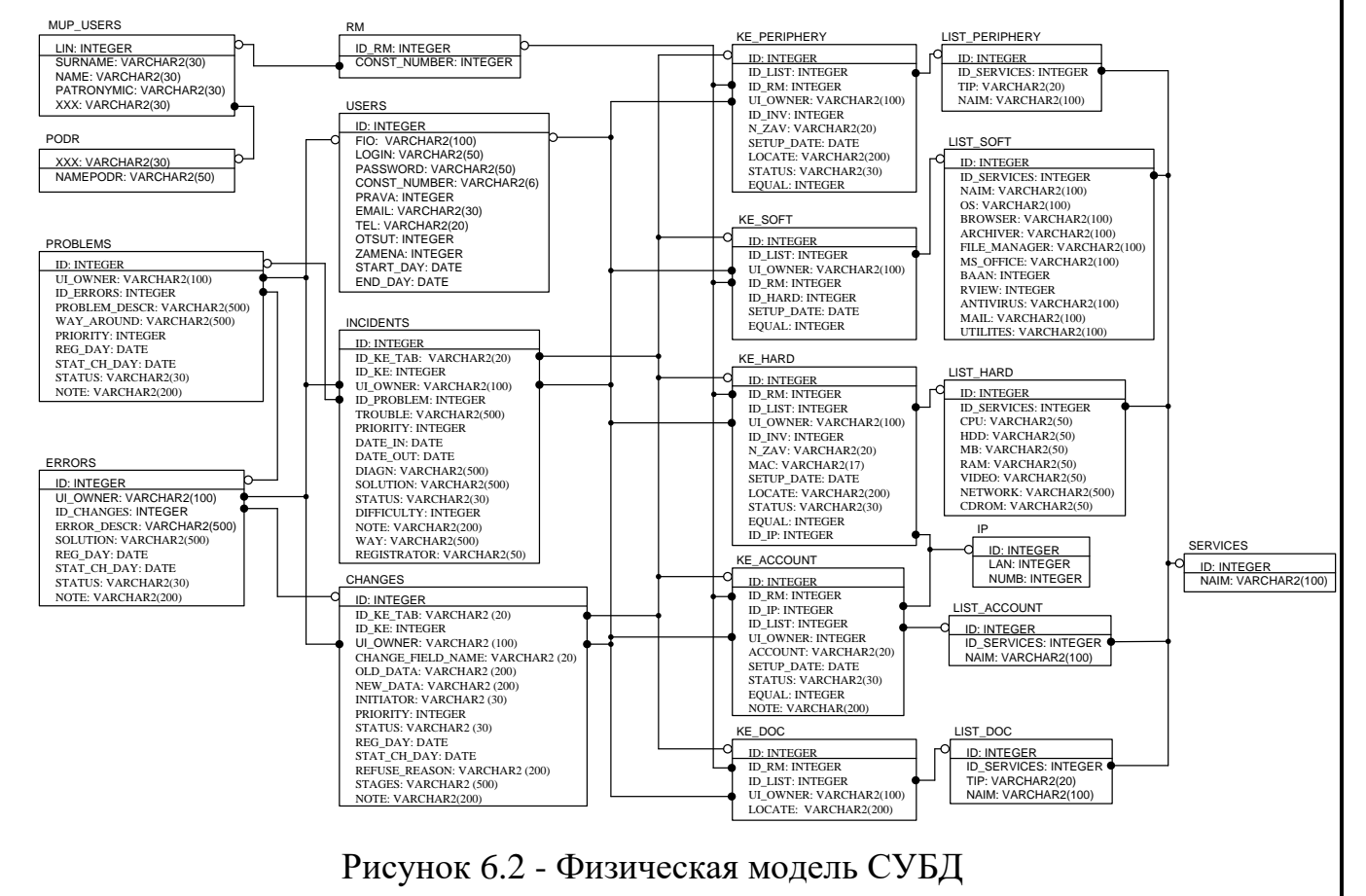

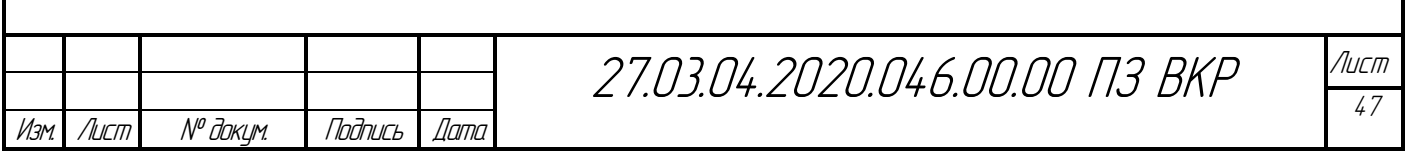

Таблица 2 – «HARD»

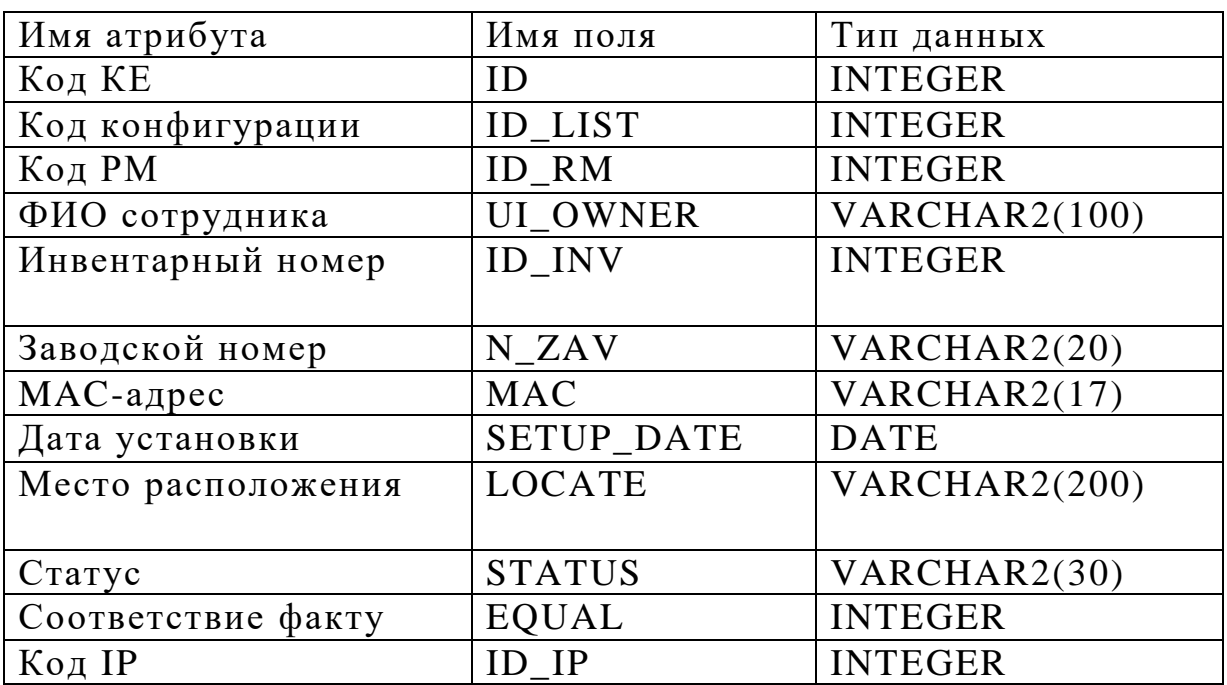

### Таблица 3 – «SOFT»

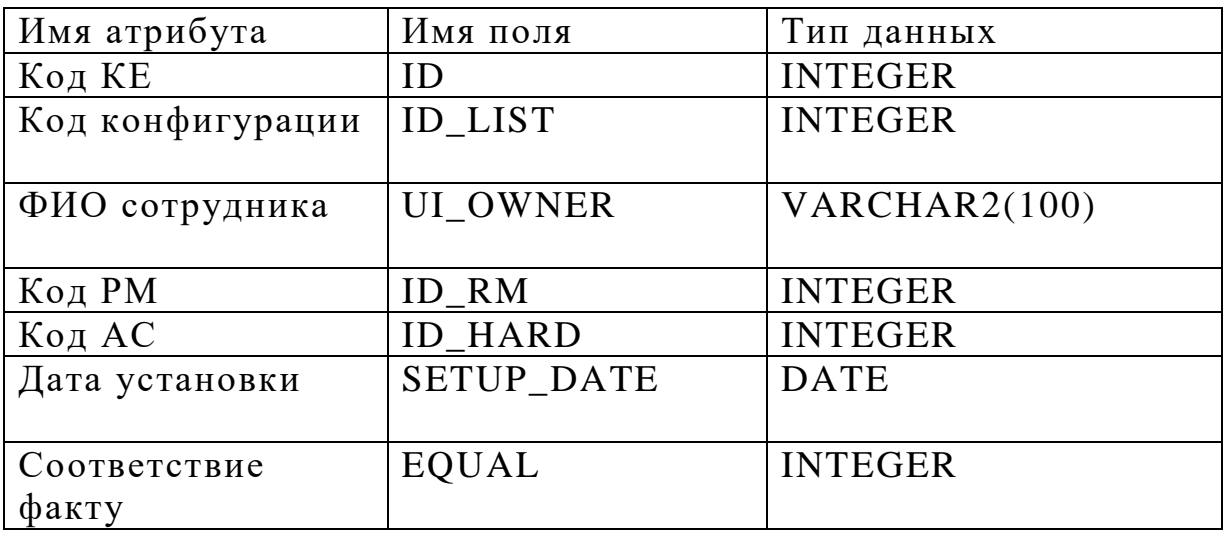

## Таблица 4 – «ACCOUNT»

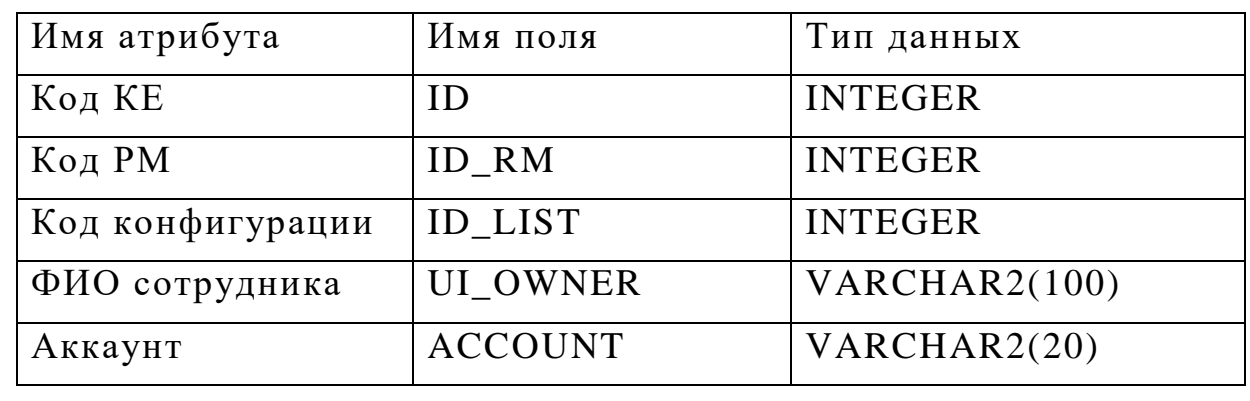

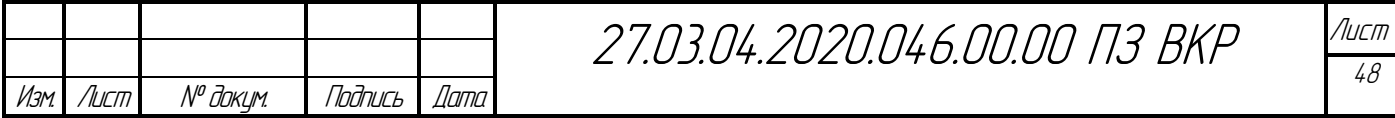

Продолжение таблицы 4 – «ACCOUNT»

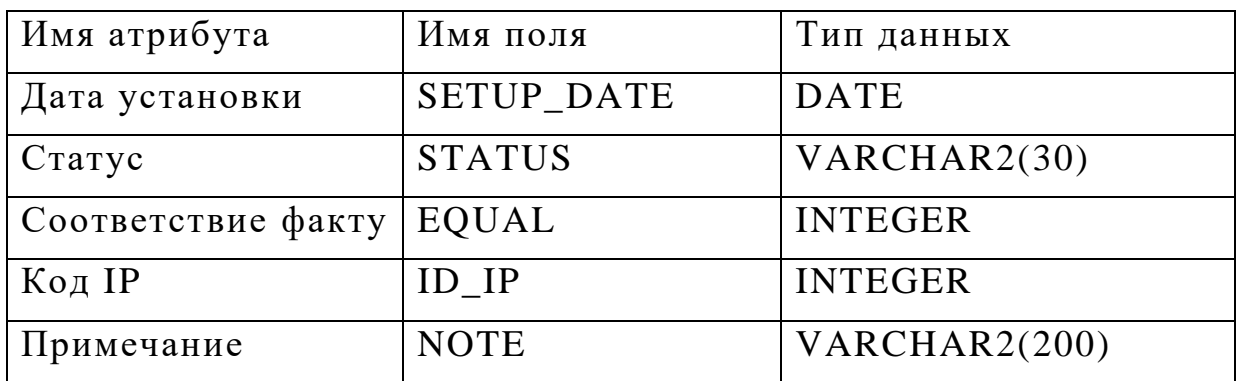

## Таблица 5 – «PERIPHЕRY»

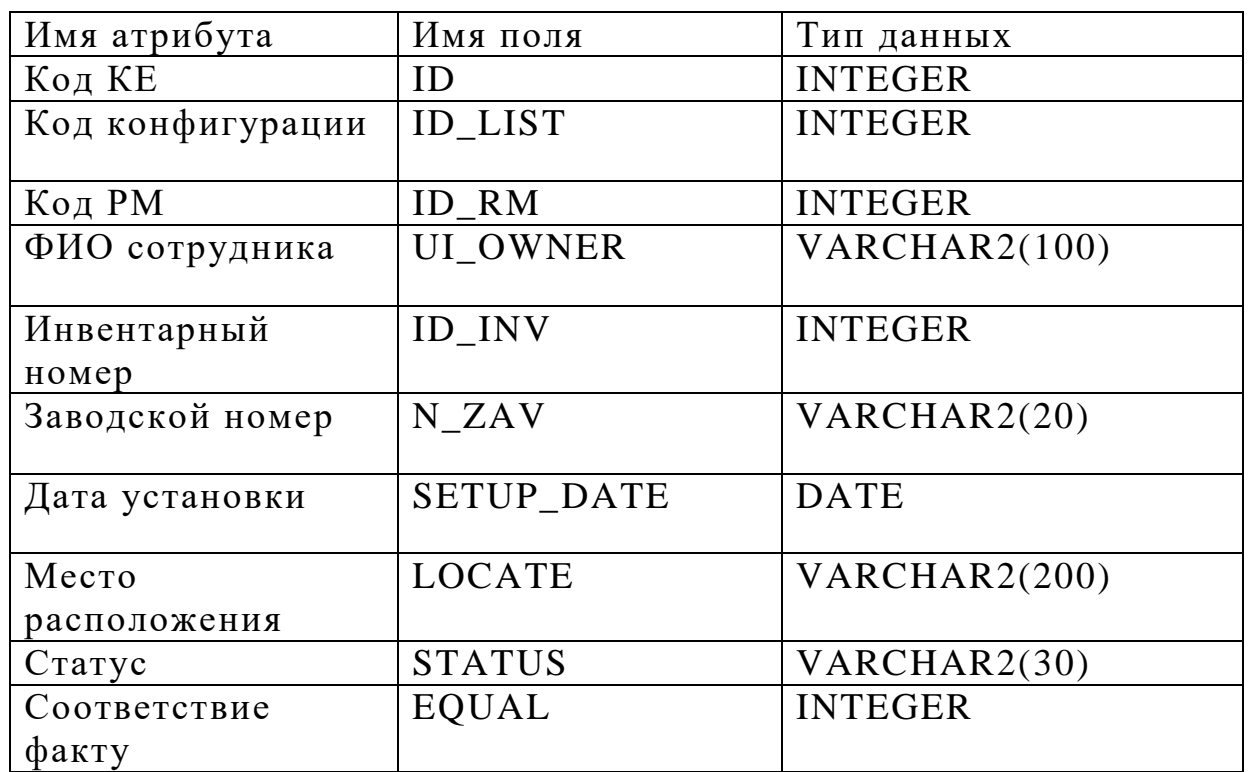

### Таблица 6 – «DOC»

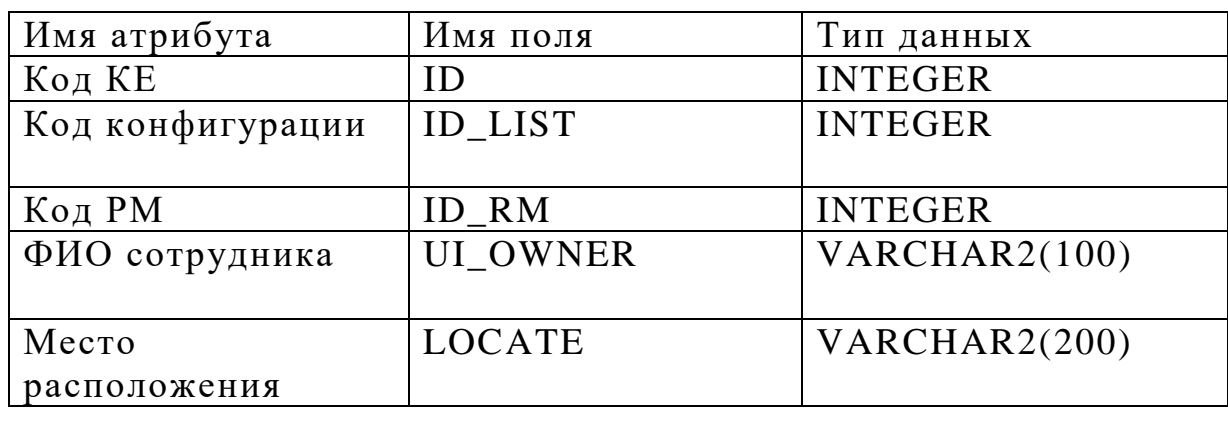

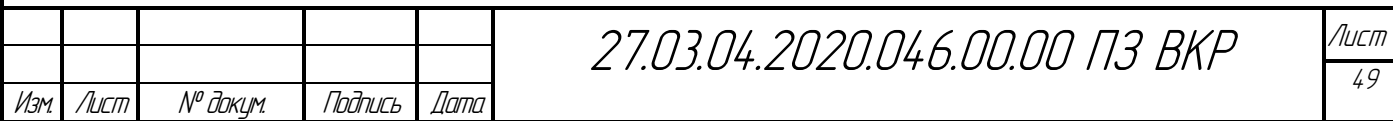

Выше определена следующую связь: KE содержит информацию о пользователе и конфигурации. Это касается всех перечисленных таблиц. Для того чтобы избежать избыточности, выносим данные о конфигурациях и пользователях в отдельные таблицы. Справочников конфигураций (таблицы 6 - 10) будет столько же, сколько типов КЕ.

Таблица 7 - «LIST\_HARD»

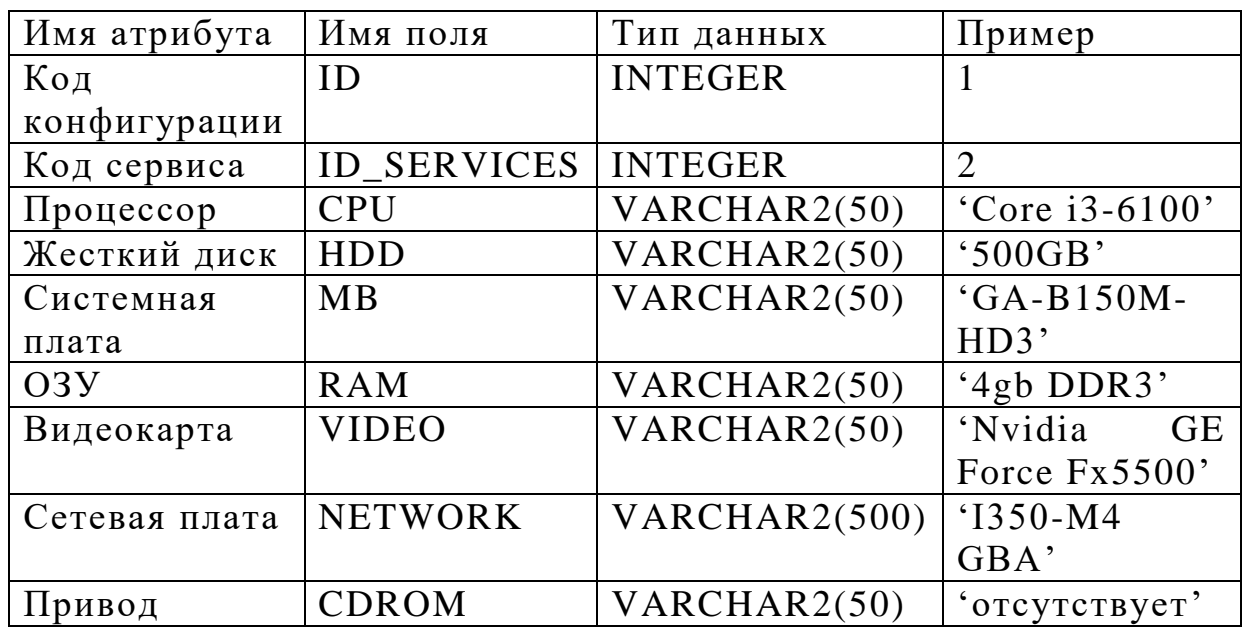

### Таблица 8 - «LIST SOFT»

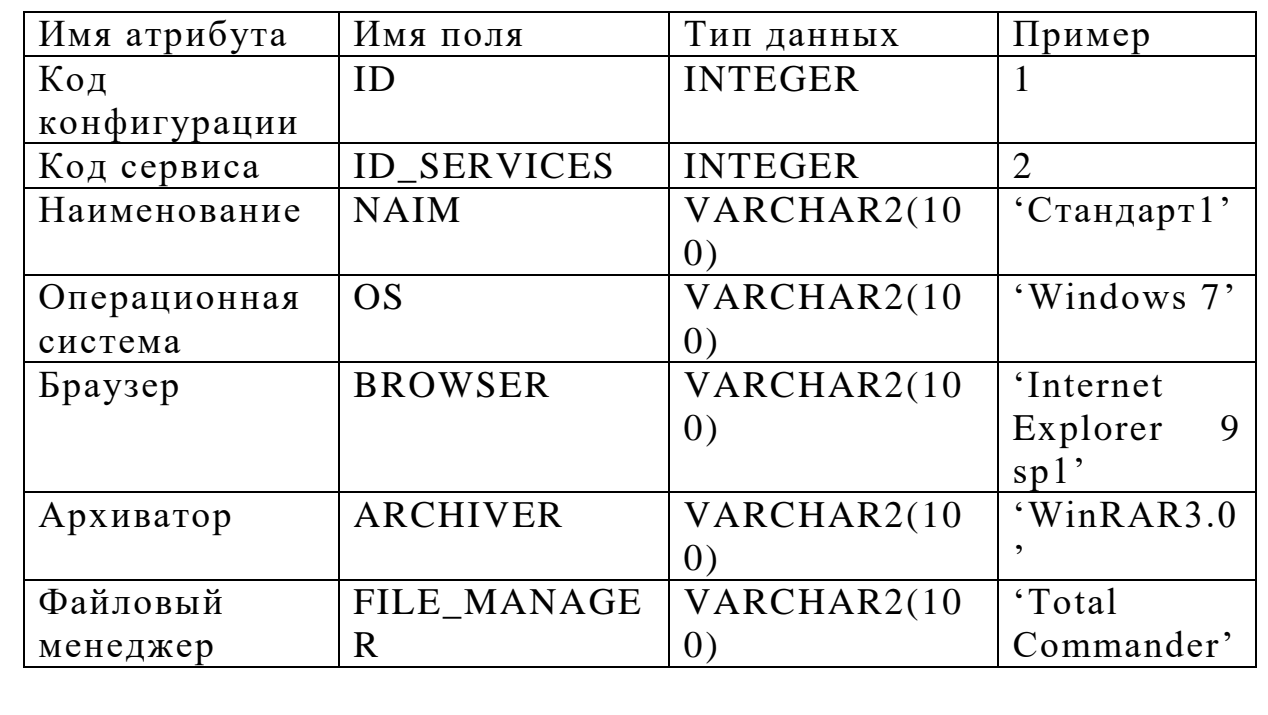

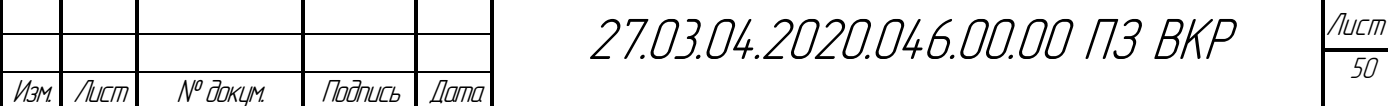

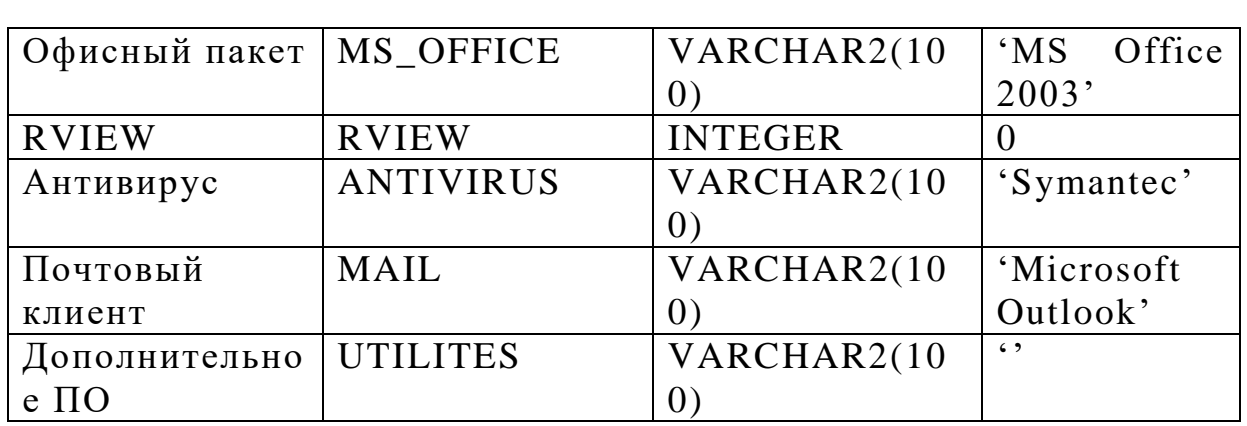

## Таблица 9 - «LIST\_ACCOUNT»

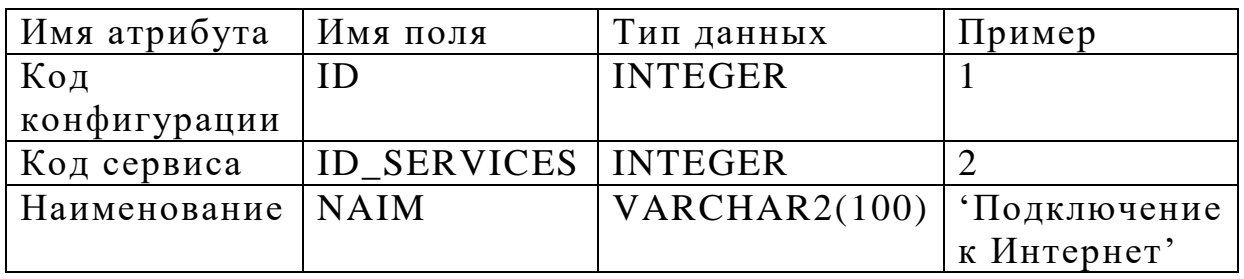

## Таблица  $10 - \kappa {\rm LIST\_PERIPHERY} \nu$

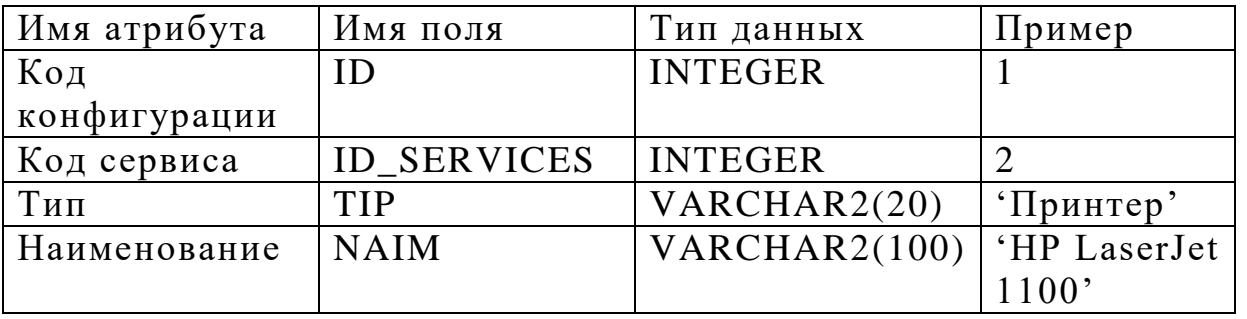

## Таблица 11 - «LIST\_DOC»

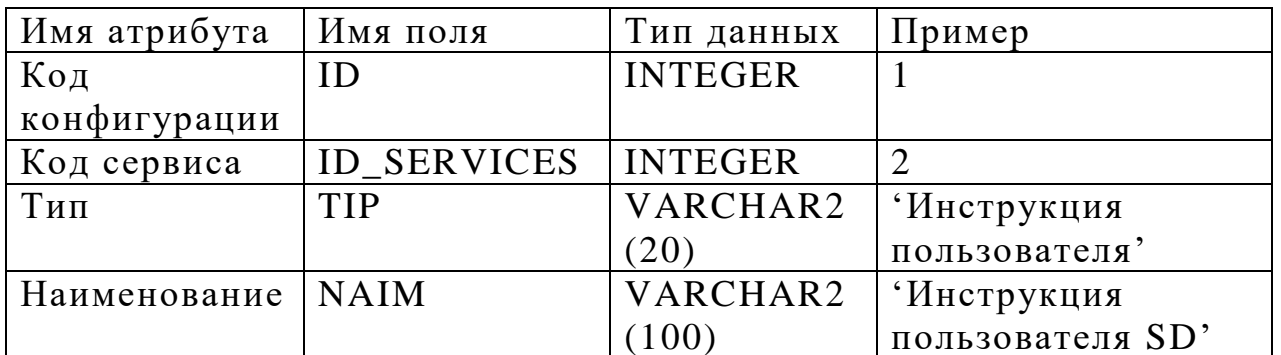

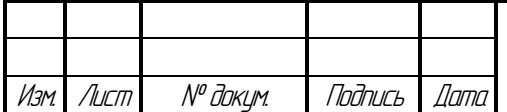

Каждая конфигурация используется при предоставлении того или иного ИТ-сервиса. Данные о сервисах содержатся в таблице «SERVICES».

Таблица 12 – «SERVICES»

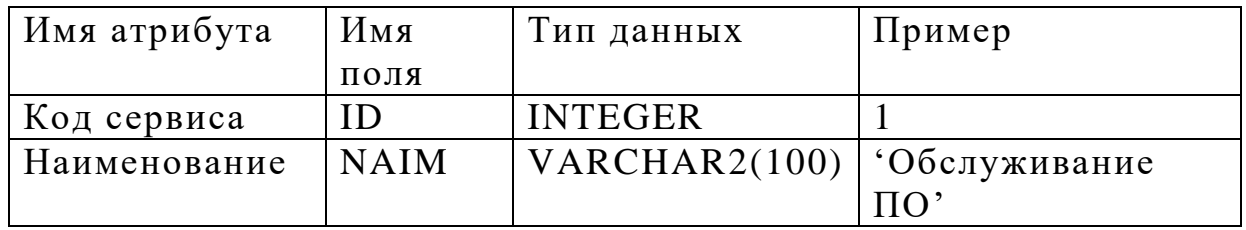

Таблицы «HARD» и «ACCOUNT» содержат одинаковый атрибут «ID\_IP», который является ссылочным на IP адрес из таблицы «IP».

Таблица 13 – «IP»

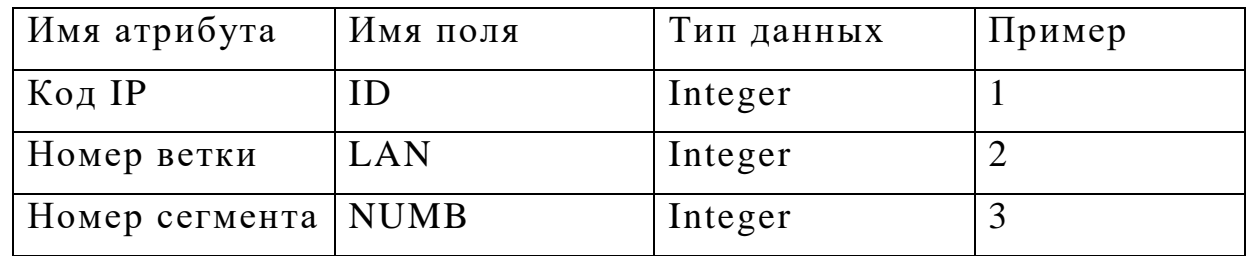

Данные о пользователях хранятся в таблицах в виде кода рабочего места. Хотя каждый пользователь имеет уникальный постоянный номер, по причине возможности совмещения должностей, в том числе в различных подразделениях, этот параметр не походит для использования в качестве уникального ключа. Исходя из этого, используется отдельная таблица «КRM», в которой устанавливаются уникальные коды для рабочих мест.

Таблица 14 – «КRM»

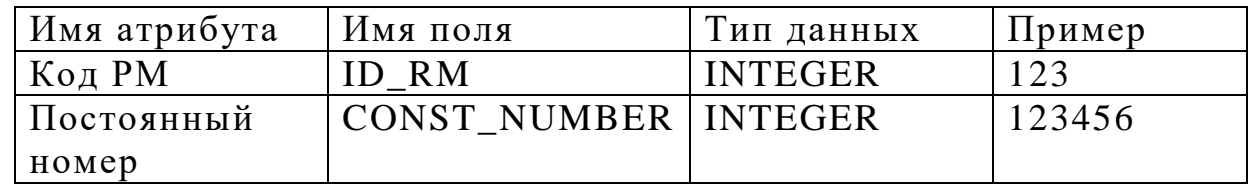

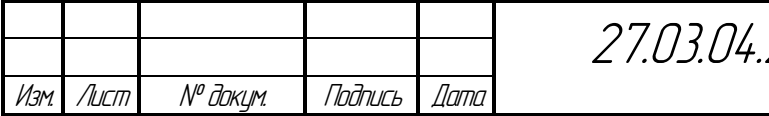

Для описания объектов «Инцидент», «Проблема», «Известная ошибка», «Изменение» используются следующие таблицы:

Таблица 15 – «INCIDENTS»

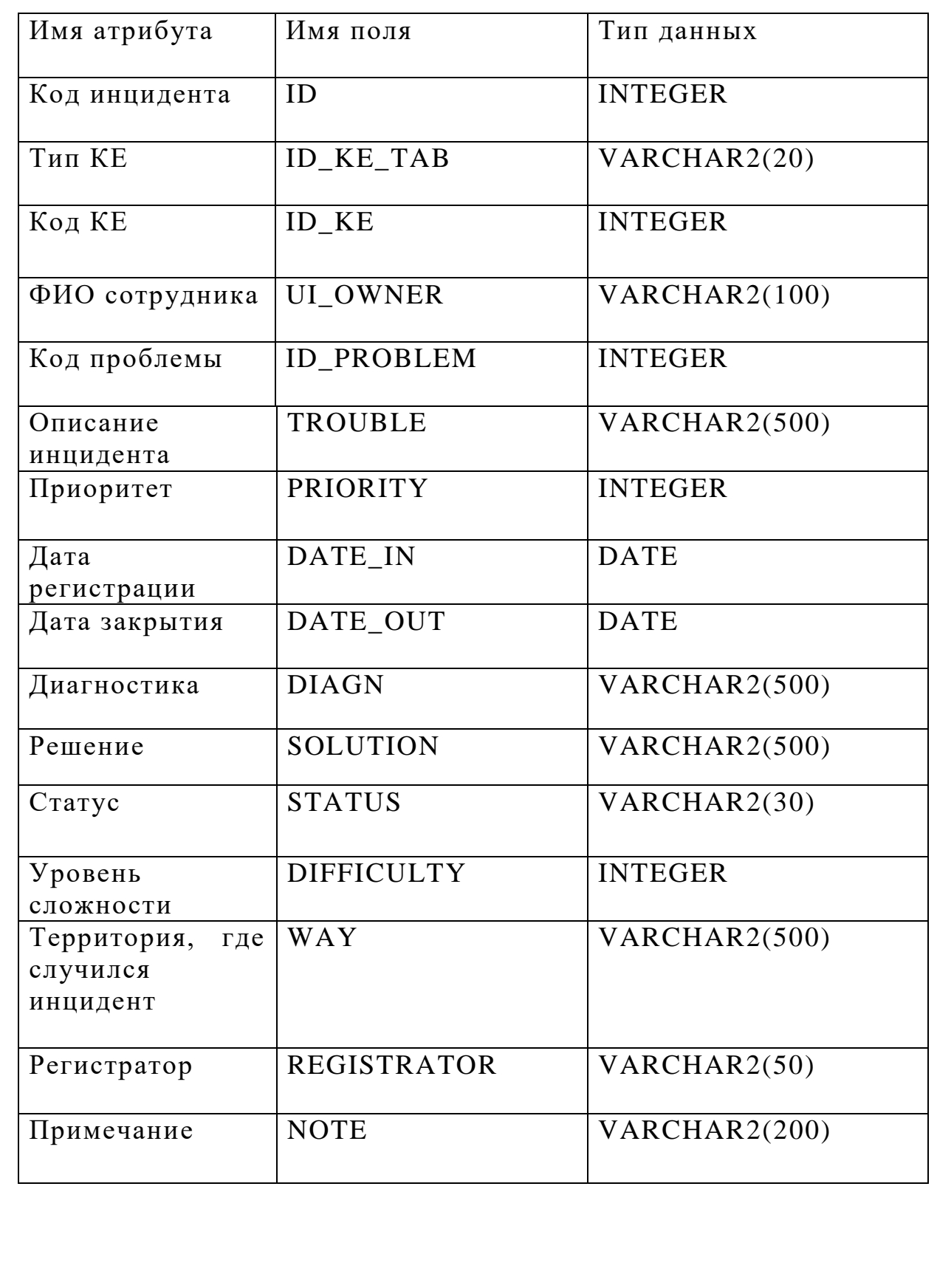

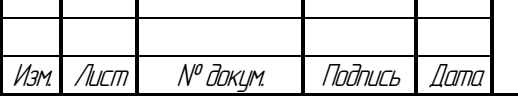

## Таблица 16 – «PROBLEMS»

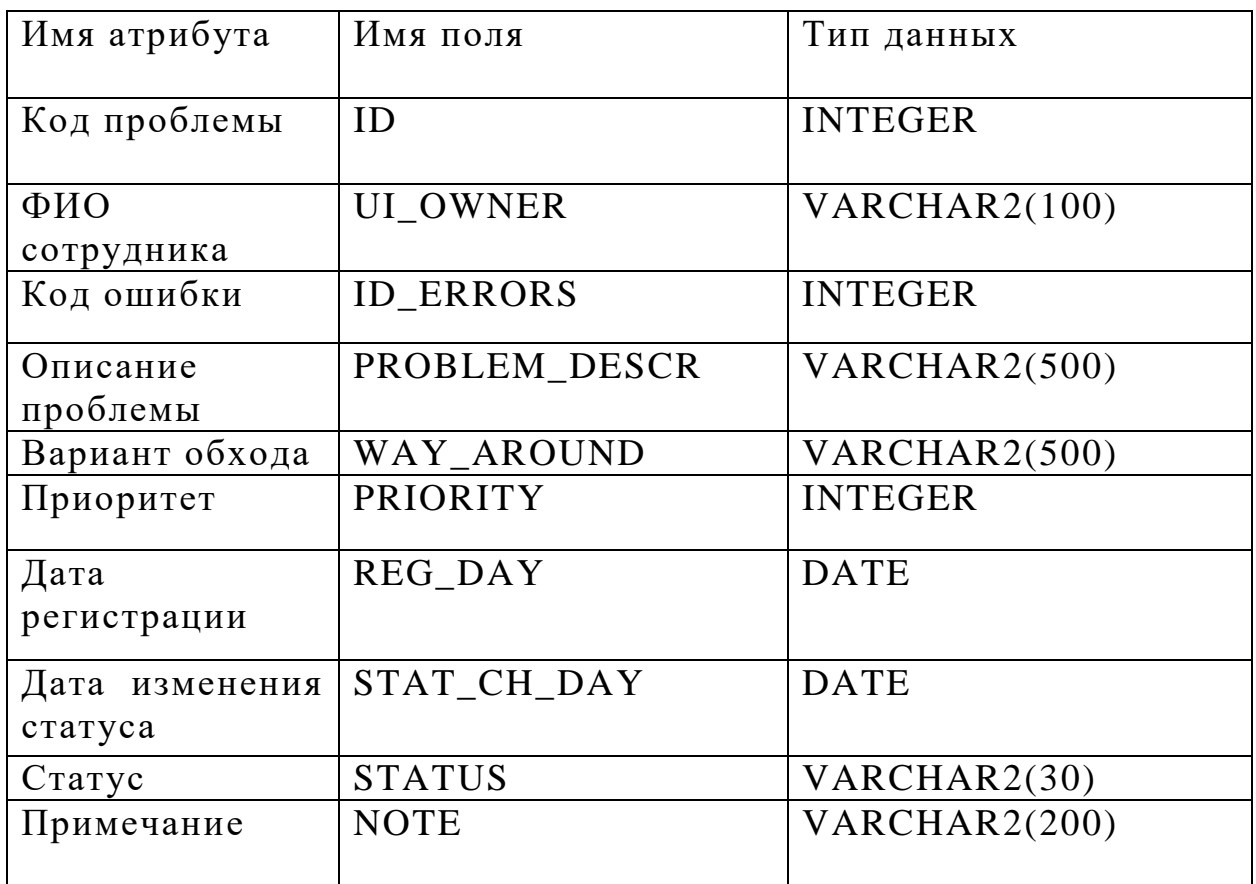

## Таблица 17 – «ERRORS»

Изм. Лист № докум. Подпись Дата

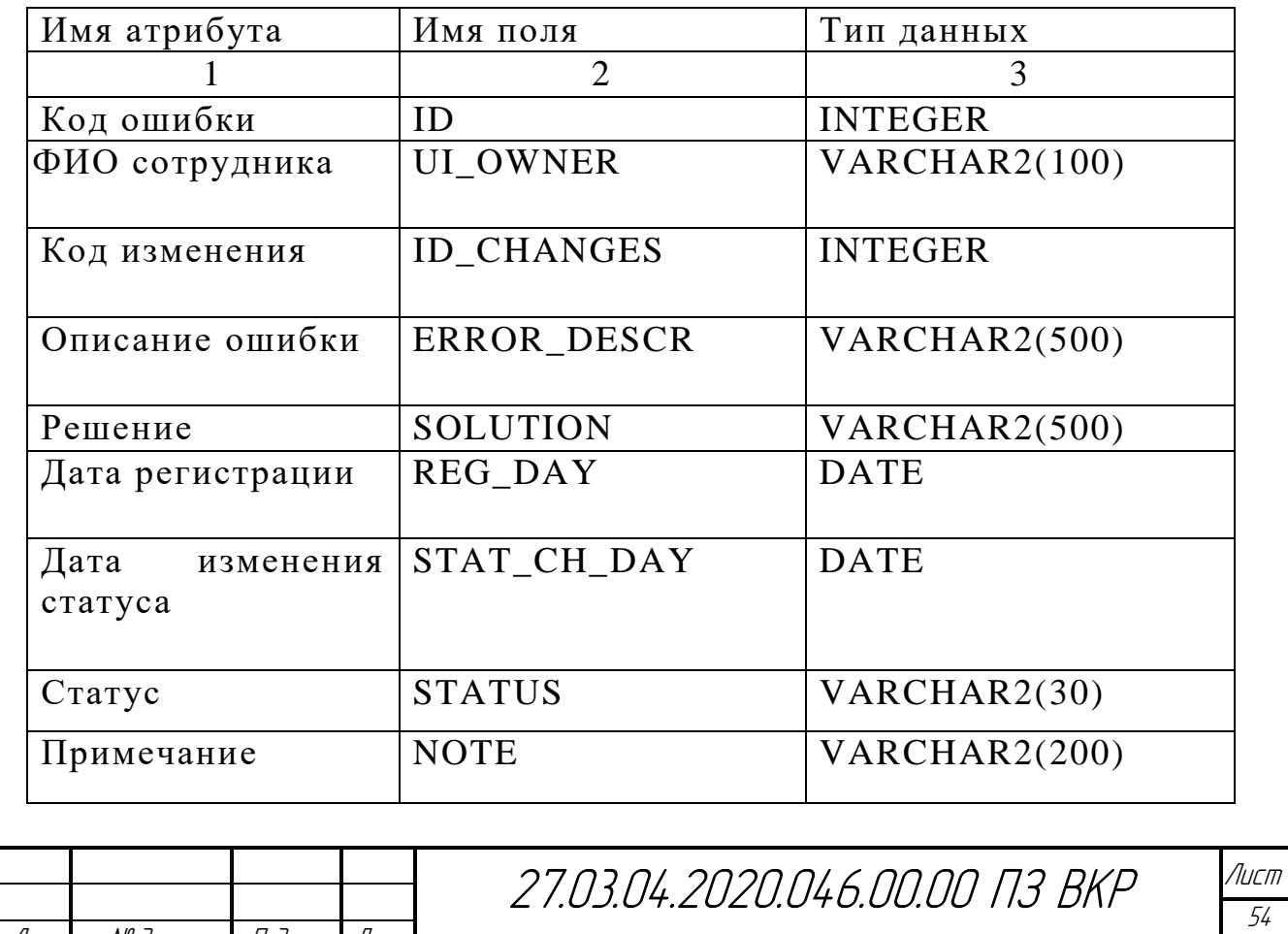

Таблица 18 – «CHANGES»

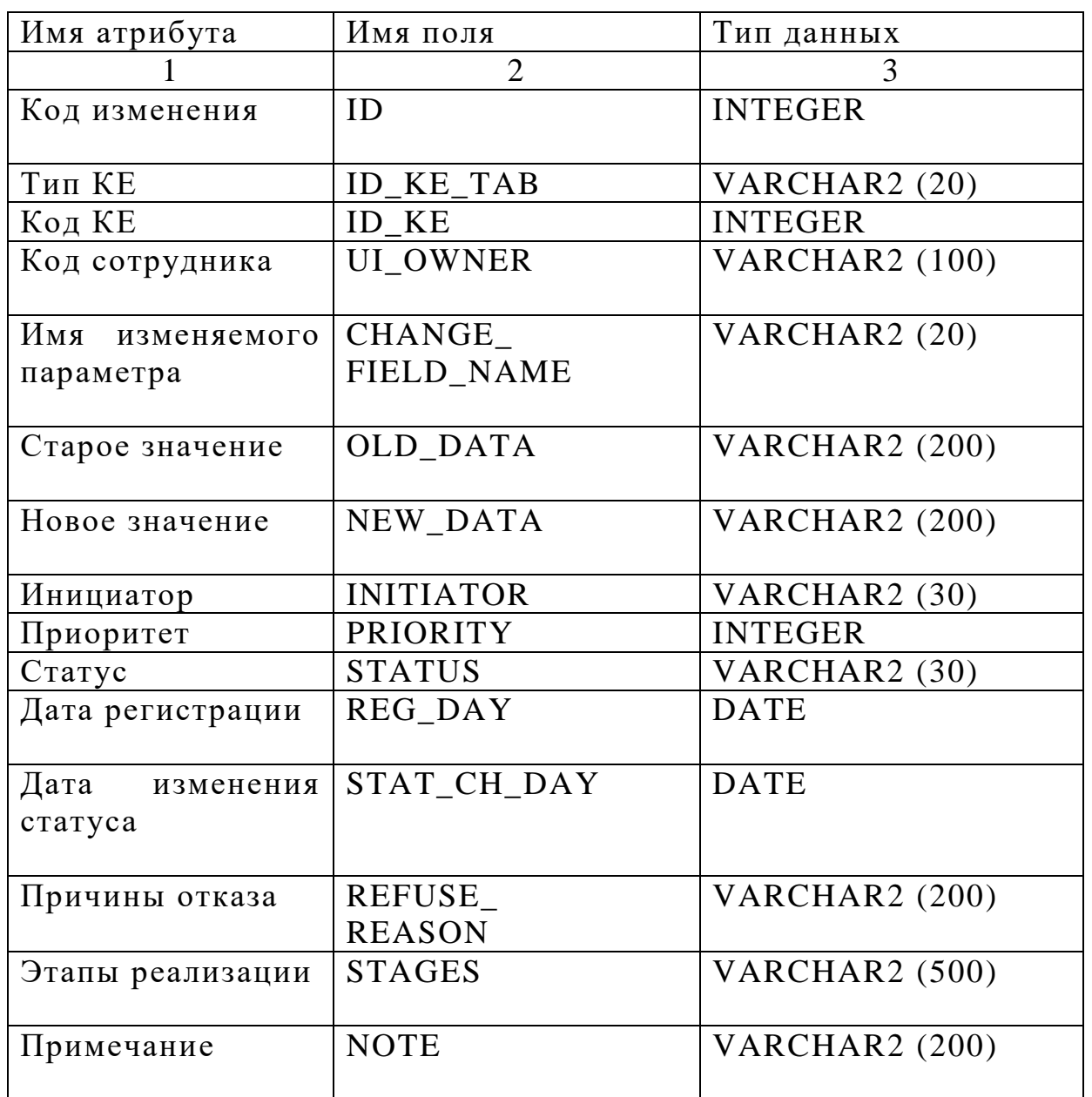

Программно система реализована с применение технологии «клиентсервер». Для работы в системе пользователю необходимо набрать адрес системы в адресной строке браузера, ввести логин и пароль на первой странице (рисунок 6.3).

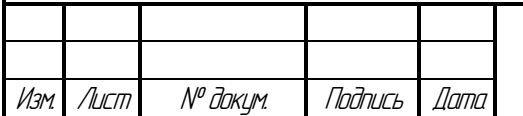

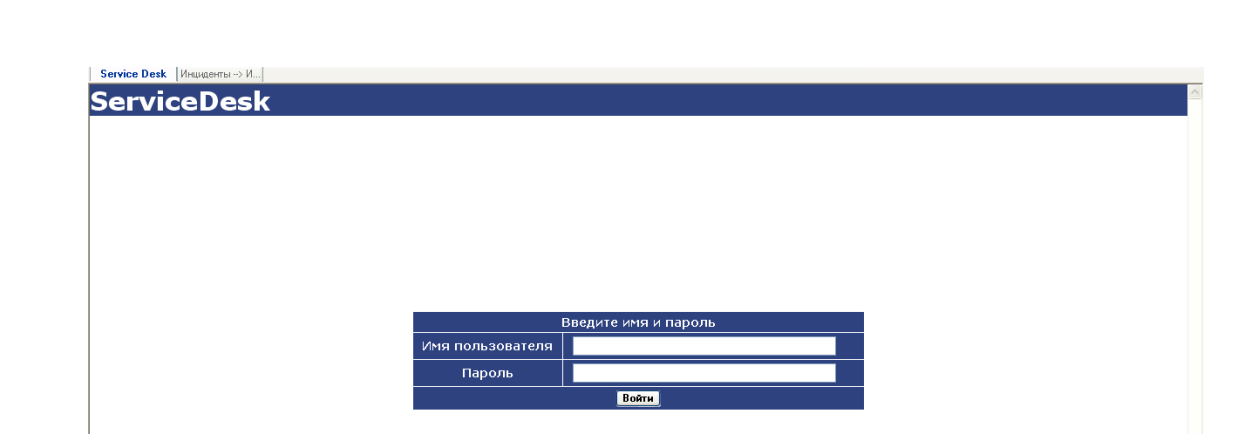

Рисунок 6.3 – Окно ввода имя пользователя и пароля

После получения доступа, пользователь попадает на главную страницу, где размещаются инциденты, которые находятся у него в работе.

В верхней части окна программы располагается меню, подпункты которого имеют вид «всплывающих» строк.

На рисунке 6.4 показана структура меню системы Service Desk.

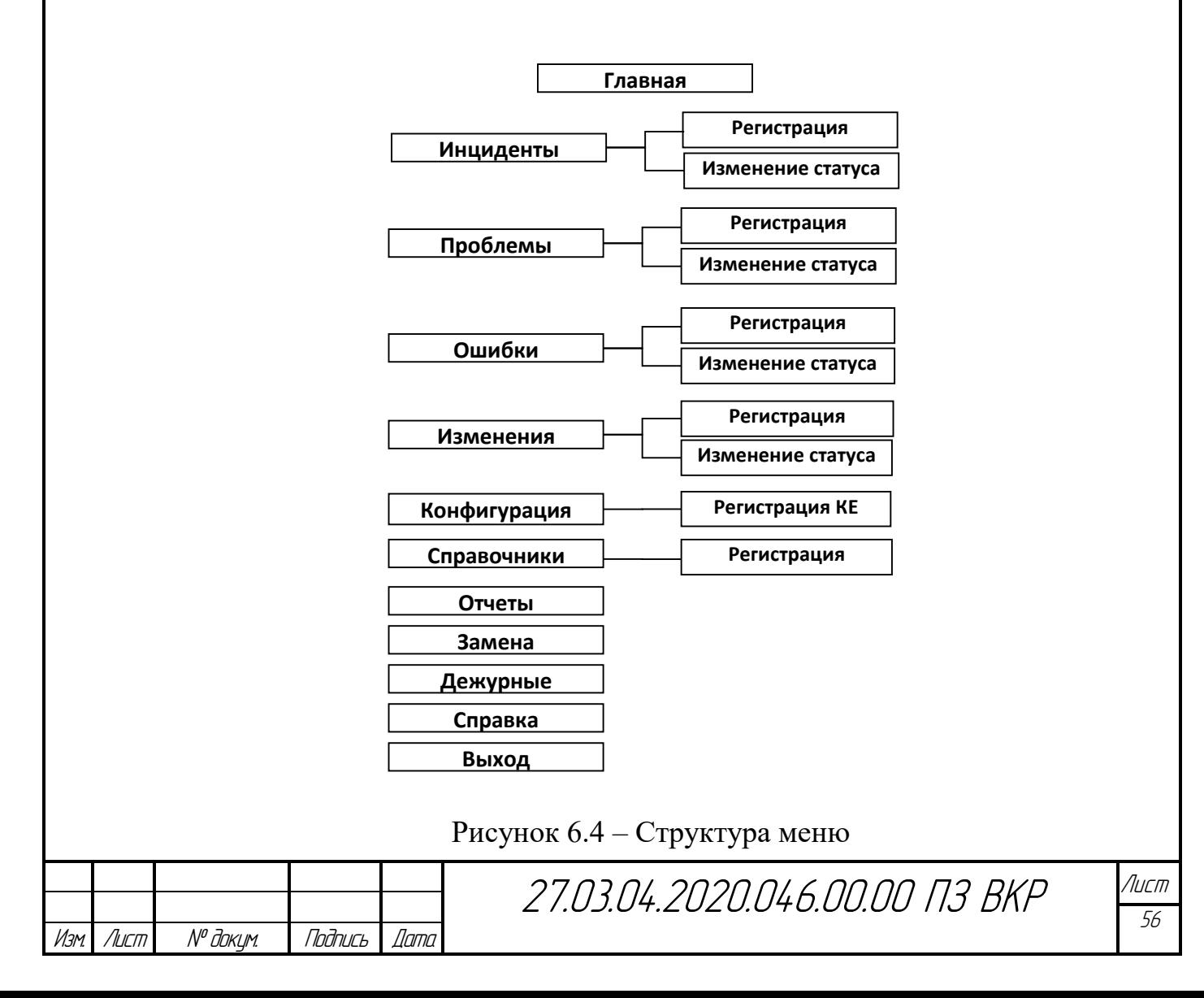

Регистрация инцидента происходит в разделе Инциденты->Регистрация.

На первом этапе необходимо определить КЕ, с которой случился сбой. Для этого необходимо выбрать в списке тип КЕ и задать условия для поиска. В качестве критерия могут выступать ФИО пользователя, его постоянный номер, а также для учетных записей и АС имя учетной записи или инвентарный номер оборудования соответственно. После того как КЕ найдена, вносятся данные о сбое, если инцидент решен на первом уровне поддержки (диспетчеры), в этом же окне заполняются поля «Решение», «Затраченное время», «Сложность» и инцидент закрывается автоматически.

В окне регистрации инцидентов отражаются данные о дежурных специалистах и текущих заменах. При необходимости осуществляется контекстный поиск известной ошибки в базе знаний, используется возможность просмотра истории событий КЕ.

Для работы с зарегистрированным, но нерешенным инцидентом, необходимо перейти в раздел Инциденты->Изменение статуса.

В списке не закрытых инцидентов выбирается необходимый инцидент, после чего появляется окно редактирования инцидента.

В окне редактирования, помимо контекстного поиска решения, можно изменить данные пользователя.

Проблема, не связанная с инцидентами регистрируется по тем же шагам, что и инцидент. Для работы с зарегистрированной проблемой используется окно редактирования проблемы.

Если среди предложенных конфигураций не оказалось подходящей, в окне регистрации конфигураций можно создать новую (рисунок 6.5).

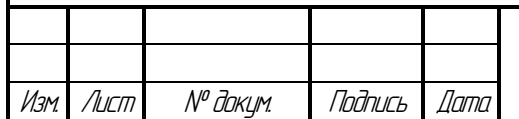

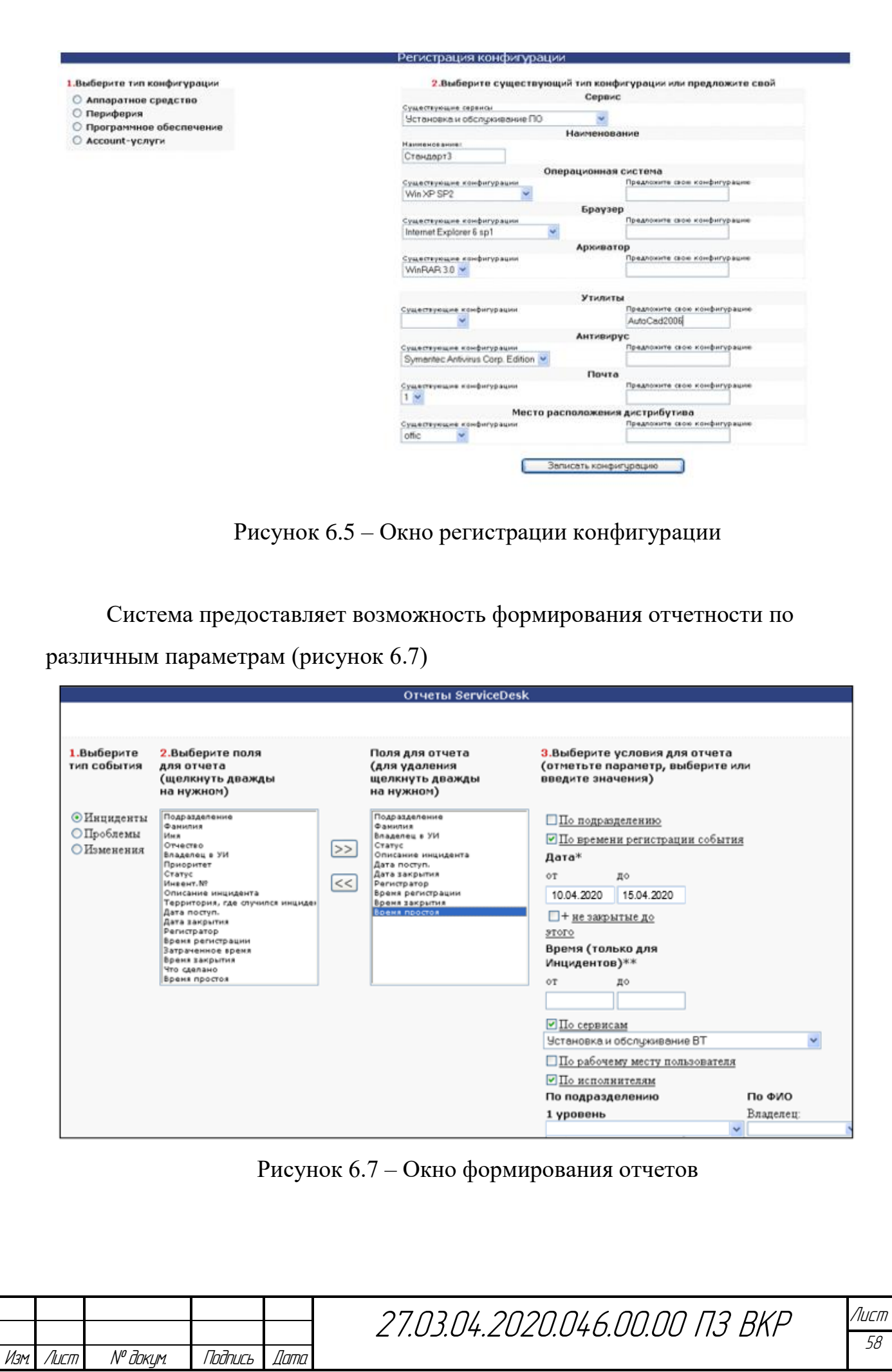

۔...<br>58

В разделе «Справка» размещены ссылки на методические материалы и документацию.

Безопасность системы обеспечивается за счет разграничения прав доступа, которые регламентируют доступные группы КЕ и разделы программы.

обеспечивают безопасность Сотрудники доступа посредством аутентификации по имени и паролю. Для шифрования (преобразование в форму, в которой информацию трудно распознать) паролей пользователей данной системы используется функция PHP crypt().

Функция crypt - является удобным средством для одностороннего шифрования данных. Под «односторонним шифрованием» понимается, что данные могут только шифроваться - алгоритмы для расшифровки данных, обработанных функцией crypt(), пока неизвестны. [13]

Структура программных файлов представлена на рисунке 6.8.

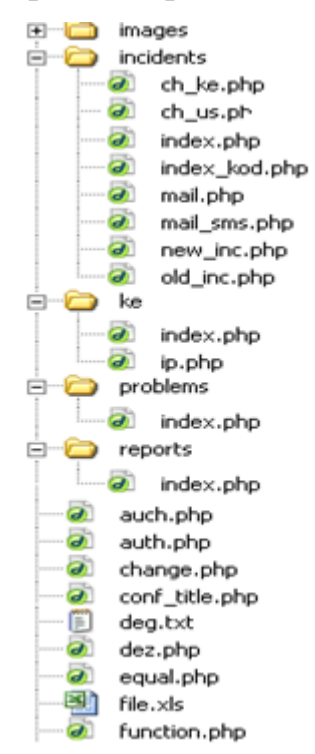

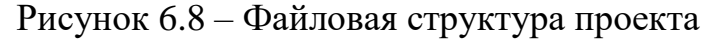

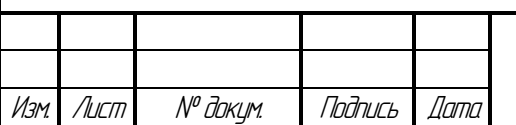

27.03.04.2020.046.00.00 N3 BKP

Общие, наиболее часто используемые функции хранятся в файле «function.php». Кроме того, в файле «library.php» хранятся переменные, используемые всеми модулями программы. Файлы «function.php»  $\mathbf{M}$ «library.php» включаются во все основные файлы программы. Для формирования единого шаблона страниц используются корневой файл «index.php» (включающий «menu.php») и «indexend.php». Все основные программные файлы включают скрипт проверки прав доступа, который хранится в файле «auch.php».

Файл «function.php» имеет следующий вид:

 $\leq$ ?

```
// соелинение с базой ORACLE
$ch="servdesc":
Stns="sp4db2":
$login db="zav";
$password="******";
```
\$c1=OCILogon(\$login db,\$password,\$tns) or die("Внимание! В данный момент соединение с базой прервано.");

Пользователю либо открывается окно ввода логина и пароля, либо выводится сообщение "Внимание! В данный момент соединение с базой прервано."

// Функция для определения выпадающего списка

function select\_data\_spisok(\$conn,\$table,\$Val1,\$Val2)

 $\{$ 

```
global $a; $a=array("");
```
\$stmt = OCIParse(\$conn,"select ".\$Val1." from ".\$table." ".\$Val2);

OCIExecute(\$stmt); OCICommit(\$conn);

while (OCIFetch(\$stmt))

```
\{
```

```
$cv = OCIResult($stmt,1);
```
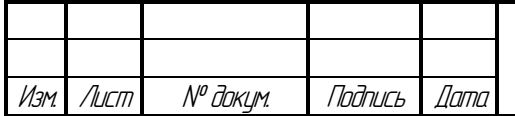

27.03.04.2020.046.00.00 N3 BKP

```
// функция добавления нескольких элементов в конец массива
    array push($a,"$cv");
   \mathcal{E}OCIFreeStatement($stmt);
\mathcal{E}// Функция ввода данных в базу
function insert_data($conn,$table,$Val1,$Val2)
\{$stmt=OCIParse($conn,"insert into ".$table." ".$Val1." values ".$Val2);
  OCIExecute($stmt); OCICommit($conn);
\}// Функция считывания поля в переменную $Vibor
function select Vibor($conn,$table,$Val1,$Val2)
\left\{ \right.global $Vibor;
  $stmt = OCIParse($conn,"select ".$Val1." from ".$table." ".$Val2);
  OCIExecute($stmt); OCICommit($conn);
  while (OCIFetch($stmt))
  \left\{ \right.$Vibor = OCIResult($stmt,1);
  \}OCIFreeStatement($stmt);
\}// Функция вывода данных в виде таблицы
function select_data2($conn,$table,$col_name,$ncol,$Val1,$Val2, $arr)
\left\{ \right.global $menu, $id_ke, $res, $radio_error, $find_solution, $find_problem;
 $err_category=array("пусто", "программное обеспечение", "аппаратные
 средства", "периферия", "другое");
                                         27.03.04.2020.046.00.00 N3 BKP
```
N<sup>o</sup> доким.

Подпись

*Dama* 

Изм

```
$stmt = OCIParse($conn,"select ".$Val1." from ".$table." ".$Val2);
OCIExecute($stmt); OCICommit($conn);
$i=1;while (OCIFetch($stmt))
\{if (5i == 1)\left\{ \right.print"<table cellpadding=2 cellspacing=0 border=1 align=center width=98%><tr>";
  for (5i = 0; 5i \le 5ncol-1; 5i++){ print "<td class=textbb1 align=center>".$col name[$i]."</td>"; }
  print"</tr>";
 $i++;\mathcal{E}for (5i = 1; 5i \le 5ncol; 5i++)\left\{ \right.Sres=OCIResult(Sstmt.1):
  $cv[$i] = OCIResult($stmt,$i);
  $field_name=OCIColumnName($stmt,$i);
  if (($menu=="old_prob"||$menu=="old_error"||$menu=="old_change")&&
    $field_name=="STATUS")
  \{$id=$ncol-($ncol-1);
   if (Scv[Si] != "" and Scv[Si] != "закрыта"){ print"<td class=textbn align=center><a href=index.php?check status=true
           &menu=".$menu."&id_ke=".$cv[$id].">".$cv[$i]." </a></td>"; }
   elseif ($cv[$i] != "" and $cv[$i]=="закрыта")
   { print"<td class=textbn align=center>".$cv[$i]."&nbsp;</td>"; }
   else
   { print"<td class=textbn align=center>&nbsp;</td>"; }
  \}else
  \{27.03.04.2020.046.00.00 N3 BKP
```
N° доким.

Подпись

Дата

Изм

```
if (5cv[5i] != "")\{$x=$cv[$i]if ($field name=="CHANGE FIELD NAME" or $field name=="ID KE TAB"
        or $field_name=="PRIORITY")
      { print"<td class=textbn align=center>".$arr[$x]."&nbsp;</td>"; }
      elseif ($field name=="CATEGORY")
      { print"<td class=textbn align=center>".$err category[$x]."&nbsp;</td>"; }
      else
      \{if ($field name=="ID" and ($find problem or $find solution))
       { print"<td class=textbn align=center><input type=radio value=\"".$cv[$i]."\"
               name=radio_error></td>"; }
       else { print"<td class=textbn align=center>".$cv[$i]."&nbsp;</td>"; }
      \mathcal{E}\mathcal{E}else
    { print"<td class=textbn align=center>&nbsp;</td>"; }
   \mathcal{E}\}print"</tr>";
 \mathcal{E}if (5j==2) {print"</table>";}
 OCIFreeStatement($stmt);
\mathcal{E}// Функция вывода данных в виде таблицы для инцидентов
function select_data3($conn,$table,$col_name,$ncol,$Val1,$Val2)
\{global $menu, $id_ke, $id_problems;
  $stmt = OCIParse($conn,"select ".$Val1." from ".$table." ".$Val2);
  OCIExecute($stmt); OCICommit($conn);
                                                                                                        Лист
                                          27.03.04.2020.046.00.00 N3 BKP
```
N° доким.

Подпись

Дата

Изм

```
27.03.04.2020.046.00.00 ПЗ ВКР
   print"<table cellpadding=2 cellspacing=0 border=1 align=center width=95%><tr>";
  $ncol1=$ncol-2;
  for (5i = 0; 5i \le 5n \text{col1}; 5i++) { print "<td class=textb_r align=center>".$col_name[$i]."</td>"; }
  print"</tr>";
   while ( OCIFetch($stmt) )
   {
   print"<tr>";
    $colval = OCIResult($stmt,1);
    for (5i = 1; 5i \le 5ncol; 5i++) {
      $cv[$i] = OCIResult($stmt,$i); $field_name=OCIColumnName($stmt,$i);
      if ($cv[$i] != "") 
      { 
      print"<td class=textbn align=center>".$cv[$i]."&nbsp;</td>";
      }
      else 
      {
       print"<td class=textbn align=center>&nbsp;</td>";
      }
     }
    print"</tr>";
   }
  print"</table>";
   OCIFreeStatement($stmt); 
}
       Основной файл работы с инцидентами приведен в приложении А.
```
Изм. Лист № докум. Подпись Дата

#### ЗАКЛЮЧЕНИЕ

В ходе выполнения данной выпускной квалификационной работы выполнены следующие действия:

– проведён анализ технического задания;

– проведено исследование алгоритма работы системы;

– разработаны алгоритм работы поддержки пользователей информационных сервисов и схема базы данных;

– разработано программное обеспечение для отслеживания эффективной работы ИТ-специалистов в режиме реального времени на основе web-технологий. В разработанном ПО все сведения о сбоях, изменениях регистрируются и хранятся в единой базе данных; пользователи получили возможность контролировать ход восстановительных работ, получая автоматизированные почтовые уведомления о смене статуса их запроса, ответственном исполнителе, предпринятых действиях; специалисты получили доступ к постоянно накапливающимся сведениям о произошедших сбоях, проведенных изменениях в привязке к определенной конфигурационной единице, а также известным ошибкам.

Требования технического задания выполнены в полном объёме, разработка завершена.

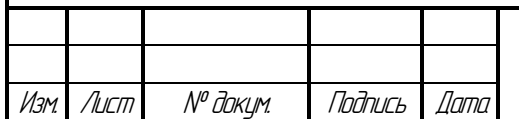

## БИБЛИОГРАФИЧЕСКИЙ СПИСОК

1 Кайт, Т. Oracle для профессионалов. Технологии и решения для достижения высокой производительности и эффективности / Томас Кайт , Дарл Кун. - М.: Вильямс, 2015. - 960 c.

2 Браун, Брэдли Oracle Database. Создание Web-приложений / Брэдли Браун , Ричард Дж. Ниемик, Джозеф С. Треззо. - М.: ЛОРИ, 2010. - 722 c.

3 Дунаев, В. Сценарии для Web-сайта. PHP и JavaScript / В. Дунаев. - М.: БХВ-Петербург, 2017. - 576 c.

4 Дронов, Владимир РНР 5/6, MySQL 5/6 и Dreamweaver CS4. Разработка интерактивных Web-сайтов / Владимир Дронов. - М.: БХВ-Петербург, 2017. - 544 c.

5 Гвоздева, В.А. Информатика, автоматизированные информационные технологии и системы: Учебник (ГРИФ) / В.А. Гвоздева. - М.: Форум, 2017. - 544 c.

6 Информационные системы и технологии / Под ред. Тельнова Ю.Ф.. - М.: Юнити, 2017. - 544 c.

7 Бородакий, Ю.В. Информационные технологии. Методы, процессы, системы / Ю.В. Бородакий, Ю.Г. Лободинский. - М.: ГЛТ , 2014. - 456 c.

8 Хардман, Рон Oracle Database PL/SQL. Рекомендации эксперта / Рон Хардман , Майкл МакЛафлин. - Москва: Лори, 2014. - 450 c.

9 Ленгсторф, Джейсон PHP и jQuery для профессионалов / Джейсон Ленгсторф. - М.: Вильямс, 2017. - 362 c.

10 Бенкен, Е. PHP, MySQL, XML. Программирование для Интернета / Е. Бенкен. - М.: БХВ-Петербург, 2016. - 352 c.

11 Фленов, М.Е. PHP глазами хакера / М.Е. Фленов. - 2-е изд., доп. и перераб. - Санкт-Петербург : БХВ-Петербург, 2011. - 330 с.

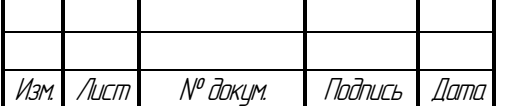

27.03.04.2020.046.00.00 ПЗ ВКР

12 Варфоломеева, А.О. Информационные системы предприятия: Учебное пособие / А.О. Варфоломеева, А.В. Коряковский, В.П. Романов. - М.: НИЦ Инфра-М, 2015. - 283 c.

13 Кайт, Т. Oracle для профессионалов. Архитектура, методики программирования и особенности версий 9i, 10g и 11g / Т. Кайт. - М.: Диалектика / Вильямс, 2013. - 119 c.

14 <http://www.i-teco.ru/article3.html>

15 <http://www.itexpert.ru/rus/biblio/itil/>

16 [www.itsm.ru](http://www.itsm.ru/)

17 http://ru.wikipedia.org/wiki/ITSM

18 http://www.itexpert.ru/rus/biblio/itil/ презентация Основы ITSM

19 [http://www.cisp.org.ua/cisp/news.nsf/OpenDocument](http://www.cisp.org.ua/cisp/news.nsf/0affc85b7db9e7d2c225755d0050112e/4265e0fca73571f0c225755d002e108b?OpenDocument)

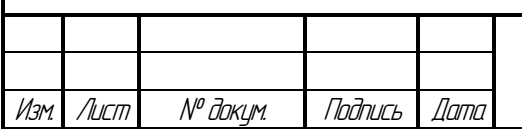

#### ПРИЛОЖЕНИЕ А

Исходный код ПО технической поддержки пользователей информационных

сервисов

```
27.03.04.2020.046.00.00 ПЗ ВКР
// Основной файл для работы с инцидентами //
<?
session_start(); 
// доступ по правам пользователя
if ($prava=='1' or $prava=='2' or $prava=='5' or $prava=='4' or 
$prava=='7') { 
     include("../index.php"); ?> 
<table width="100%">
 <tr> 
   <td bgcolor="2E4280" class=textwb2 align=center>
       <? print"$title"; ?>
   </td>
 </tr>
</table>
<table width="95%">
  <tr>
     <td align=left valign=top><?
      // вывод дежурных ИТ-специалистов 
       if ($ndeg) {
     $file_array=file("../deg.txt");
        if ($worker1 == "") { $worker1 = $file array[0]; }
        if ($worker2 = "") { $worker2 = $file array[1]; }
        if ($worker3 == "") { $worker3 = $file array[2]; }
        if ($worker4 == "") { $worker4=$file array[3]; }
         $fh=fopen("../deg.txt","w+");
         $success=fwrite($fh,$worker1);
         $success = fwrite($fh,"\n");
         $success=fwrite($fh,$worker2);
         $success = fwrite($fh,"\n");
         $success=fwrite($fh,$worker3);
```
Изм. Лист № докум. Подпись Дата

#### Продолжение приложения А

```
$success = fwrite({$fh,''\n'}');
         $success=fwrite($fh,$worker4);
         fclose(ffh);
       \rightarrow$WW=file(''../deg.txt'');
      </td><td valign=top align=left >";
      $stmt = OCIParse ($c1, "select ". $ch." . ", $tab17." . FIO,".$ch.".".$tab17.".SMENA,
           ".$ch.".".$tab17.".S OTSUT, ".$ch.".".$tab17.".E OTSUT from
           ".$ch.".".$tab17." where ".$ch.".".$tab17.".OTSUTSTV='1'");
      OCIExecute ($stmt);
           OCICommit(Sc1);print"<table cellpadding=3 cellspacing=0 border=0 align=left
class = textsb2 > tr >";
         $arr=array ("Отсутствует", "Заменяет", "Время отсутствия");
      $s=sizeof(Sarr);
      for (\hat{S}i = 0; \hat{S}i < \hat{S}s; \hat{S}i++)print "<td align=left>". $arr[$i]. "</td>";
      \lambdaprint''</t>while ( OCIFetch ($stmt) )
            \sqrt{ }\text{Scv1} = \text{OCIResult}(\text{Sstmt}, 1);
               \frac{2}{5}cv2 = OCIResult (\frac{2}{5}stmt, 2);
               \frac{2}{5}cv3 = OCIResult (\frac{2}{5}stmt, 3);
               \text{Scv4} = \text{OCIResult}(\text{Sstmt.4}):print "<tr><td>$cv1</td><td>$cv2</td><td>$cv3 -
\frac{2}{\sqrt{2}}Cv4</math>print"</table></td></tr></table>";
// функция include() подключает файл «new inc.php»
      include("new inc.php");// функция include() подключает файл «old inc.php»
      include ("old inc.php");
                                                                                   Лист
                                 27.03.04.2020.046.00.00 N3 BKP
```
N° доким.

Подпись

llama

Лист

Изм

```
Продолжение приложения А
```

```
include("index kod.php");
     include("../indexend.php");
\left\{\right\}\sim// Окно «Регистрация инцидента»
//Скрипт запускается функцией include() в основном «файле index.php»
\langle?
// если выбраны опции «История KE» запускаем файл history.php
if ($show history) {
include("../history.php");
\left\{\right\}//если выбран пункт меню «Регистрация инцидента» и не выбрана «История
KE \ggif ($menu=="new inc" AND !$show history) { ?>
  <form action="index.php?menu=<? print $menu; ?>" method="post"
name="form1"<input type="hidden" name="menu" value="<? print $menu; ?>">
  <input type="hidden" name="id ke tab" value="<? print $id ke tab;
? > 1<input type="hidden" name="id ke" value="<? if(!$get rm) { print
$id ke; } ?> "><input type="hidden" name="get_rm" value="<? print $get_rm; ?>">
   <input type="hidden" name="rm" value="<? print $rm; ?>">
  <table width=98% align=center cellpadding=5 cellspacing=5
style="background:
              #F8F8F8; border: thin dotted #EDEDED;" border="0">
      <tr>
       <td class="textbb" width=30%>Тип конфигурационной единицы:<br>
         <? if ($id ke tab == "KE ACCOUNT") {
             $ke tab="account-сервис";
                           27.03.04.2020.046.00.00 N3 BKP
```
Лист

Изм

N° доким.

Подпись

Дата

```
 Продолжение приложения А
```

```
27.03.04.2020.046.00.00 ПЗ ВКР
                                                                        Лист
 } 
              if ($id_ke_tab=="KE_HARD") { 
              $ke_tab="аппаратные средства"; 
 }
              if ($id_ke_tab=="KE_PERIPHERY") {
                $ke_tab="периферия"; 
 }
              if ($id_ke_tab=="KE_SOFT") {
               $ke_tab="программное обеспечение"; 
              } ?>
             <select name="id_ke_tab" class=textbn onchange="if 
             (this.options[this.selectedIndex].value=='KE_HARD' || 
             this.options[this.selectedIndex].value=='KE_PERIPHERY') 
             {t.innerHTML='Инвентарный номер'; 
f_inv.style.visibility='visible'; 
             f_inv.value=''} elseif 
             (this.options[this.selectedIndex].value=='KE_ACCOUNT')
             {t.innerHTML='Account' ; f_inv.style.visibility='visible'; 
f_inv.value=''} 
             else {t.innerHTML=''; f_inv.style.visibility='hidden'; 
f_inv.value=''};">
             <? print"<option value = 
'".$id_ke_tab."'>".$ke_tab."</option>"; ?>
                           <option value = "KE_ACCOUNT">account-
сервис</option>
                          <option value = "KE_HARD">аппаратное
средство</option>
                         <option value = 
"KE_PERIPHERY">периферия</option>
                        <option value = "KE_SOFT">программное
обеспечение</option>
            </select>
           <br>Постоянный номер:<br>
           <input name="rm" type="text" size="10" maxlength="6" 
class="textbn" 
         value="<? print $rm; ?>"><br>
```
Изм. Лист № докум. Подпись Дата

#### Продолжение приложения А

```
 <div id="t" class="textbb">
```
 *<? if (\$id\_ke\_tab=="KE\_PERIPHERY" or \$id\_ke\_tab=="KE\_HARD"* 

```
 {
                 print "Инвентарный номер";
 } 
              elseif ($id_ke_tab=="KE_ACCOUNT" ) {
                 print"Account";
               }?>
```
 *</div>*

*)*

 *<input name="f\_inv" type="text" size="15" maxlength="15" class="textbn"* 

*value="<? print \$f\_inv; ?>" style="visibility:<? if (\$id\_ke\_tab and* 

*(\$id\_ke\_tab=="KE\_ACCOUNT" or \$id\_ke\_tab=="KE\_PERIPHERY" or* 

*\$id\_ke\_tab=="KE\_HARD")){print "visible";} else {print"hidden";}?>"><br>*

```
 <input name="get_rm" type="submit" value="Выбрать КЕ" 
class="textbb">
```
 *</td>*

 *<td class="textbb" width=30% valign="top">*

 *Фамилия:<br><input name="surname" type="text" size="20" maxlength="50"* 

 *class="textbn" value="<? print \$surname; ?>"><br>*

 *Имя:<br><input name="name" type="text" size="20" maxlength="50"* 

 *class="textbn" value="<? print \$name; ?>"><br>*

 *Отчество:<br><input name="patronymic" type="text" size="20"* 

 *maxlength="50" class="textbn" value="<? print \$patronymic; ?>"><br>*

 *</td>* 

 *<td align="right">* 

 *<table width="80%">*

 *<tr>*

 *<td><input name="check\_history" type="checkbox" value="INCIDENTS">*

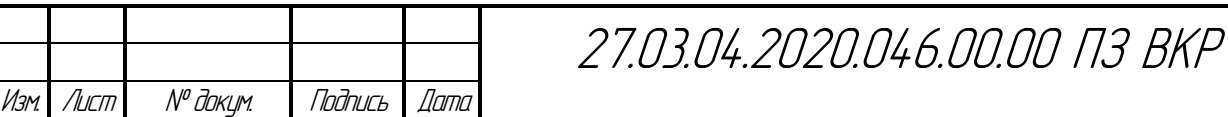
### Продолжение приложения А

 *Инциденты <br>* 

 *<input name="check\_history1" type="checkbox"* 

*value="PROBLEMS">*

 *Проблемы <br>*

 *<input name="check\_history2" type="checkbox"* 

*value="ERRORS">*

 *Известные ошибки <br>*

 *<input name="check\_history3" type="checkbox"* 

*value="CHANGES">*

#### *Изменения<br>*

 *<input name="show\_history" type="submit" value="История КЕ" class="textbb" <? if (!\$id\_ke){print"disabled=true";}?>>* 

 *</td>*

 *</tr>*

 *</table>*

 *</td>*

 *</tr>*

 *</table>*

 *<? }* 

```
 if (!$inc_insert) {
```
 *// запуск файла для выбора найденной КЕ*

 *include("../get\_rm.php");*

 *// если найдена и выбрана КЕ выводим поля для записи инцидента*

```
 if ((($get_rm and $id_ke_tab!="KE_SOFT") or $id_ke_hard) or 
$find_solution) { ?>
```
 *<table width="90%" border="0" cellspacing="0" cellpadding="0" align="center">*

 *<tr valign="top">* 

 *<td width="35%" class=textbb>* 

 *Описание инцидента\* (до 500 символов):<br>*

 *<textarea name="trouble" class="textbn" cols="50"* 

73

*rows="3">*

 *<? print \$trouble; ?>*

 *</textarea><br>*

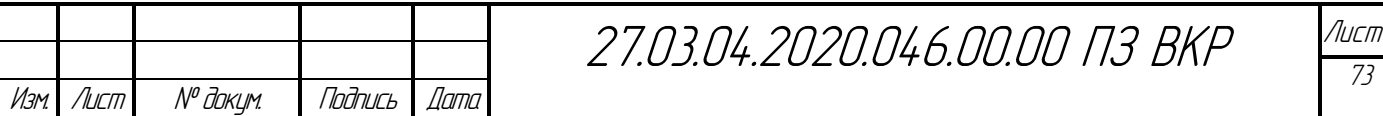

```
27.03.04.2020.046.00.00 ПЗ ВКР
                                                                              Лист
                                                                               74
Изм. Лист № докум. Подпись Дата
                                                  Продолжение приложения А
                    Место расположения (до 500 символов):<br>
                    <textarea name="way" class="textbn" cols="50" rows="3">
                       <? print $way; ?>
                    </textarea><br>
                     <font class=textbn>* - обязательные для заполнения
   поля</font>
                  </td>
                  <td width="30%" class=textbb>
                       Приоритет*:<br>
                       <? print"<select name=priority class=textbn> 
                         <option value = 
   '".$priority."'>".$priority1."</option>
                         <option value = '3'>в порядке очереди</option>
                         <option value = '2'>важно</option>
                         <option value = '1'>очень
   важно</option></select><br>"; ?>
                       Владелец:<br>
                      <select name=ui_owner class="textbn">
                          <? print"<option value = 
   '".$ui_owner."'>".$ui_owner."</option>";
                          $owner_usl="";
                          select_data_spisok($c1,"$ch.$tab17","FIO","where 
   $ch.$tab17.UVOLEN 
                                                            is null"); 
   sort($a); $y=1;
                          while($y<sizeof($a)){ 
                               select_Vibor($c1,"$ch.$tab17"," 
   $ch.$tab17.OTSUTSTV "," where 
   $ch.$tab17.FIO='$a[$y]'"); $o=$Vibor; unset($Vibor);
                               if ($o=='1'){
                                   select_Vibor($c1,"$ch.$tab17"," 
   $ch.$tab17.S_OTSUT "," where 
   $ch.$tab17.FIO='$a[$y]'"); $s=$Vibor; unset($Vibor);
                                 select_Vibor($c1,"$ch.$tab17"," 
   $ch.$tab17.E_OTSUT "," where
```
### Продолжение приложения А

```
$s=substr replace ($s, "20", 6, 0);$s arr=explode (".", $s);
                                   $e=substr replace ($e, "20", 6,0);
                                   $e arr=explode (".", $e);
                                   \xi e u = mktime (0, 0, 0, \xi e arr[1],
   \frac{1}{2}e arr[0], \frac{1}{2}e arr[2]);
                                   $s$ u = mktime (0, 0, 0, 5s arr[1],\frac{2}{5}s arr[0], \frac{2}{5}s arr[2]);
                                   $now=mktime
    (0, 0, 0, 0, date ("m"), date ("d"), date ("Y");
                    if (\xi o! = '1' or (\xi o == '1' and (\xi nov<\xi s u or \xi nov>\xi e u)))\sqrt{ }print "<option value =
    '''.$a[$y]."'>".$a[$y]."</option>";
                                  \overline{\ }\zeta y++;
                           \} ?>
                       </select><br><br>
                       Примечание (до 500 символов): <br>
                      <textarea name="note" class="textbn" cols="50"
   rows="3"<? print $note; ?>
                      \langle/textarea><br>
                  \langle t \rangle<td width="35%" class=textbb style="background: #F8F8F8;
   border: thin
                                                  dotted #EDEDED;">
                        Поиск решения<br>
                        по краткому описанию ошибки: <br>
                       <input name="short descr" value="<? print
   $short descr; ?>" type="text"
                                     size="50" class="text{that"27.03.04.2020.046.00.00 N3 BKP
          N<sup>o</sup> доким.
   Лист
                   Подпись
                          Dama
Изм
```

```
27.03.04.2020.046.00.00 ПЗ ВКР
                                                                            Лист
Изм. Лист № докум. Подпись Дата
                                                 Продолжение приложения А
                       по подробному описанию ошибки:<br>
                       <input name="error_descr" value="<? print 
   $error_descr; ?>" type="text" 
                                   size="50" class="textbn"><br>
                     <input name="find_solution" type="submit" 
   value="Искать решение" 
                                class="textbb"><br>
                     <? if ($find_solution and !$id_ke) { 
                           print"<p class=textbbred>Не выбрана 
   конфигурационная 
                                     единица!</p>";
                          } ?>
                 </td>
                </tr>
                <? if ($find_solution and $id_ke) 
                     { ?>
                  <tr>
                  <td colspan="3" class=textbb style="background: #F8F8F8; 
   border: thin 
                                              dotted #EDEDED;">
                    <? print"Возможные решения инцидента:";
                        $zapros="where ".$ch.".".$tab15.".SOLUTION is not 
   null";
                           if ($short_descr) { 
                               $zapros=$zapros." and 
   ".$ch.".".$tab15.".SHORT_DESCR like 
                                               '%".$short_descr."%'"; 
    } 
                           if ($error_descr) { 
                               $zapros=$zapros." and 
   ".$ch.".".$tab15.".ERROR_DESCR like 
                                             '%".$error_descr."%'"; 
    } 
                          if ($ke) {
```
76

# Продолжение приложения А \$zapros=\$zapros." and ".\$ch.".".\$tab15.".ID KE TAB= '".\$id ke tab."' and ".\$ch.".".\$tab15.".ID KE='".\$id ke."'";  $\left\{\right\}$ \$sh1=array(\$field names["ID"], \$field names ["SHORT DESCR"], \$field names["CATEGORY"], \$field names["SOLUTION"], \$field names ["REG DATE"], *\$field names["NOTE"]*, *\$field names ["STATUS"]);* // вывод таблицы по возможному решению select data2(\$c1,\$ch.".".\$tab15,\$sh1,7,\$ch.".".\$tab15.".ID,  $^{\prime\prime}$ ,  $^{\prime}$   $\circ$   $^{\prime}$   $\circ$   $^{\prime\prime}$   $^{\prime\prime}$   $^{\prime\prime}$   $^{\prime\prime}$   $^{\prime\prime}$ \$tab15.".SHORT DESCR,".\$ch.".".\$tab15.".CATEGORY,".\$ch.".". \$tab15. ". SOLUTION, ". \$ch. ". ". \$tab15. ". REG DATE,  $",$ \$ch.".".\$tab15.". NOTE, ".\$ch.".".\$tab15.".STATUS", \$zapros." order by  $"$ .  $$ch. "$ .  $"$ . \$tab15. ". REG DATE, ". \$ch. ". ". \$tab15. ". CATEGORY", \$field names); print"<font class=textbn>если вы отметите приоритет будет отдан отмеченному возможному решению инцидента</font>"; ?>  $\langle t \rangle$  $\langle \frac{t}{r}\rangle$  $\}$  ?>  $\langle \text{tr}$  valign="top"> <td width="40%" class=textbb> Решение: (до 500 символов): <br> <textarea name="diagn" class="textbn" cols="50"  $rows="3"$  $\langle$ ? print \$diagn; ?> </textarea>  $\langle t \rangle$ 27.03.04.2020.046.00.00 N3 BKP

N<sup>o</sup> доким.

Подпись

Дата

Лист

Изм

```
27.03.04.2020.046.00.00 ПЗ ВКР
                                                                              Лист
Изм. Лист № докум. Подпись Дата
                                                  Продолжение приложения А
                  <td colspan=2 class=textbb>
                   Затраченное время (в формате 0,2):<br>
                   <input name="time" type="text" class="textbn" 
   size=10><br>
                   Сложность:<br>
                   <select name="difficulty" class="textbn"> 
                       <option></option>
                       <option value="3">легкая</option>
                       <option value="2">средняя</option>
                       <option value="1">сложная</option>
                   </select>
                  </td>
                 </tr>
                 <tr valign="top"> 
                  <td colspan=3 class=textbb>
                    <input name="inc_insert" type="submit" 
   value="Регистрировать инцидент" 
                      class="textbb" onClick="return 
   confirm('Зарегистрировать инцидент?')">
                  </td>
                 </tr>
                </table><? 
    }
          }
        // если нажата кнопка Регистрировать
        if ($inc_insert and $id_ke_tab and $id_ke and $trouble and 
   $priority) {
             // Если не указан владелец, записывается тот, кто 
   регистрировал
             if ($ui_owner=="") { 
                 @select_Vibor($c1,"$ch.$tab17","FIO","where ID='$sdus'"); 
                  $ui_owner=$Vibor; unset($Vibor); 
    }
             // Если заполнено поле решение
```
78

## Продолжение приложения А

```
if ($diagn) {
           $status inc="закрыт";
        \left| \right|// Если отмечена ошибка - записывается err"ID"
        if ($radio error) {
           $diagn="err".$radio error;
           $status inc="закрыт";
        \left| \right|// Если не заполнено поле решение и не отмечена ошибка
        if (!$radio error and !$diagn) {
           unset ($difficulty);
           unset ($time);
           $status inc="зарегистрирован";
        \left| \right|// создаем новую запись об инциденте
        insert data ($c1, "$ch. $tab1",
                    "(ID, ID KE TAB, ID KE, HARD FIELD, TROUBLE,
PRIORITY,
           WAY, DATE IN, TIME IN, UI OWNER,
                     STATUS, DATE OUT, TIME OUT, TIME UNIX, DIAGN,
           DIFFICULTY, TIME, REGISTRATOR, NOTE)",
                    "($sec1, '$id ke tab', '$id ke', '$hard field',
'$trouble', '$priority', '$way',
           '$d run', '$t run', '$ui owner',
                     '$status inc', '$d run', '$t run', '$d unix run',
'$diagn', '$difficulty',
           "$time', '$registrator', '$note')");
       $sh2=array($field names["ID"],$field names["NAMEPODR"],
                 $field names["SURNAME"], $field names["TROUBLE"],
                 $field names["WAY"], $field names["UI OWNER"],
                 $field names ["PRIORITY"], $field names ["DATE IN"],
                 $field names ["DIAGN"], $field names ["DIFFICULTY"],
                 $field names ["TIME"], $field names ["DATE OUT"],
                 $field names ["STATUS"], $field names ["REGISTRATOR"]);
                               27.03.04.2020.046.00.00 N3 BKP
     N<sup>o</sup> доким.
```
Лист

Изм

Подпись

llama

### Окончание приложения А

```
@select Vibor($c1, "$ch.$id ke tab", "ID RM", "where ID='$id ke'");
    $idrm=$Vibor; unset($Vibor);
```
// выводим запись о зарегистрированном инциденте

```
@select data3($c1,"$ch.$tab1,$ch.$tab7,$ch.$tab19,$ch.$tab20",$sh2,18,
                  "$ch.$tab1.ID,$ch.$tab20.NAMEPODR,$ch.$tab19.SURNAME,
                  $ch.$tab19.NAME, $ch.$tab19.PATRONYMIC,
                  $ch.$tab1.TROUBLE,$ch.$tab1.WAY,$ch.$tab1.UI OWNER,
                  $ch.$tabl.PRIORITY,$ch.$tabl.DATE IN,$ch.$tabl.TIME I
N.
```
\$ch.\$tab1.DIAGN,\$ch.\$tab1.DIFFICULTY,\$ch.\$tab1.TIME, \$ch.\$tab1.DATE OUT,\$ch.\$tab1.TIME OUT,

\$ch.\$tab1.STATUS,\$ch.\$tab1.REGISTRATOR",

"where \$ch.\$tab7.ID='\$idrm' and

\$ch.\$tab7.CONST NUMBER=\$ch.\$tab19.LIN and

\$ch.\$tab19.XXX=\$ch.\$tab20.XXX and

\$ch.\$tab1.TROUBLE='\$trouble' and

 $$ch. $tab1. ID KE='sid ke'");$ 

// подключаем файл отправки оповещения пользователям и ИТспециалистам

 $include('mail.php');$ 

 $\lambda$  $?$ > </form><?

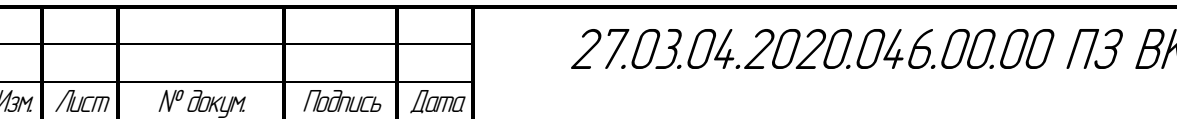

'P